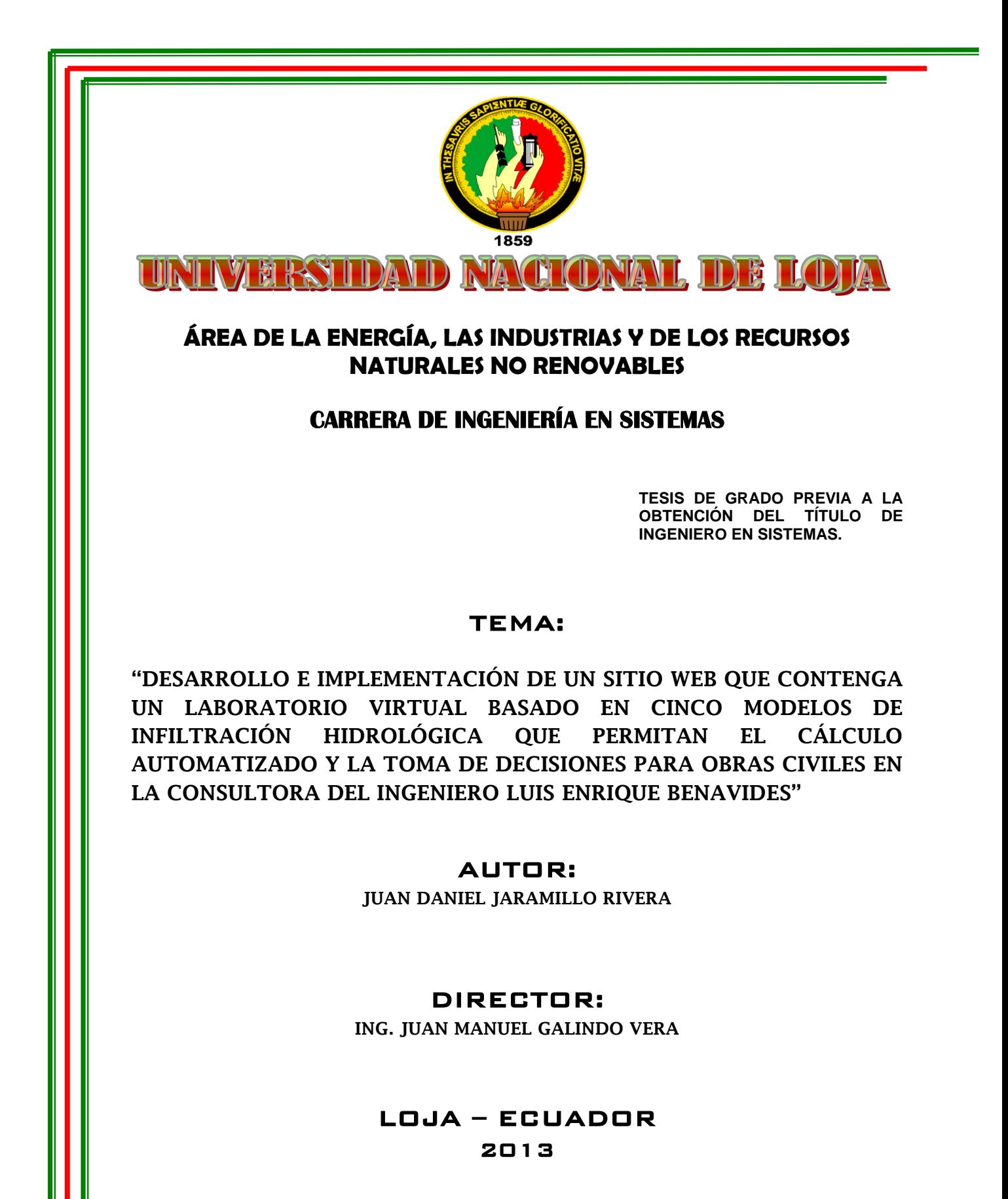

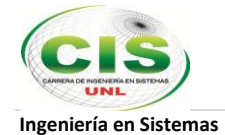

# **Certificación del Director**

Ing. Juan Manuel Galindo Vera

Director de Tesis

## Certifico

Que he revisado minuciosamente el trabajo de tesis denominado "DESARROLLO E IMPLEMENTACIÓN DE UN SITIO WEB QUE CONTENGA UN LABORATORIO VIRTUAL BASADO EN CINCO MODELOS DE INFILTRACIÓN HIDROLÓGICA QUE PERMITAN EL CÁLCULO AUTOMATIZADO Y LA TOMA DE DECISIONES PARA OBRAS CIVILES EN LA CONSULTORA DEL INGENIERO LUIS ENRIQUE BENAVIDES", desarrollado por el egresado Juan Daniel Jaramillo Rivera, por lo cual autorizo su presentación y sustentación.

Loja, mayo del 2013

Ing. Juan Manuel Galindo Vera DIRECTOR DE TESIS

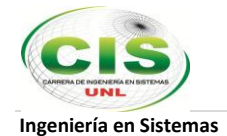

# **Autoría**

Yo, Juan Daniel Jaramillo Rivera declaro ser autor del presente trabajo de tesis y eximo expresamente a la Universidad Nacional de Loja y a sus representantes jurídicos de posibles reclamos o acciones legales por el contenido de la misma.

Adicionalmente acepto y autorizo a la Universidad Nacional de Loja, la publicación de mi tesis en el Repositorio Institucional-Biblioteca Virtual.

Autor: Juan Daniel Jaramillo Rivera

мили иши Firma: Cédula: 1104372014

Fecha:  $2013 - 09 - 10$ 

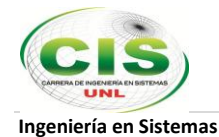

# **CARTA DE AUTORIZACIÓN DE TESIS POR PARTE DEL AUTOR, PARA LA CONSULTA, REPRODUCCIÓN PARCIAL O TOTAL Y PUBLICACIÓN ELECTRÓNICA DEL TEXTO COMPLETO**

Yo. Juan Daniel Jaramillo Rivera declaro ser autor de la tesis titulada "DESARROLLO E IMPLEMENTACIÓN DE UN SITIO WEB QUE CONTENGA UN LABORATORIO VIRTUAL BASADO EN CINCO MODELOS DE INFILTRACIÓN HIDROLÓGICA QUE PERMITAN EL CÁLCULO AUTOMATIZADO Y LA TOMA DE DECISIONES PARA OBRAS CIVILES EN LA CONSULTORA DEL INGENIERO LUIS ENRIQUE BENAVIDES", como requisito para optar al grado de: Ingeniero en Sistemas: autorizo al sistema bibliotecario de la Universidad Nacional de Loia para que con fines académicos, muestre al mundo la producción intelectual de la Universidad, a través de la visibilidad de su contenido de la siguiente manera en el Repositorio Digital Institucional:

Los usuarios pueden consultar el contenido de este trabajo en el RDI, en las redes de información del país y del exterior, con las cuales tenga convenio la Universidad.

La Universidad Nacional de Loja, no se responsabiliza por el plagio o copia de la tesis que realice un tercero.

Para constancia de esta autorización, en la ciudad de Loja, a los diez días del mes de septiembre del dos mil trece, firma el autor.

Firma: шии IUUL

Autor: Juan Daniel Jaramillo Rivera Cédula: 1104372014 Dirección: Cdla. El Electricista, José Rizal 28-06 y Leonardo D' Vinci Correo electrónico: juanjariver @gmail.com Teléfono: 2 545 281 Celular: 0997230158

# **DATOS COMPLEMENTARIOS**

Director de Tesis: Ing. Juan Manuel Galindo Vera Tribunal de grado: Ing. Hernán Leonardo Torres Carrión, Mg. Sc. Ing. Alex Vinicio Padilla Encalada, Mg. Sc. Ing. Freddy Patricio Ajila Zaquinaula, Mg. Sc.

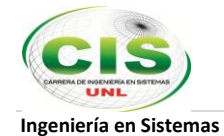

# **Agradecimiento**

A Dios creador de todo lo existente y dueño de mi vida que ha sido mi principal amor, mi fuerza y motor, mi sustento y mi alegría. A mis padres y hermanos por su gran cariño y apoyo sincero e incondicional en cada momento.

A la Universidad Nacional de Loja por los conocimientos brindados durante el transcurso de la carrera.

A mi director de tesis por la asesoría en el proceso investigativo, Y a mis amigos por toda la ayuda recibida.

Juan Daniel Jaramillo Rivera

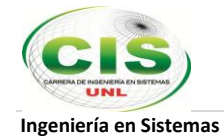

# **Dedicatoria**

Dedico el presente trabajo a mis padres, personas esforzadas, valientes y llenas de amor que me enseñaron a ser perseverante y a luchar para alcanzar mis ideales y sueños sea cual sea la circunstancia y a buscar siempre el respaldo y la ayuda de Dios en todo momento y lugar.

Juan Daniel Jaramillo Rivera

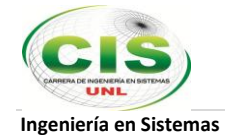

# **Índice de Contenidos**

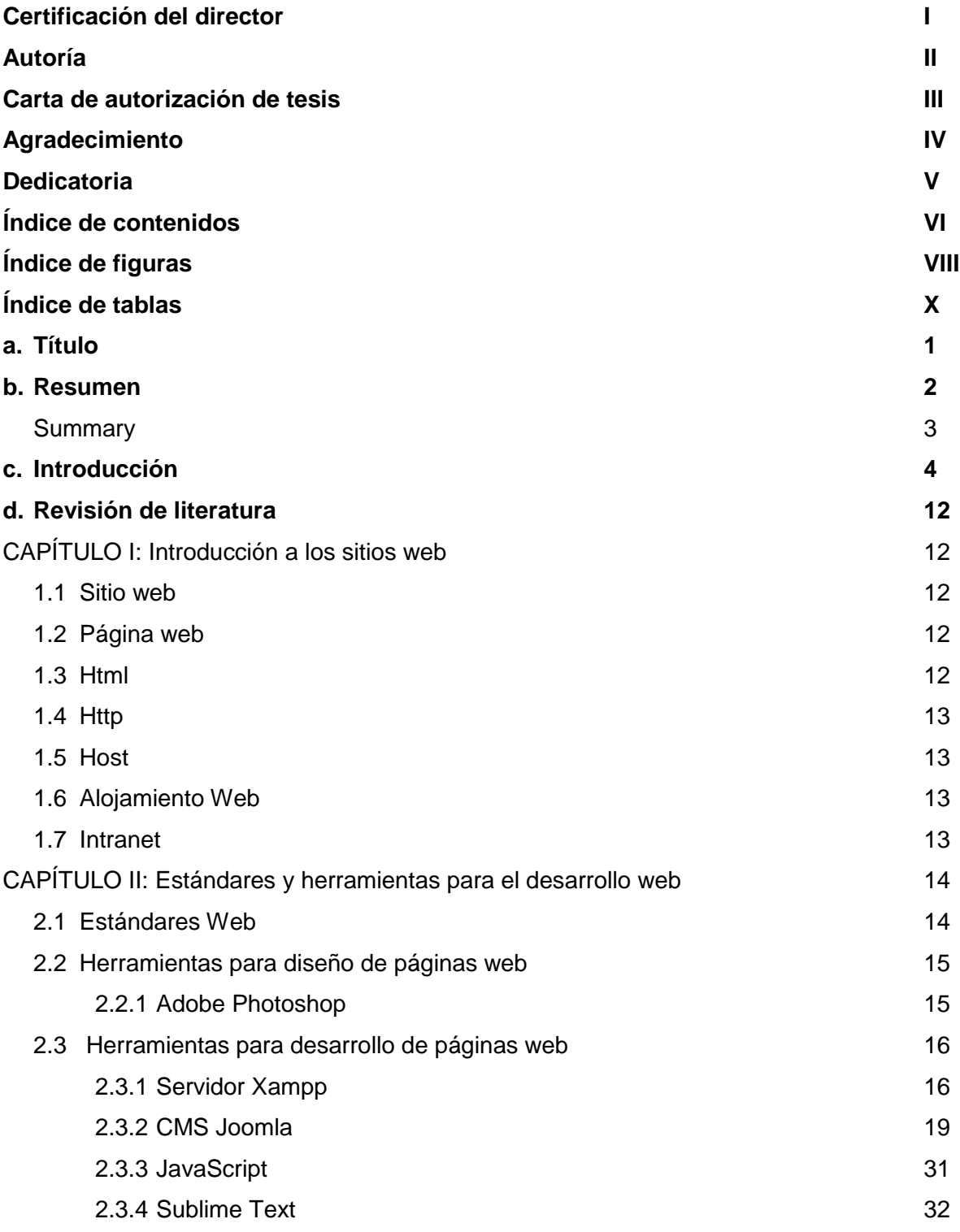

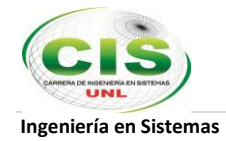

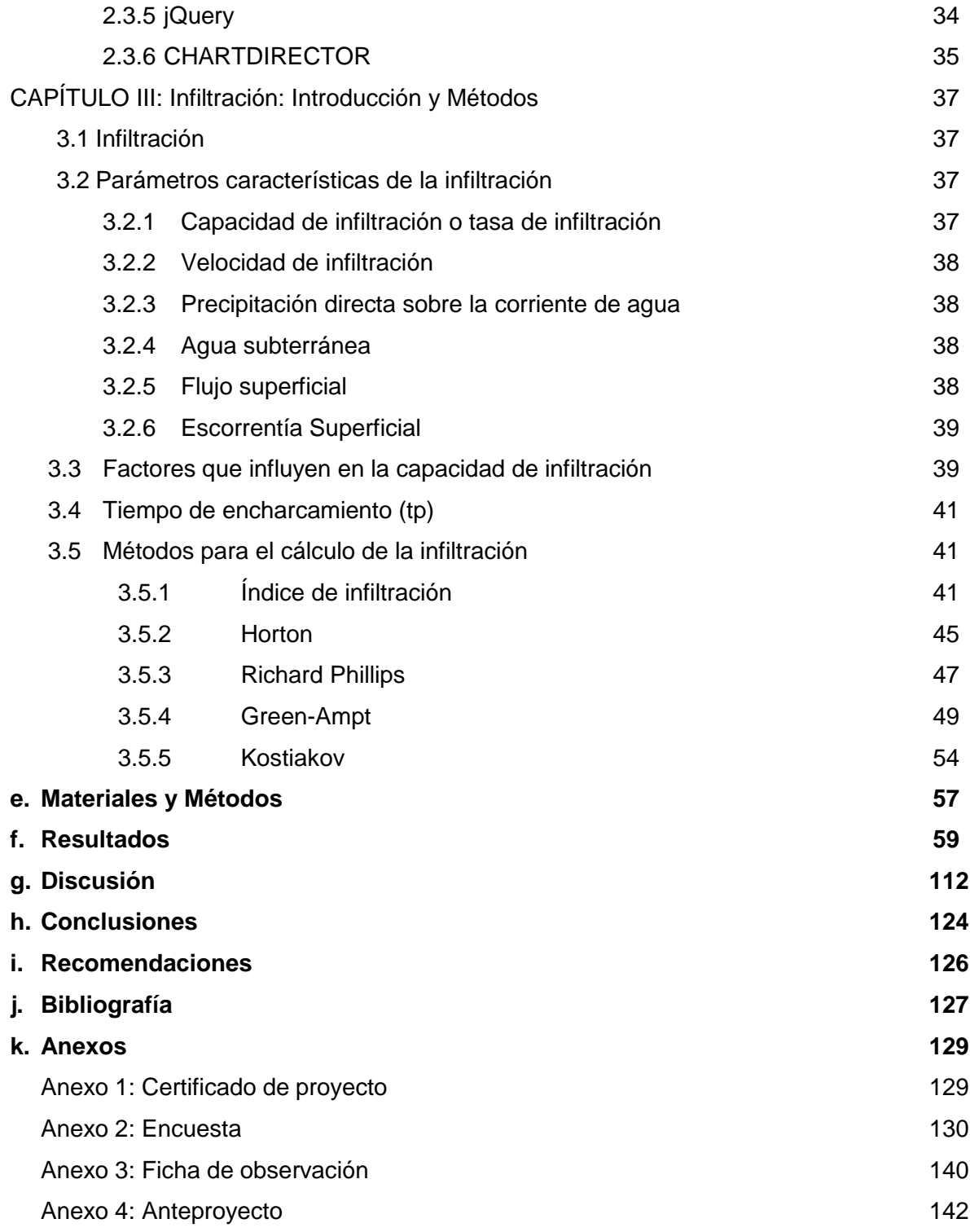

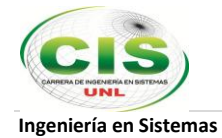

# **Índice de Figuras**

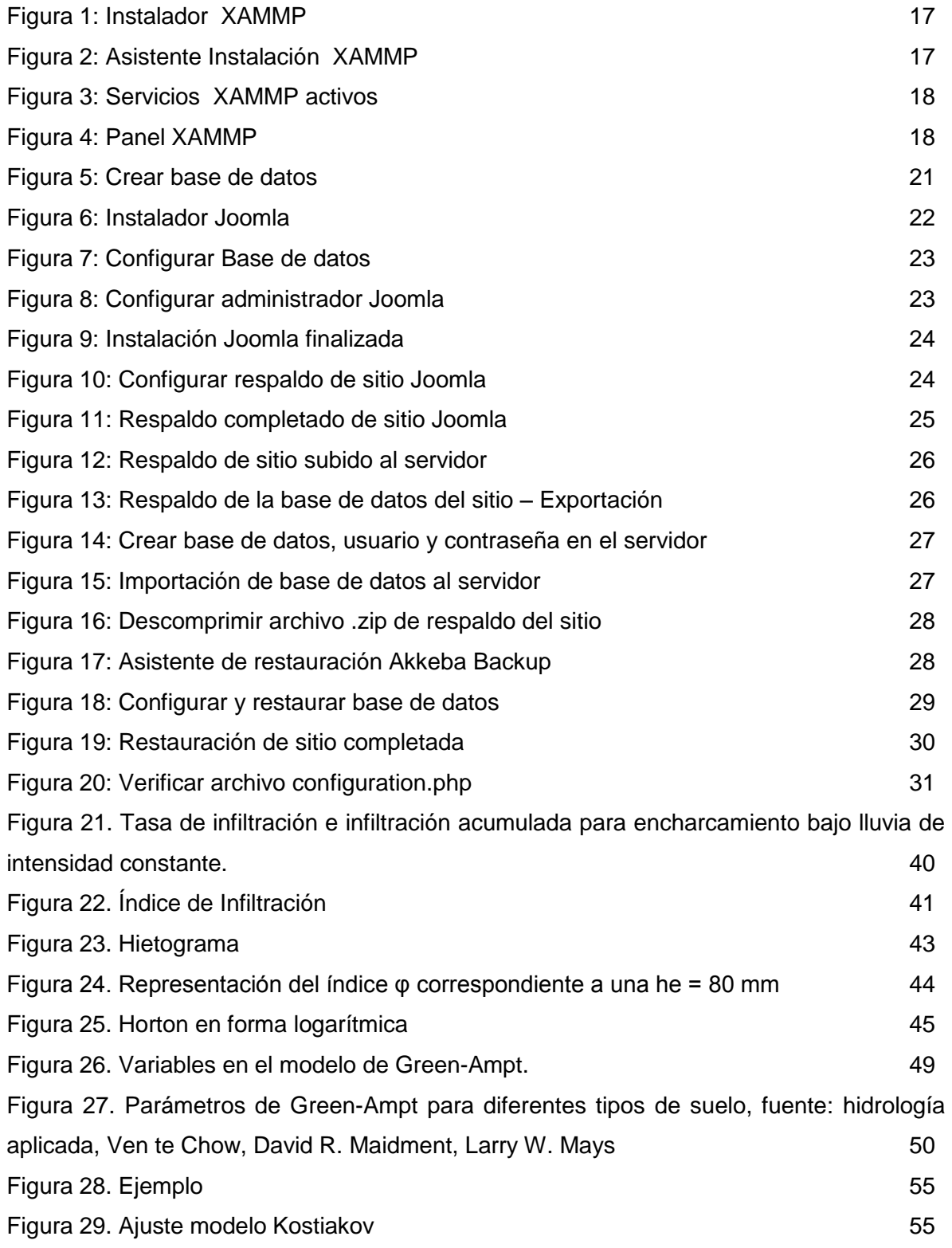

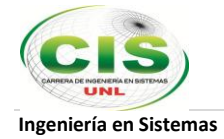

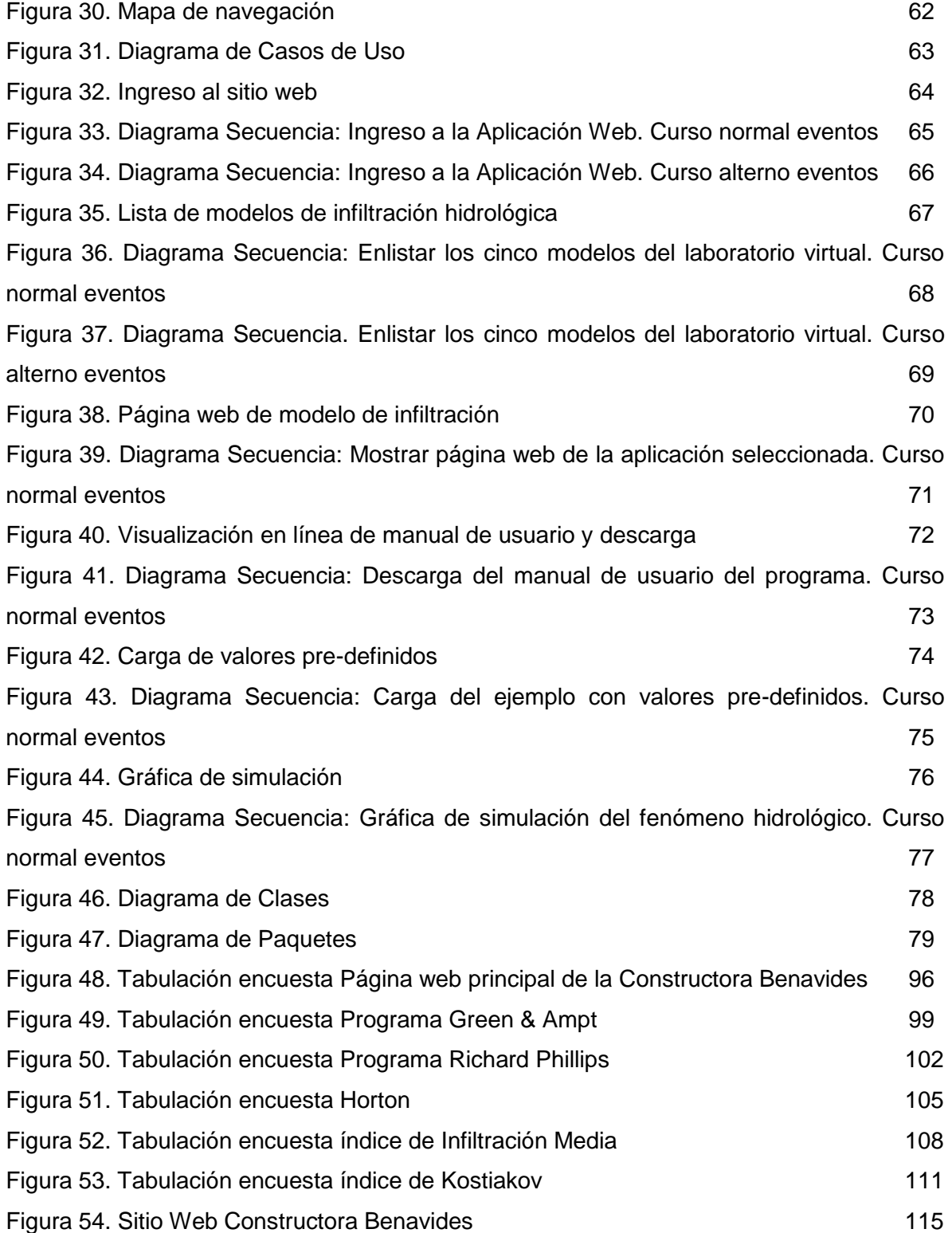

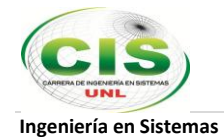

# **Índice de Tablas**

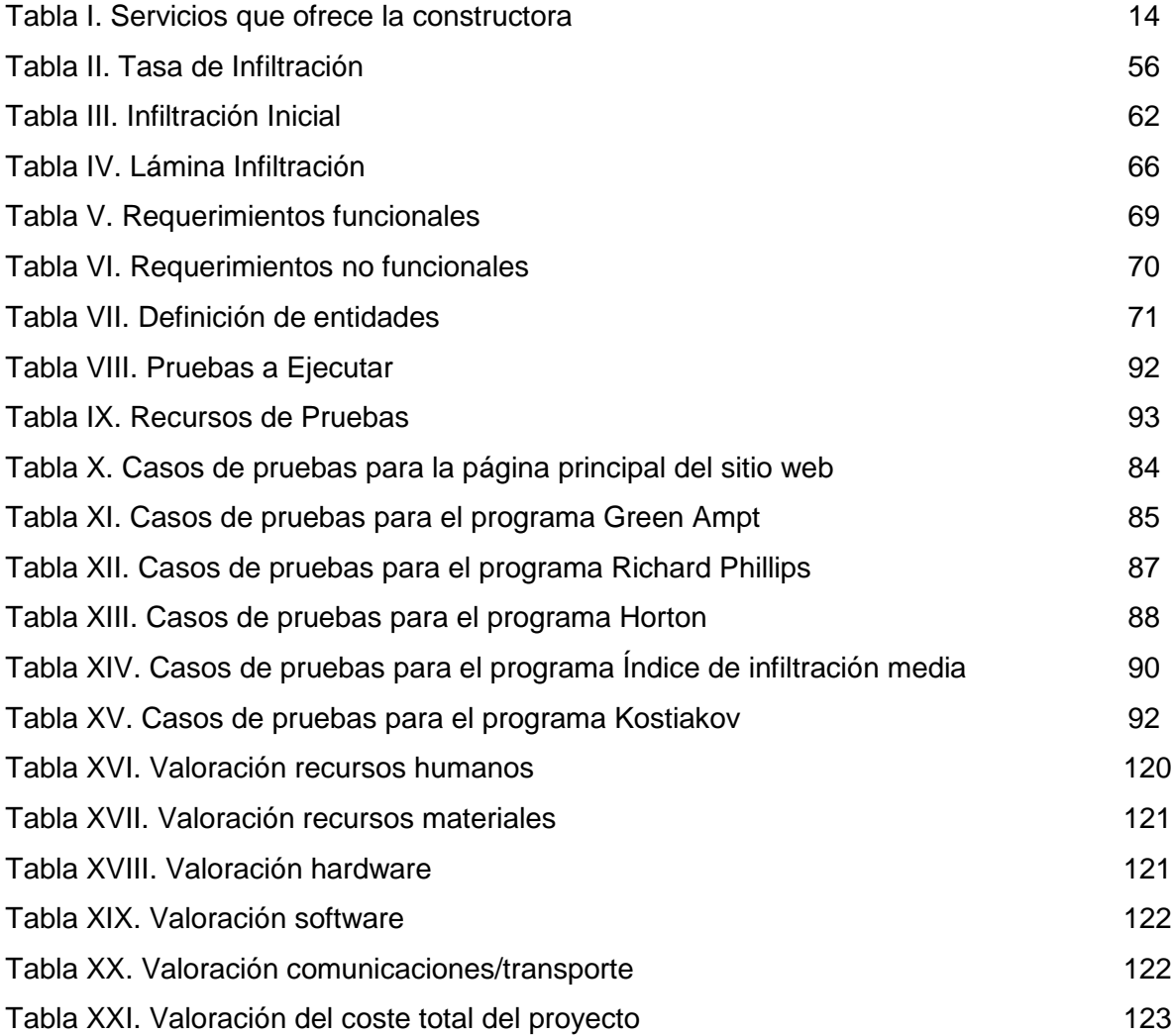

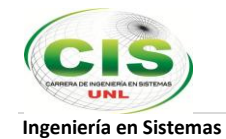

# **a. Título**

**"DESARROLLO E IMPLEMENTACIÓN DE UN SITIO WEB QUE CONTENGA UN LABORATORIO VIRTUAL BASADO EN CINCO MODELOS DE INFILTRACIÓN HIDROLÓGICA QUE PERMITAN EL CÁLCULO AUTOMATIZADO Y LA TOMA DE DECISIONES PARA OBRAS CIVILES EN LA CONSULTORA DEL INGENIERO LUIS ENRIQUE BENAVIDES"**

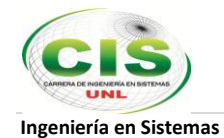

# **b. Resumen**

El Portal Web de la Constructora Benavides tiene como principal objetivo ser una ventana abierta para dar a conocer a la comunidad los servicios que esta empresa ofrece en el ámbito de la construcción civil y todos los elementos en ella representados así como también mejorar el proceso de cálculo de datos pertinente a fenómenos hidrológicos a través de un Laboratorio Virtual con cinco programas paramétricos basados en modelos de infiltración hidrológica superficial que sin lugar a dudas optimizarán el tiempo en los procesos experimentales que realice la constructora; paralelamente, éste laboratorio virtual para el cual se ha pedido por parte de la Constructora Benavides que sea de acceso público, brindará a todas las personas interesadas, en especial a estudiantes y profesionales de la ingeniería civil un espacio virtual donde conocer más del proceso hidrológico.

Para llevar a cabo la consecución de este sitio web, primeramente se gestionó el proyecto en base a la metodología de desarrollo de software XP (Extreme Programming). Seguidamente se instaló XAMPP para emular un servidor web en la PC y continuar con el manejo del Sistema Gestor de Contenidos Joomla para implementar la página principal del sitio web de la constructora. En cuanto al desarrollo de los programas de infiltración hidrológica se emplearon el editor de código fuente Sublime Text 2 aprovechando la librería JQuery como framework de JavaScript que se estableció como el lenguaje de programación a usar, además de asociarlo al componente gráfico denominado Chartdirector para crear gráficas estadísticas. Adicionalmente se utilizó Adobe Photoshop CS3 como herramienta para la creación, edición y retoque de imágenes.

De acuerdo a lo descrito anteriormente, el sitio web de la Constructora Benavides (www.constructorabenavides.com) se constituye en la nueva imagen que proyectará a esta empresa a la comunidad local y nacional con el propósito de alcanzar la calidad y liderazgo necesarios que permitan mejorar significativamente los servicios que se ofertan satisfaciendo las necesidades y acrecentando la confianza de sus clientes, factores que sin lugar a dudas otorgarán a la empresa mayor competitividad en el entorno de la construcción.

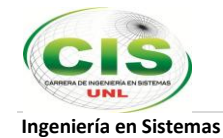

# **Summary**

The Web Portal Benavides Construction's main objective is to be a window to publicize the community services this company offers in the field of civil construction and all it represented elements as well as improve the calculation process relevant data to hydrological phenomena through a Virtual Lab with five programs based parametric surface runoff infiltration models that undoubtedly will optimize the time in experimental processes to perform the construction, in parallel, the virtual laboratory which has requested by the Construction Benavides it publicly, will provide all interested persons, particularly students and civil engineering professionals a virtual space where hydrological process learn more.

To carry out achieving this website, the project was managed primarily on the basis of software development methodology XP (Extreme Programming). Then installed XAMPP to emulate a web server on the PC and continue with managing Joomla Content Management System to implement the main page of the website builder. Regarding the development of hydrological infiltration programs used the source code editor Sublime Text 2 Seller leveraging JQuery as JavaScript framework that was established as the programming language to use in addition to associate the component graph called ChartDirector to create graphs statistics. Additionally Adobe Photoshop CS3 was used as a tool for creating, editing and retouching of images.

According to the above, the website Construction Benavides (www.constructorabenavides.com) becomes the new image that will project this company to local and national communities in order to achieve quality and leadership necessary to enable significantly improve the services offered to meet the needs and increasing the confidence of its customers, factors that undoubtedly grant the company more competitive in the construction environment.

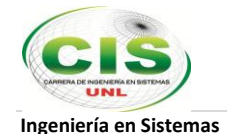

# **c. Introducción**

## **Antecedentes**

La Constructora Benavides nace a partir de agosto de 1996 en la ciudad de Loja en base a las ideas de superación de su propietario con el fin de expandirse en el ámbito de la construcción y los negocios de tal índole. Esta constructora desde siempre ha funcionado en las instalaciones de la vivienda del ingeniero Luis Benavides donde se ha dado apertura hacia el servicio de la consultoría y construcción civil.

Desde que se inició en la prestación de sus servicios profesionales el Ingeniero Benavides ha trabajado sólo pero también ha tenido convenios con otros ingenieros civiles en diversos estudios para construcciones lo que no lo ha marginado de formar parte de consorcios y otras congregaciones.

# **Descripción del negocio**

La Constructora Benavides es básicamente un negocio familiar en el cual se ofrecen servicios de construcción en general que abarca obras civiles, estudios de suelos, cálculos de estructuras, mantenimiento integral entre otros.

Hoy en día esta constructora tiene un mercado a su haber en la ciudad de Loja debido al reconocimiento que ha ganado su propietario en los últimos años y en especial por su alta reputación en lo que se refiere al conocimiento de fenómenos hidrológicos. A continuación se presenta un cuadro de los servicios que se ofrecen:

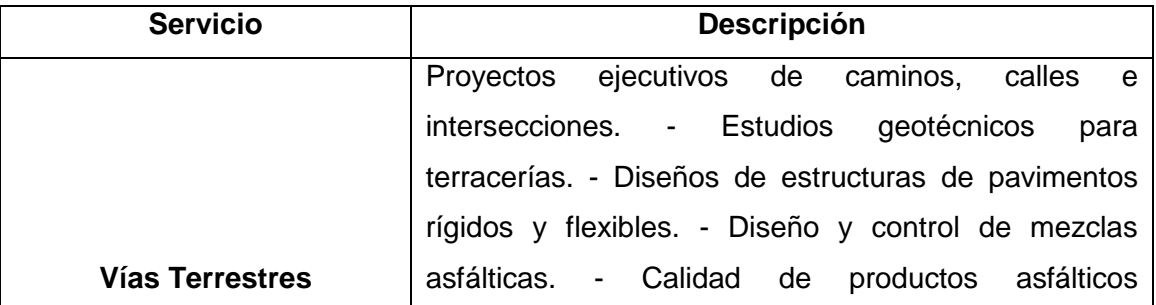

Tabla I SERVICIOS QUE OFRECE LA CONSTRUCTORA

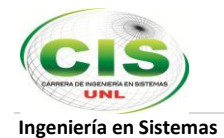

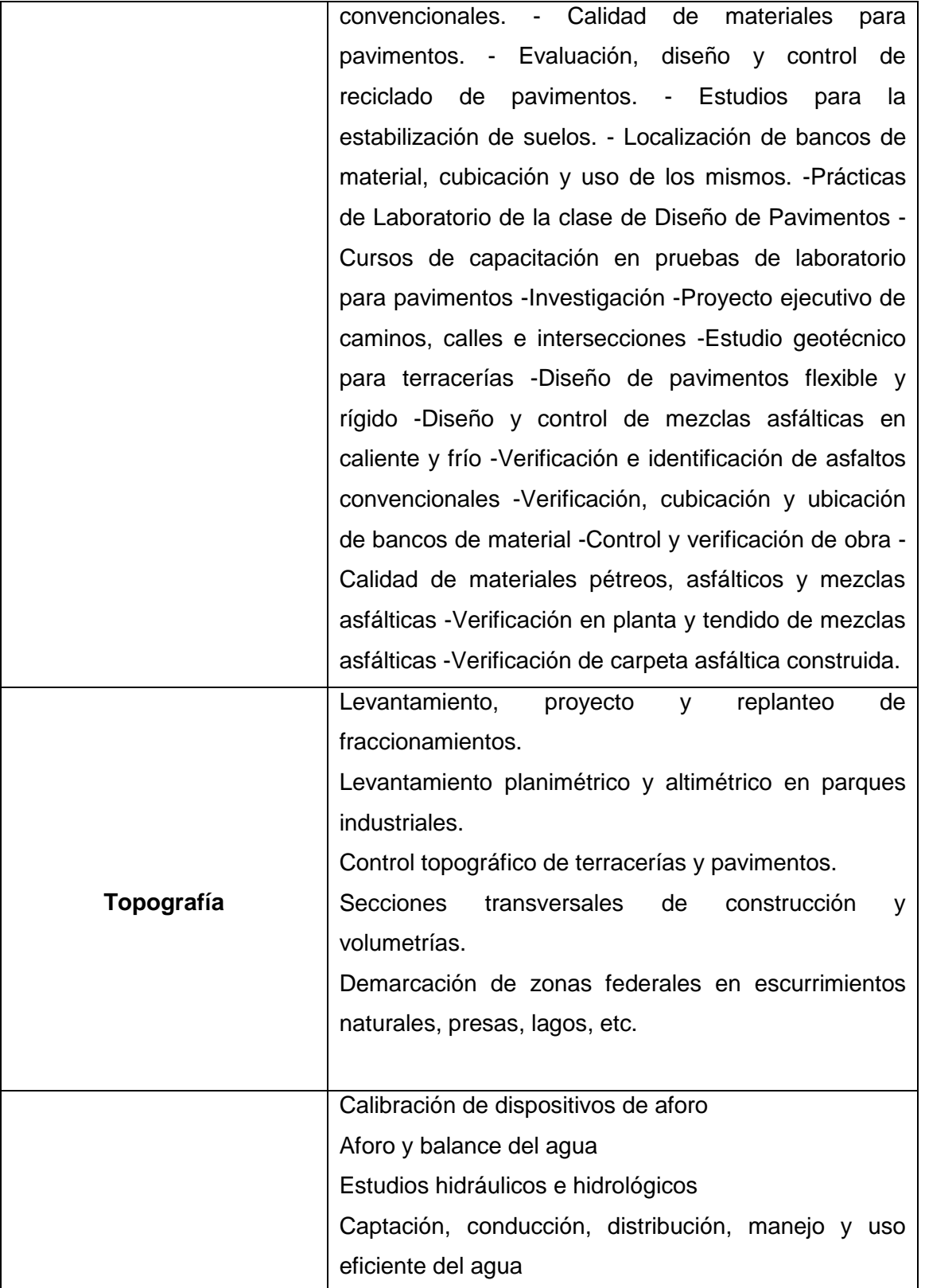

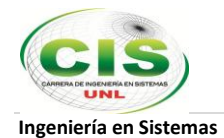

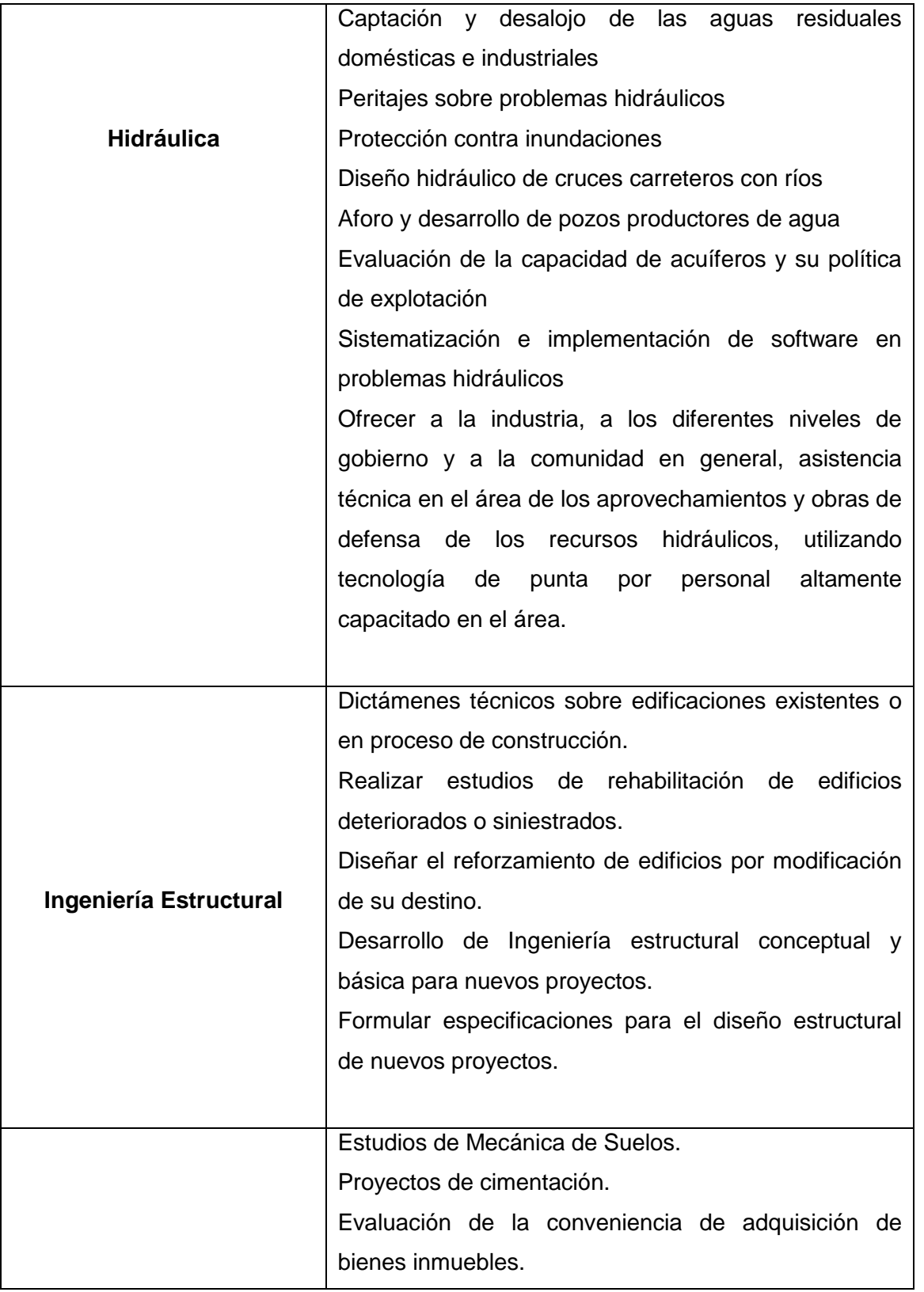

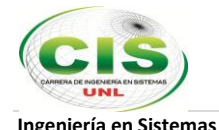

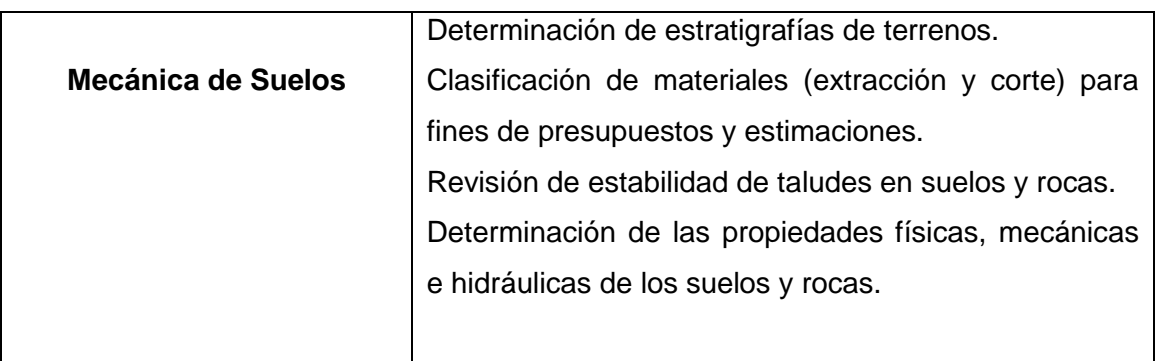

# **Situación actual de la Constructora Benavides**

Esta constructora en la actualidad es dirigida por su mismo propietario el cual realiza los cálculos matemáticos, diseña planos, ejecuta estudios de suelos y se encargan de la toma de decisiones para emprender proyectos para la realización de alguna obra o construcción civil.

La constructora cuenta hoy en día con recursos tecnológicos capaces de solventar la demanda que existe en la sociedad, es decir equipos computacionales de buenas capacidades, software moderno y de gran utilidad para simulación de construcciones y ejecución de planos, equipos de medición etc.

La constructora nació con algunas falencias administrativas producto de la juventud e inexperiencia de su creador, ya que no se tenía una estructura organizacional ni tampoco se habían fijado la misión y visión de la empresa así como tampoco los objetivos corporativos que debía alcanzar la misma, la conducta laboral, la calidad de la estrategia y la estructura metodológica de la constructora entre otros como para ser más eficientes y eficaces al momento de ofrecer consultorías y los servicios a los clientes que requieren de un estudio para construcción civil.

Algunas de estas falencias ya se han solucionado gracias a la experiencia que ha ganado su dueño el ingeniero Luis Benavides, pero hay otras, que aún son un problema como el no tener una estrategia contundente para mejorar los servicios de la consultora ya que actualmente el procesamiento de los datos que es donde desemboca un estudio hidrológico para tomar la mejor decisión se realiza manualmente siendo el mismo muy

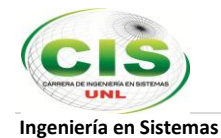

tedioso y restándole competitividad y agilidad a la consultora ya que se emplea mucho más tiempo del que se piensa para realizar cálculos, simular procesos, gestionar datos y por último emitir un informe sobre los resultados del estudio hidrológico que no es lo suficientemente eficaz para resolver el problema que tiene el cliente; es por ello que se apunta al objetivo concreto de crear un sitio web que ayude a aplacar de una manera fácil, rápida e inmediata las necesidades tanto de la consultora como de los que se benefician del servicio que ésta ofrece.

Desde esta perspectiva a continuación presento las necesidades fundamentales tanto de la Constructora como de los clientes que requieren los servicios de esta empresa:

## **Necesidades de la Constructora Benavides:**

Con la creación del sitio web para esta consultora se cubrirán las siguientes necesidades:

- **1.** Mejorar el servicio a los clientes.
- **2.** Contribuir con el aprendizaje de los estudiantes interesados en la temática.
- **3.** Tomar mejores decisiones al momento de llevar un proyecto de construcción a la realidad.
- **4.** Mejorar los ingresos de la empresa
- **5.** Tener un mayor campo de acción para contribuir con la comunidad
- **6.** Agilizar los procesos de estudios hidrológicos.
- **7.** Disponer de un sitio web que incluya un laboratorio virtual con cinco programas paramétricos que estén a las órdenes de los profesionales que se desempeñan en la consultora en primer lugar, de profesionales externos y de estudiantes que requieran usar estos programas.
- **8.** El procesamiento de los datos debe ser automático para disminuir tiempos y agilizar tareas laboriosas.
- **9.** El cálculo de las ecuaciones a solucionar dependiendo del fenómeno o modelo hidrológico estarán ya incluidas en los programas y no habrá la necesidad de resolverlas usando métodos numéricos como en la actualidad.
- **10.** Las simulaciones deben realizarse automáticamente después de que el sistema entregue los cálculos del modelo hidrológico que se desea.

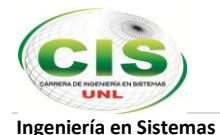

- **11.** Se deben poder observar ejemplos de cómo funcionan los programas si en caso el usuario aún desconoce la aplicación.
- **12.** El sitio web debe permitir tener acceso a información detallada y concreta de lo que representa cada modelo hidrológico.

#### **Necesidades de los Usuarios de la Constructora Benavides:**

Los usuarios podrán beneficiarse de:

- **1.** Programas que serán lo suficientemente sencillos de utilizar cuyo ingreso de datos será parametrizado.
- **2.** Cálculos y simulaciones acopladas a la realidad para evitar problemas en la puesta en marcha de un determinado proyecto de construcción civil.
- **3.** Tener un sitio web amigable, ágil y sobre todo muy educativo que permita el aprendizaje de los interesados en esta rama de la ingeniería civil.
- **4.** Descarga de manuales para entender el funcionamiento de los programas de modelos hidrológicos cuando el usuario no conozca el proceso.

#### **Solución y beneficios**

## **Solución**

Gracias a la constante evolución de las tecnologías de la información y comunicación y viéndose involucrada la ingeniería civil en cada uno de estos avances, principalmente en los análisis que deben efectuarse para diversas obras civiles, a base de modelos como los de infiltración hidrológica que es el área que nos preocupa además de que simula el flujo de un cauce para presas, conductos, túneles etc. y los programas informáticos creados y aplicados, simplifican cálculos y simulan el comportamiento ante diversos factores actuando en forma simultánea, como la realidad misma a que se someterán. Esto para dinamizar las tareas y procesos que se llevan a cabo en la consultora con el fin de ser más organizados y ordenados en el trato de la información lo que conlleva a mejorar los servicios que ofrece la Consultora del Ingeniero Benavides en la ciudad, provincia y país.

Después de haber analizado las necesidades que la constructora como tal y los usuarios han mencionado, la solución que se plantea para cubrirlas es la siguiente:

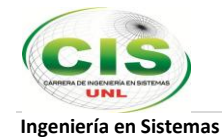

*"DESARROLLO E IMPLEMENTACIÓN DE UN SITIO WEB QUE CONTENGA UN LABORATORIO VIRTUAL BASADO EN CINCO MODELOS DE INFILTRACIÓN HIDROLÓGICA QUE PERMITAN EL CÁLCULO AUTOMATIZADO Y LA TOMA DE DECISIONES PARA OBRAS CIVILES EN LA CONSULTORA DEL INGENIERO LUIS ENRIQUE BENAVIDES"*.

Por lo tanto, y a partir de la solución ya planteada, se describen los objetivos trazados para llevar a cabo el presente proceso investigativo:

# **Objetivo General**

Desarrollar e implementar un sitio web que contenga un laboratorio virtual basado en cinco modelos de infiltración hidrológica que permitan el cálculo automatizado y la toma de decisiones para obras civiles en la consultora del Ingeniero Luis Enrique Benavides.

## **Objetivos Específicos**

- 1. Implementar un sitio web con programas de fácil uso y con interfaz gráfica amigable para servir a las personas dedicadas a la investigación hidrológica.
- 2. Desarrollar programas paramétricos en cuanto a modelos de infiltración superficial hidrológica.
- 3. Ahorrar tiempo en la ejecución de cálculos matemáticos definidos para cada modelo hidrológico.
- 4. Facilitar el uso del software en base a manuales dedicados para cada modelo para agilizar el proceso de análisis.
- 5. Contribuir con la iniciativa de la consultora del Ingeniero Luis Enrique Benavides proporcionando a estudiantes y profesionales un medio que permita observar, experimentar y comprender el comportamiento de un sistema hidrológico y la interrelación de las variables involucradas.

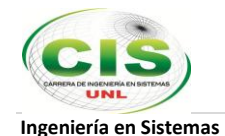

## **Beneficios:**

Luego de haber planteado la solución a las necesidades urgentes que presentan tanto la Constructora Benavides como los usuarios que requieren sus servicios, a continuación se puntualizará que beneficios se obtendrán a partir de implementar la solución antes descrita:

- Ampliar de manera considerable y mejorar los servicios que ofrece la constructora en el campo de la Hidrología.
- Ganar el fortalecimiento de la constructora en base a una competitividad mayor en el mercado del estudio de la hidrología.
- Ofrecer a los estudiantes y profesionales una nueva manera de experimentar con los fenómenos hidrológicos a través de un laboratorio virtual que permitirá que acrecienten sus conocimientos en torno a los cinco modelos de infiltración superficial hidrológica.
- Reducir costos en los estudios y cálculos hidrológicos debido a la automatización de procesos.
- Disminuir significativamente los riesgos en la toma de decisiones.
- Ganar mayor reconocimiento en vista de un mejor servicio más rápido y efectivo.
- Seguir emprendiendo con la iniciativa de tener una página web que abarque un laboratorio que implique a muchos otros fenómenos diferentes a los hidrológicos.
- Brindar a la comunidad de ingeniería civil nacional e internacional un sitio web gratuito en el cual, cualquier persona en cualquier parte del mundo tenga la capacidad de usar estos software, en especial los estudiantes en formación tengan la capacidad de comprender los métodos de infiltración, pues como su desarrollo es paramétrico sirve para estudio y cálculos referentes a los problemas de infiltración hidrológica.

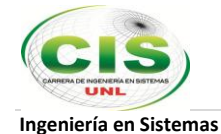

# **d. Revisión de literatura**

# **Capítulo I: Introducción a los Sitios Web**

# **1.1 Sitio Web**

Punto de la red con una dirección única y a l que pueden acceder os usuarios para obtener información. Normalmente un sitio web dispone de un conjunto de páginas organizadas a partir de una "home page" o página principal, e integra ficheros de varios tipos, tales como sonidos, fotografías, o aplicaciones interactivas de consulta (formularios). Esas páginas se cohesionan normalmente por la pertenencia a un tipo de contenidos o a una organización o empresa.

# **1.2 Página Web**

Archivo que constituye una unidad significativa de información accesible en la WWW a través de un programa navegador. El sitio web está habitualmente creado como un conjunto de páginas, a las cuales se accede mediante los hiperenlaces instalados entre ellas. Esta información se presenta generalmente en formato HTML y puede contener hiperenlaces a otras páginas Web, constituyendo la red enlazada de la World Wide Web.

# **1.3 Html (HyperText Markup Languaje)**

(Lenguaje de Marcado de Hipertexto). Lenguaje de programación en el que se generan las páginas web, elemento base de la navegación WWW. Nacido como un lenguaje de formateo de texto para su visualización en los navegadores, con el tiempo se ha ido complejizando, y admitiendo componentes de otros lenguajes (javascript por ejemplo). En HTML se estructura por medio de etiquetas o tags, que van definiendo los elementos de la página: texto, tablas, enlaces, formularios; o llamando desde el documento a otros archivos conexos (gráficos, audio, video, etc). La definición del estándar HTML está a cargo del Web Consortium.

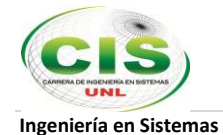

## **1.4 Http**

(Protocolo de Transferencia de Archivos de Hipertexto). Protocolo que enlaza a través de Hipervínculos, las páginas de Hipertexto (HTML) que forman el World Wide Web. El protocolo HTTP consiste en un conjunto de reglas que se aplican a las peticiones que hace un cliente o un navegador y a las respuestas que entrega en servidor. Típicamente se utiliza en la descripción de la dirección en la que se encuentra una página específica (ej.: http://amipci.org.mx).

#### **1.5 Host**

Computadora que, mediante la utilización de los protocolos TCP/IP, permite a los usuarios comunicarse con otros sistemas anfitriones de una red. Los usuarios se comunican utilizando programas de aplicación, tales como el correo electrónico, WWW y FTP. La acepción verbal (to host) describe el hecho de almacenar algún tipo de información en un servidor ajeno. Los host son comúnmente llamados servidores.

#### **1.6 Alojamiento Web**

Del término en inglés Hosting. Es el servicio que provee a los usuarios de Internet un sistema para poder almacenar información, imágenes, vídeo, o cualquier contenido accesible vía Web.

#### **1.7 Intranet**

Una intranet es una red de ordenadores privados que utiliza tecnología Internet (en especial el protocolo TCP/IP) para compartir dentro de una organización parte de sus sistemas de información y sistemas operacionales. El término intranet se utiliza en oposición a Internet, una red entre organizaciones, haciendo referencia por contra a una red comprendida en el ámbito de una organización.

**1.8 Internet** = Es una red de redes a escala mundial de millones de computadoras interconectadas con el conjunto de protocolos TCP/IP. **[1]**

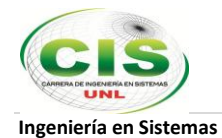

# **Capítulo II: Estándares y herramientas para el desarrollo web**

# **2.1 Estándares Web**

Los estándares web son un conjunto de recomendaciones dadas por el World Wide Web Consortium (W3C) y otras organizaciones internacionales acerca de cómo crear e interpretar documentos basados en el Web.

Son un conjunto de tecnologías orientadas a brindar beneficios a la mayor cantidad de usuarios, asegurando la vigencia de todo documento publicado en el Web.

El objetivo es crear un Web que trabaje mejor para todos, con sitios accesibles a más personas y que funcionen en cualquier dispositivo de acceso a Internet.

Beneficios del uso de estándares web:

- Analiza tu sitio web: Después de los primeros análisis, tendrás un mapa de la salud de tu sitio Web, y serás capaz de adoptar una estrategia para organizar el trabajo necesario y arreglar las páginas que tienen fallos. Puedes tener un considerable número de páginas que no cumplen tus criterios. Por ejemplo, todas tus páginas Web podrían ser HTML o XHTML inválidas. Pero no debería ser sinónimo de preocupación ya que de hecho son buenas noticias porque si estás usando un motor de plantillas o un sistema gestor de contenidos para generar tu sitio Web, esto significa que ciertamente tienes errores en tus plantillas.
- Organizar tu trabajo: La clave del éxito de este método consiste en ser realista a la hora de tomar decisiones, y asegurarse que servirán para conseguir resultados efectivos. Si quieres mejorar tus páginas Web, debes determinar cuánto tiempo por página te llevará resolver todos los problemas que has identificado. Prueba con una muestra de páginas Web de tu sitio que tengan problemas comunes, y considera las personas con la capacitación adecuada y recursos necesarios en el flujo de trabajo de tu sitio Web.
- Revisar: Este método paso a paso te ayuda a mantener la calidad de tu sitio Web, pero aún debes verificar de forma regular si los problemas vuelven a producirse cada cierto tiempo. Al mismo tiempo que realizas tu revisión, compila una lista de todo lo realizado y hazla pública. Este será el manual actualizado sobre la calidad de tu sitio Web.

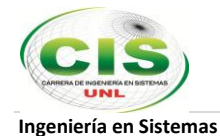

 Mantener el nivel de calidad: Para mantener la calidad de tu sitio, tendrás que recompensar los buenos autores internos y ayudar a aquellos que tienen más dificultades. No habrá éxito si tus usuarios no ven los beneficios del método que has elegido. Invítalos, anímalos a informar sobre cualquier problema en el proceso, con las herramientas, etc. ello mejorará la organización entera. La solución para evaluar y mejorar la calidad que hemos propuesto aquí está dividida en componentes que no interfieren unos con otros, por lo tanto puedes prescindir de aquellas partes que no necesites, y añadir nuevos componentes si es preciso. **[2]**

# **2.2 Herramientas de ayuda para el diseño Web**

## **2.2.1 Adobe Photoshop**

Adobe Photoshop es una aplicación informática de edición y retoque de imágenes, elaborada por la compañía de software Adobe inicialmente para computadores Apple pero posteriormente también para plataformas PC con sistema operativo Windows. Photoshop se ha convertido, casi desde sus comienzos, en el estándar mundial en retoque fotográfico, pero también se usa extensivamente en multitud de disciplinas del campo del diseño y fotografía, como diseño web, composición de imágenes bitmap, estilismo digital, fotocomposición, edición y grafismos de vídeo y básicamente en cualquier actividad que requiera el tratamiento de imágenes digitales. Photoshop ha dejado de ser una herramienta únicamente usada por diseñadores / maquetadores, ahora Photoshop es una herramienta muy usada también por fotógrafos profesionales de todo el mundo, que lo usan para realizar el proceso de "positivado y ampliación" digital, no teniendo que pasar ya por un laboratorio más que para la impresión del material.

Photoshop soporta muchos tipos de archivos de imágenes, como BMP, JPG, PNG, GIF, entre otros. **[3]**

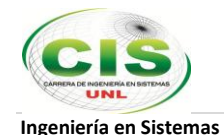

#### **2.3 Herramientas para desarrollo de aplicaciones web**

## **2.3.1 Servidor XAMPP**

XAMPP es un servidor independiente de plataforma y de software libre compuesto principalmente por la base de datos MySQL, el servidor web Apache y los intérpretes para lenguajes de script: PHP y Perl. Originalmente fue concebido como una herramienta de desarrollo, para permitir a los diseñadores y programadores de sitios webs testear su trabajo en sus propios ordenadores sin ningún acceso a Internet.

El programa está liberado bajo la licencia GNU y actúa como un servidor web libre, fácil de usar y capaz de interpretar páginas dinámicas. XAMPP es un software gratuito y actualmente está disponible para Microsoft Windows, GNU/Linux, Solaris y MacOS X.

## **XAMPP para Windows**

Versión para Windows 98, NT, 2000, XP, Vista y 7. Esta versión contiene: Apache, MySQL, PHP + PEAR, Perl, mod\_php, mod\_perl, mod\_ssl, OpenSSL, phpMyAdmin, Webalizer, Mercury Mail Transport System para Win32 y NetWare Systems v3.32, JpGraph, FileZilla FTP Server, mcrypt, eAccelerator, SQLite, y WEB-DAV + mod\_auth\_mysql.

## **Instalación y desinstalación de XAMPP**

El link de descarga de Xampp para Windows es el siguiente: *http://www.apachefriends.org/en/xampp-windows.html*

Para instalar XAMPP hay dos métodos:

- **Método A:** Sólo se requiere descargar y extraer XAMPP en una carpeta de nivel superior, como "C: \" o "D: \", puede iniciar la mayoría de los servidores como Apache o MySQL directamente sin ejecutar el archivo "setup\_xampp.bat", es todo. No hay cambios en el registro de Windows y no es necesario editar ningún archivo de configuración.
- Si decide que no necesita más XAMPP, simplemente borre el directorio XAMPP y el

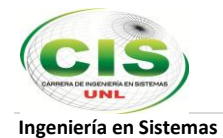

programa será removido completamente de su sistema.

# **Método B:**

Primero vamos a descargar XAMPP para Windows,

Una vez finalizada la descarga ejecutamos el fichero xampp-win32-1.6.6a-installer.exe, y lo primero será elegir el idioma.

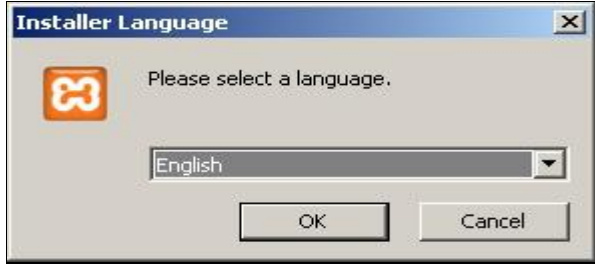

Figura 1: Instalador XAMMP

Pinchamos "OK" y veremos el asistente que nos va a guiar en la instalación.

XAMPP nos da la bienvenida. Pulsamos "Next".

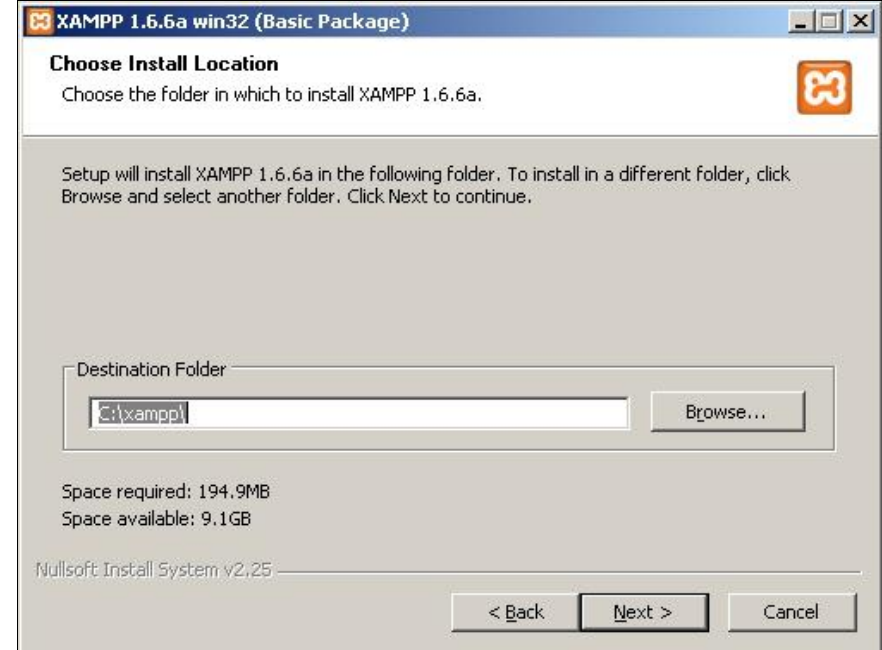

Figura 2: Asistente Instalación XAMMP

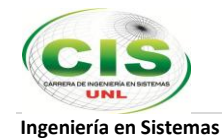

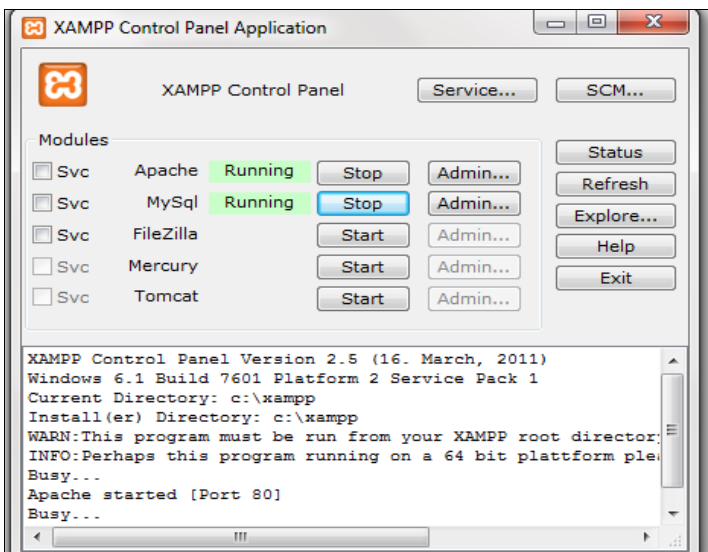

Figura 3: Servicios XAMMP activos

El panel de control de XAMPP para iniciar / detener Apache, MySQL, FileZilla y Mercurio o instalar estos servidores como servicios.

Abrimos nuestro navegador y escribimos la siguiente dirección: *http://localhost* y pinchamos en "Español" y ya estamos dentro.

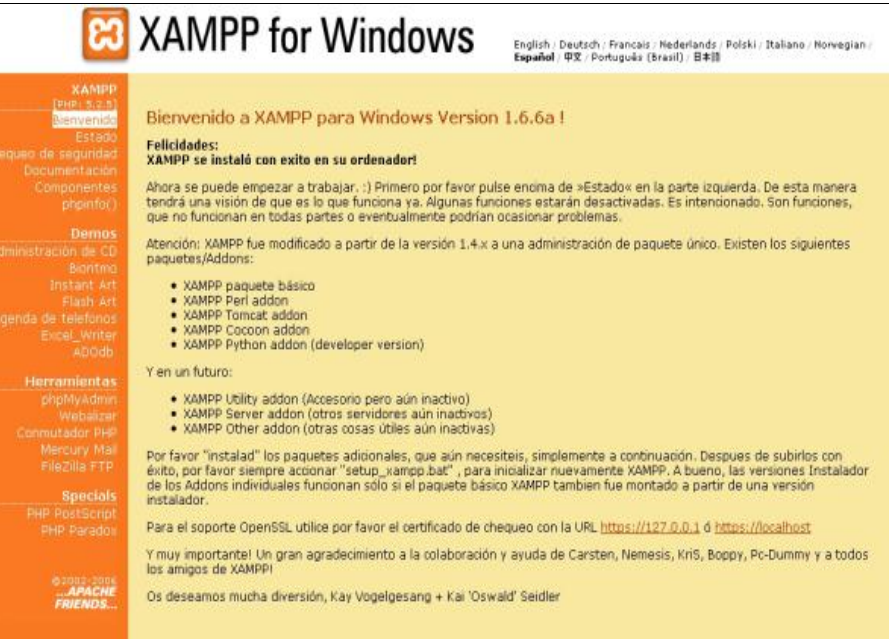

Figura 4: Panel XAMMP

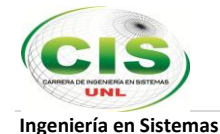

Si se requiere desinstalar, se recomienda usar el desinstalador respectivo ya que como es habitual en las utilidades para instalar, ésta hará un registro de entrada para recordar los archivos instalados.

# **La filosofía**

La filosofía detrás de XAMPP es la construcción de una versión fácil de instalar para los desarrolladores que entran al mundo de Apache. Para hacerlo más conveniente para los desarrolladores, XAMPP está configurado con todas las funciones activadas.

La configuración por defecto no es buena desde el punto de vista de la seguridad y no es suficientemente segura para un ambiente de producción - por favor, no utilice XAMPP en dicho ambiente.

# **Licencia**

XAMPP es una compilación de software libre (comparable a una distribución Linux), es gratuito y libre para ser copiado conforme los términos de la licencia GNU General Public License. Sin embargo, sólo la compilación de XAMPP está publicada bajo la licencia GPL. Por favor, remítase a cada licencia contenida en los productos para saber qué es y qué no es permitido.

En el caso de uso comercial, por favor dé una mirada a las licencias de los productos (especialmente MySQL), desde el punto de vista de XAMPP, el uso comercial es también libre. **[4]**

# **2.3.2 CMS Joomla**

Joomla es un gestor de contenidos orientado a la realización de páginas web, tanto a nivel público como sofisticados portales de intranet, distribuido como Open Source o de código abierto programada en lenguaje PHP bajo una licencia GPL y que utiliza una base de datos MySQL para almacenar el contenido y los parámetros de configuración del sitio. Además de libre, Joomla es gratuito y no tendrás que pagar nada por usar este CMS para construir tu web.

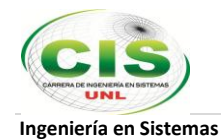

Es uno de los más importantes proyectos realmente gratuito e independiente de cualquier presión mercantil. Pretende fomentar conocimientos alrededor de la comunidad Joomla! mediante el intercambio abierto de información y mejoras prácticas.

# **Características de Joomla:**

- Joomla es un sistema "administrado". El administrador o administradores acceden con su clave desde cualquier ordenador conectado a Internet a un panel de control desde el que realizan todas las operaciones, incluidas las relacionadas con la instalación de nuevos componentes y módulos en el sistema.
- Hace posible convertir una web estática tradicional en un completo portal con diferentes funcionalidades y características dinámicas e interactivas.
- Permite la participación de varios autores en el desarrollo y mantenimiento del sistema gracias a la posibilidad de asignar diferentes niveles de uso y administración a diferentes usuarios.
- La facilidad para editar y organizar los contenidos es otra de las grandes virtudes de Joomla.
- La estética del portal se basa en plantillas o templates prediseñadas que nos permiten modificar en cualquier momento el aspecto visual del sitio sin tener que dar de nuevo formato al contenido.
- Finalmente, la amplia comunidad de usuarios y sitios web de ayuda y soporte que podemos encontrar es otra de las poderosas razones para decantarnos por Joomla.

## **Instalación de Joomla desde el navegador**

Una vez tenemos instalado XAMPP y arrancado sus servicios Apache y MySQL, y tenemos descargado el paquete de Joomla! 3.0 o cualquier versión (el fichero .zip), podemos seguir los siguientes pasos:

- 1. Dentro del directorio htdocs (normalmente localizado en C:\xampp\htdocs) creamos una carpeta nueva llamada, por ejemplo, joomla30.
- 2. Descomprimimos dentro de esta carpeta el paquete (fichero .zip) que hemos descargado.

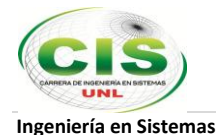

3. Creamos la base de datos que contendrá el contenido de nuestro sitio web. Para ello accedemos a la siguiente URL desde nuestro navegador: http://localhost/phpmyadmin.

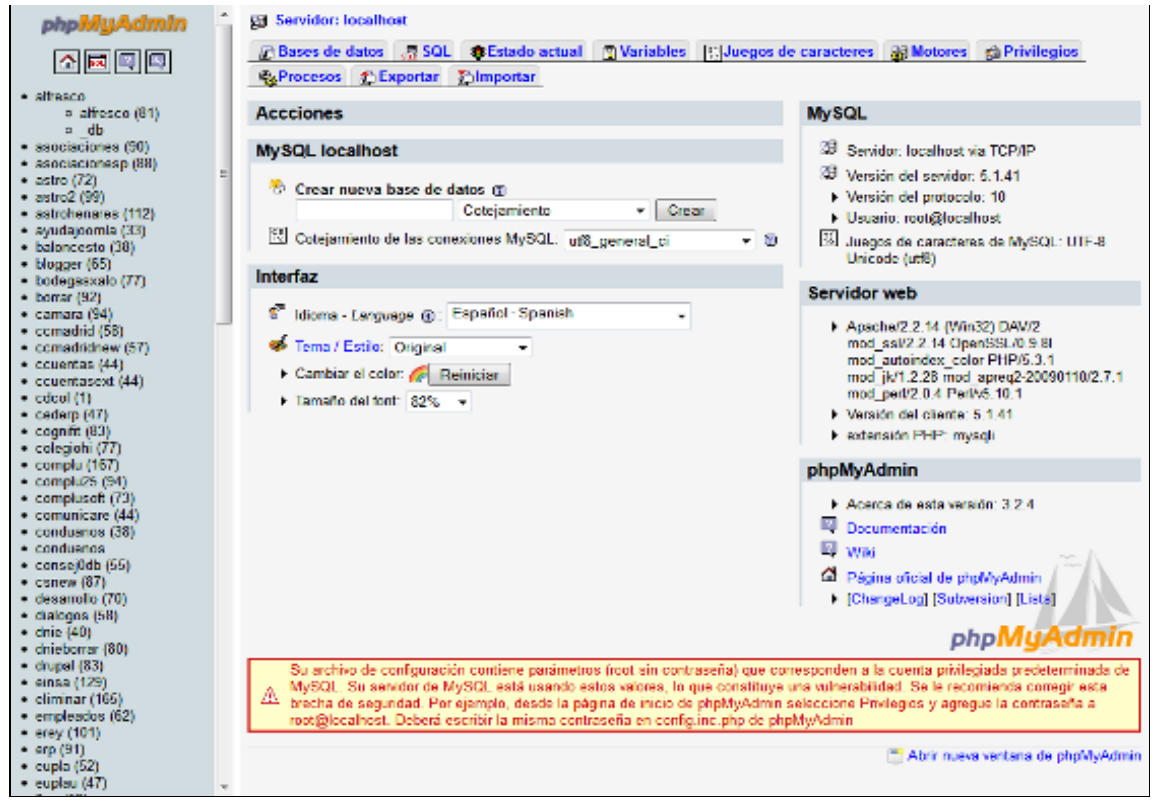

Figura 5: Crear base de datos

En el campo donde pone "Crear nueva base de datos", ponemos joomla30 (para mantener una relación entre el nombre de la carpeta de nuestro proyecto y nuestra base de datos) y pulsamos en el botón de crear. *NOTA: este paso lo podemos saltar ya que la base de datos se crea de forma automática cuando instalemos Joomla!*

Con esto terminado ya solo tenemos que entrar a través de nuestro navegador a la url http://localhost/joomla30 y accederemos a la instalación de Joomla! 3.0 **[5]** .

1. **Idioma**: tenemos que seleccionar el idioma en el cual queremos que nos guíe Joomla! para su instalación. Automáticamente detecta en qué idioma tenemos nuestro navegador (o sistema operativo) y marcará la opción adecuada.

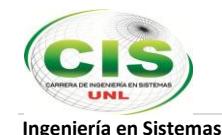

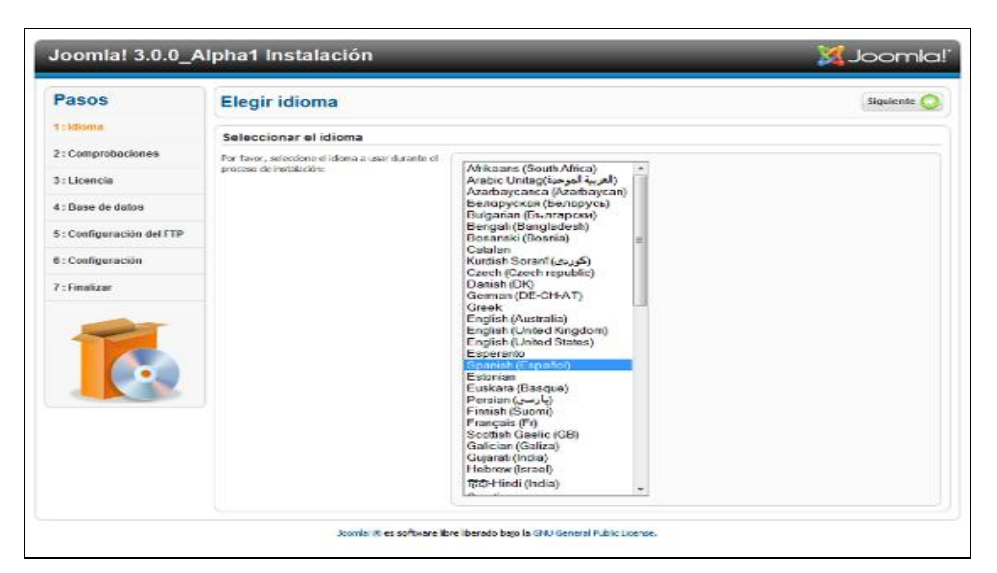

Figura 6: Instalador Joomla

- **2. Comprobaciones:** Joomla! Comprueba las versiones de PHP y MySQL instaladas y sus configuraciones para ver que todo está correcto para su instalación. En caso de que algo no esté correcto, habrá que hacer modificaciones en la configuración del servidor.
- **3. Licencia:** Jooma! nos muestra la licencia de uso.
- 4. **Base de datos:** tenemos que poner los datos de configuración de la base de datos (en donde se va a instalar el contenido del sitio web). El hospedaje o servidor es localhost, usuario es root y contraseña no tiene, nombre de la base de datos (en nuestro ejemplo joomla30) y prefijo (el que nos salga por defecto de forma aleatoria).

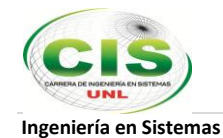

| 1: Idioma<br>2: Comprobaciones<br>3: Licencia | Configuración de la conexión<br>Les sities web hochos con Joonfal almacenan                                                                                                    |                                             |                                                                                                    |
|-----------------------------------------------|----------------------------------------------------------------------------------------------------|---------------------------------------------|----------------------------------------------------------------------------------------------------|
|                                               |                                                                                                    |                                             |                                                                                                    |
|                                               |                                                                                                    | Configuración básica                        |                                                                                                    |
|                                               | todos sus datos dentro de una base de datos.<br>Desde esta pantalla, el programa de instalación<br>da la información nocasaría para crear esa base-<br>de datos.<br>Si usted está instalando Joonlal en un servidor<br>remoto, necesitará que quien le sirve el<br>hospedate le facilité esta información.<br>Alcunos hospedaiss requieren de que usted<br>cree la base de dator, antes de instalar Joomla'.<br>Si recibe este mensaje: "No se puede conectar | Tipo de base de datos *                     | Probablemente sea "invaci"                                                                                                    |
| 4 : Base de datos                             |                                                                                                    | Mysqli -<br>Hospedale <sup>*</sup>          | Manualmente en "Incalhent"                                                                                                    |
| 5 : Configuración del FTP                     |                                                                                                    | localhost                                   |                                                                                                    |
| 6 : Configuración                             |                                                                                                    | Usuario <sup>*</sup>                        | Algo como "root" o un nombre de usuario facilitado por quien-<br>le sirva el hospedale                                                                                                    |
| 7: Finalizar                                  |                                                                                                    | Contraseña                                  | Per constitution de mepadoel, ou cantarelad coor oras<br>contraseña para la cuenta de mysol                                                                                                    |
|                                               | con la basa de datos", ravise que su conerio y<br>contracefia son los correctos. Si usted continúa-<br>recibiendo el mismo mensale, compruebe con su<br>hospedaje si se debe a que necesita crear-<br>primero la base de datos, antes de instalar                                                                                                    | Rose de datos ?                             | En algunos hospedates solo se permite el nombre específico.<br>de una base de datos por sitio. En esos casos, si le interesa<br>instalar más de un sitio, parede usar el prefijo de las tables<br>para distinguir entre los sitios de Joanla! que usen la misma                                    |
|                                               | <b>Joonlal</b>                                                                                                    | Prefijo de las tablas *<br>alw <sub>4</sub> | base de datos:<br>Elge un prefon para la base de datos o use el gemerado.<br>aleatoriamente. Lo dotino es que sea de tres o quatro<br>caracteres de fargo y que conteneu selo caracteres.<br>alfamiméricos, y OETE acabar con un quión bato.<br>Ascaúrese de que el prefilo elegido no esté siendo |

Figura 7: Configurar Base de datos

- 5. **Configuración del FTP**: pantalla de configuración de la capa FTP. Para una instalación en local no nos hace falta.
- 6. **Configuración**: datos del sitio (nombre), y datos de la cuenta de superadministrador (correo electrónico, nombre de usuario y contraseña). Opcionalmente podremos cargar los datos de ejemplo que nos proporciona Joomla! en su instalación (en formato tipo blog, tipo folleto o por defecto).

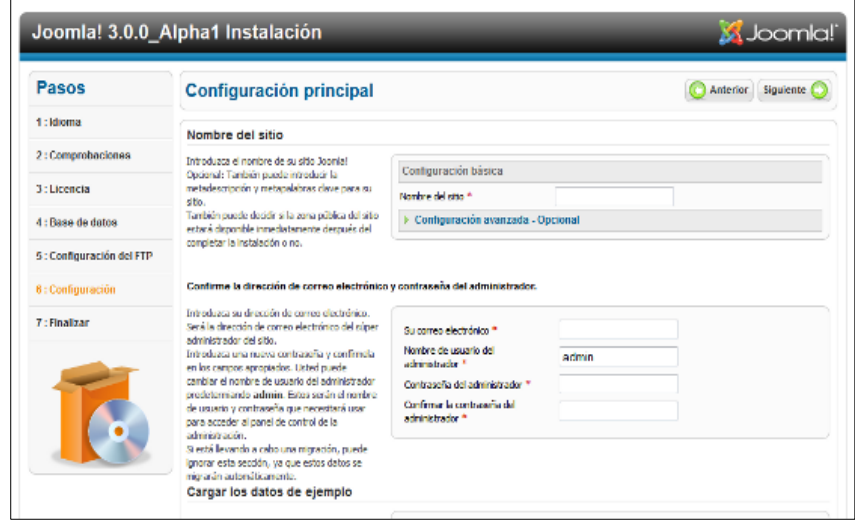

Figura 8: Configurar administrador Joomla

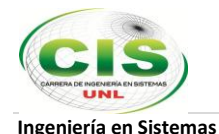

7. **Finalizar**: pantalla de finalización del proceso de instalación de Joomla! en la cual se nos obliga, por temas de seguridad, a eliminar la carpeta "installation" de nuestro directorio (Recomendado eliminarla completamente en lugar de renombrarla). **[6]**

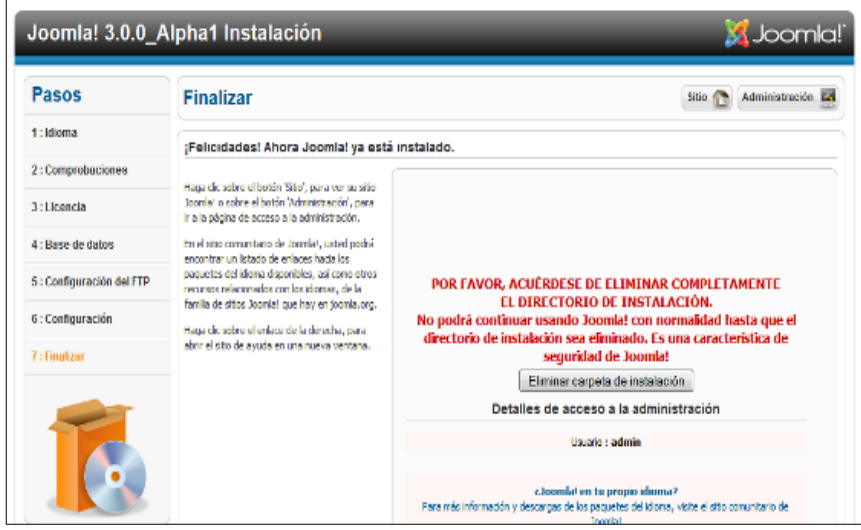

Figura 9: Instalación Joomla finalizada

# **Respaldo y Restauración de un sitio web Joomla**

En el panel de control del administrador, en la pestaña Componentes vamos a Akeeba Backup y si pinchamos en "Configuración" podemos definir tanto el directorio donde se alojará el respaldo así como también el formato del archivo ya sea en (.zip) o (.jpa) Es recomendable realizarlo en .zip para poderlo descomprimir en nuestro servidor.

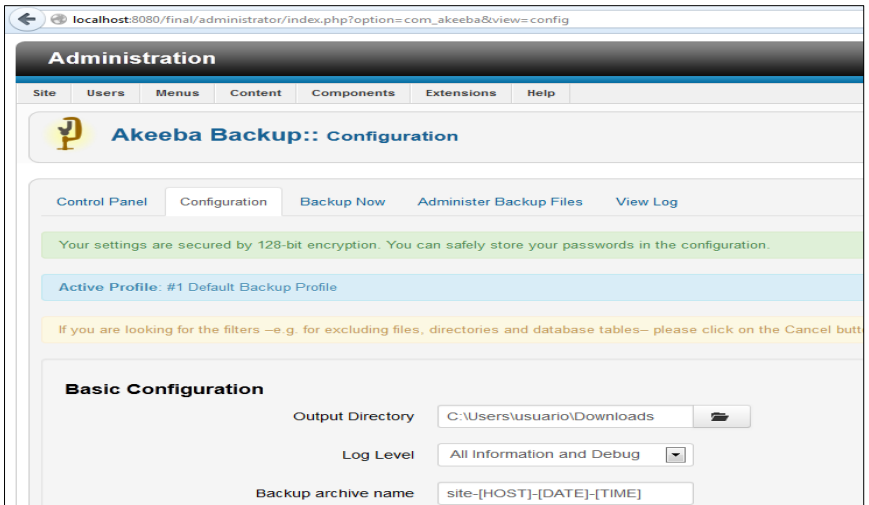

Figura 10: Configurar respaldo de sitio Joomla

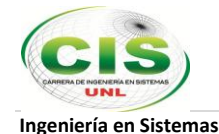

Finalmente pinchamos en "Backup Now" y realizamos el respaldo.

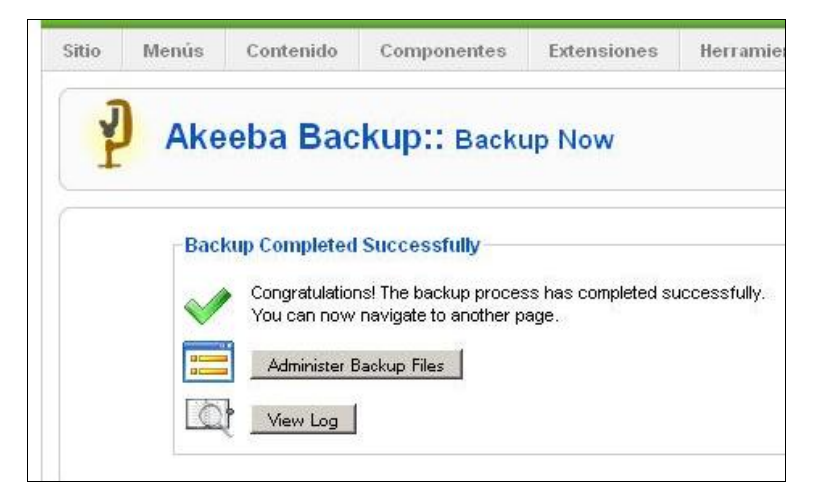

Figura 11: Respaldo completado de sitio Joomla

Ahora das clic en el botón Manage Backups y verás una lista de tus respaldos realizados. En la columna Manage & Downloads verás un botón para descargar el archivo de tu respaldo. Ya tienes el paquete de tu sitio en un solo archivo.

## **Proceso de restauración de la copia de seguridad**

Antes de restaurar el sitio en el hosting adquirido se debe hacer lo siguiente:

1. Subir por ftp todos los archivos a tu nuevo hosting, incluido el respaldo de tu sitio joomla en el formato .zip en el directorio destinado a alojar el sitio para su posterior restauración y ejecución

Se puede utilizar cualquiera de los programas para subir archivos ftp como por ejemplo FileZilla ingresando la dirección del servidor el usuario y la contraseña ftp que el proveedor de hosting otorga a sus clientes
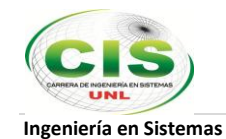

| Hosting Space Menu<br>Dominios    |                | <b>Administrador de Archivos</b>                                                        |             |                                                |
|-----------------------------------|----------------|-----------------------------------------------------------------------------------------|-------------|------------------------------------------------|
| Sitios Web<br><b>IP Addresses</b> |                | Upload Greate File Create Folder 2 Create Access DB 16, Zip 11 Unzip Copy Move & Delete |             |                                                |
| Cuentas FTP<br>Mail<br>٠          |                | Home constructorabenavides.com www.root                                                 |             |                                                |
| Bases de Datos<br>٠               |                | <b>File Name</b>                                                                        | <b>Size</b> | <b>Modified</b>                                |
| Estadísticas Web Avanzadas        | $\blacksquare$ | ro-RO.kickstart.ini + A                                                                 | 5K          | ۸<br>21/10/2012 0:17:14                        |
| Administrador de Archivos         | ▣              | $\Box$ robots.txt $\Box$                                                                | 865         | 02/11/2012 17:56:58                            |
| Web App Gallery                   | $\Box$         | tu-RU.kickstart.ini                                                                     | 8K          | 21/10/2012 0:17:14                             |
| Tareas Programadas                | $\overline{v}$ | site-localhost-20130608-225549.zip                                                      | <b>24M</b>  | 20/06/2013 18:46:36                            |
|                                   | $\Box$         | sk-SK.kickstart.ini                                                                     | 6K          | 21/10/2012 0:17:14                             |
|                                   | $\Box$         | sv-SE.kickstart.ini                                                                     | 6K          | 21/10/2012 0:17:14                             |
|                                   | $\Box$         | th-TH.kickstart.ini + A                                                                 | <b>9K</b>   | 21/10/2012 0:17:14                             |
|                                   | $\Box$         | tr-TR.kickstart.ini                                                                     | 6K          | 21/10/2012 0:17:14                             |
|                                   | $\Box$         | wk-UA.kickstart.ini Ti                                                                  | <b>9K</b>   | 21/10/2012 0:17:14                             |
|                                   | $\Box$         | web.config.txt $\Box$                                                                   | 2K          | 02/11/2012 17:56:58                            |
|                                   | $\Box$         | zh-CN.kickstart.ini<br>속                                                                | 5K          | 1<br>21/10/2012 0:17:14                        |
|                                   | $\Box$         | a zh-TW.kickstart.ini                                                                   | 5K          | 21/10/2012 0:17:14<br>$\overline{\phantom{a}}$ |

Figura 12: Respaldo de sitio subido al servidor

2. Realizar un respaldo completo de la base de datos actual del sitio web joomla exportándola en un archivo .sql.

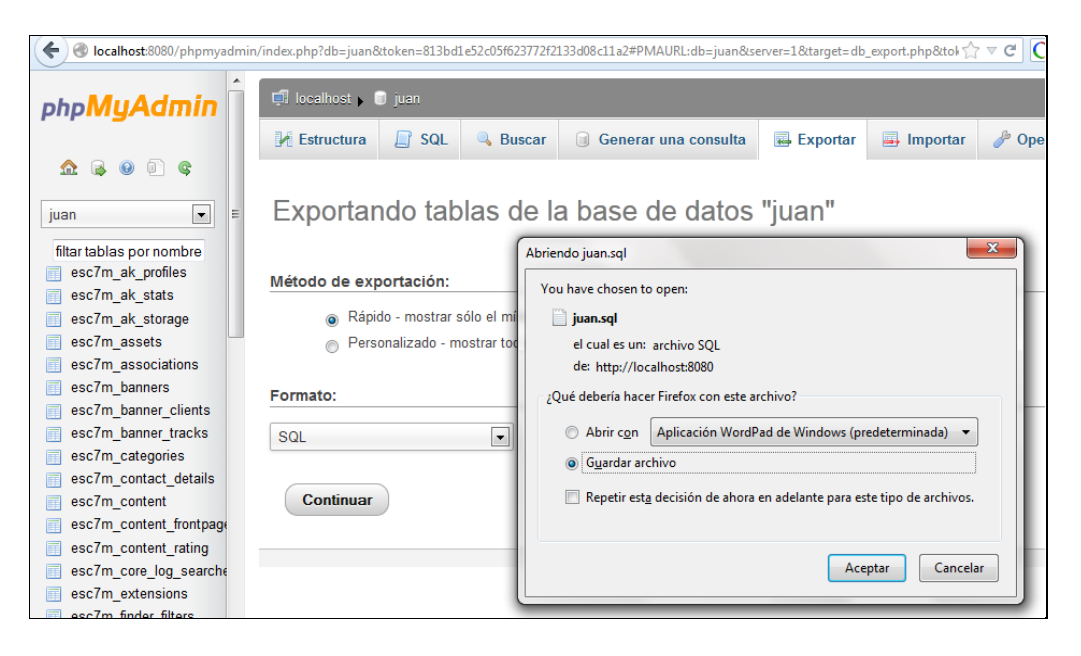

Figura 13: Respaldo de la base de datos del sitio - Exportación

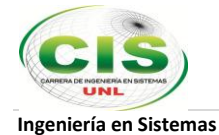

3. Ingresar a la administración de base de datos del nuevo servidor, crear una nueva base e importar la información respaldada.

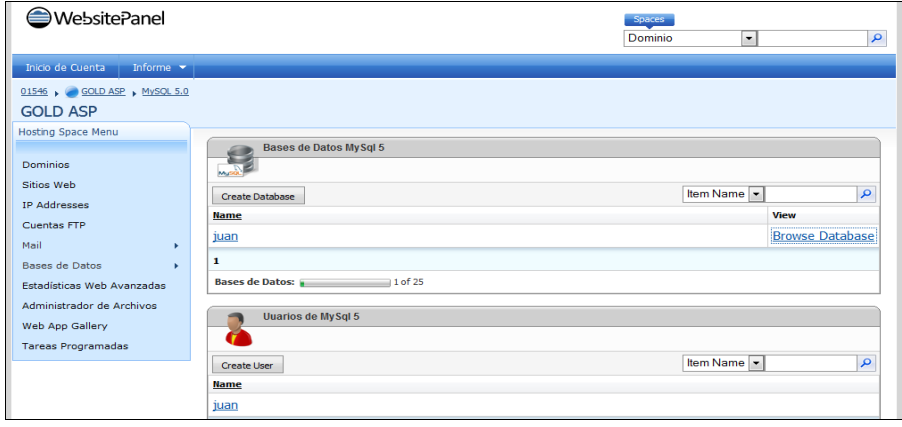

Figura 14: Crear base de datos, usuario y contraseña en el servidor

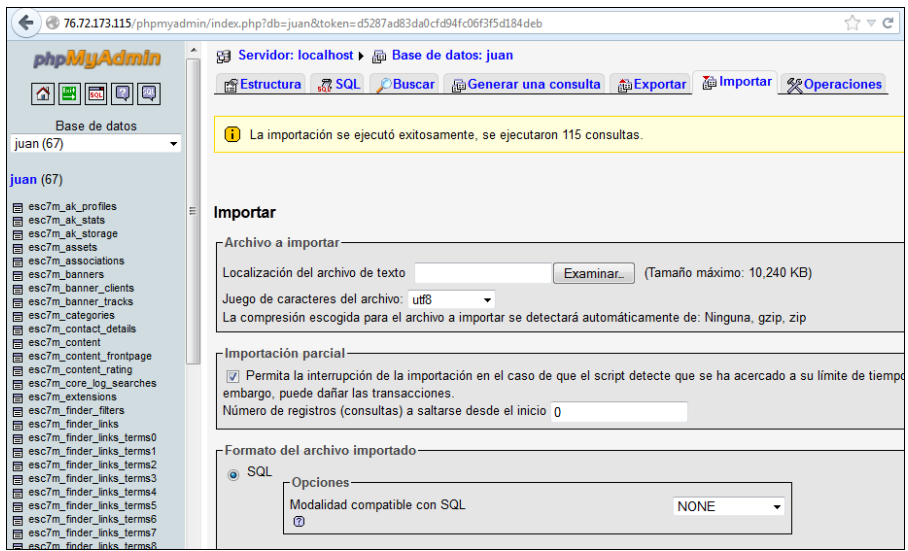

Figura 15: Importación de base de datos al servidor

4. Después de la importación de la base de datos procedemos a descomprimir el archivo .zip del respaldo de nuestro sitio Jommla en el directorio del hosting configurado por el proveedor del servicio para la ejecución del sitio.

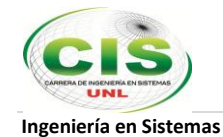

|        | <b>Administrador de Archivos</b>                                                                                                    |           |             |                     |   |
|--------|----------------------------------------------------------------------------------------------------|-----------|-------------|---------------------|---|
|        | Upload Greate File Greate Folder Construction Construction Construction Construction Construction Construction Construction Construction Construction Construction Construction Construction Construction Construction Constru |           |             |                     |   |
|        | Home constructorabenavides.com www.root                                                                                                    |           |             |                     |   |
|        | <b>File Name</b>                                                                                                    |           | <b>Size</b> | <b>Modified</b>     |   |
| $\Box$ | $\mathbb{R}^m$ and $\mathbb{R}^m$                                                                                                    |           |             | 20/06/2013 22:12:26 | ۰ |
| $\Box$ | $\Box$ .empty $\Box$                                                                                                    | 0         |             | 02/11/2012 17:56:58 |   |
| $\Box$ | bq-BG.kickstart.ini                                                                                                    | 6K        |             | 21/10/2012 0:17:14  |   |
| $\Box$ | ca-ES.kickstart.ini TI                                                                                                    | 6K        |             | 21/10/2012 0:17:14  |   |
| $\Box$ | configuration.php [ ]                                                                                                    | 2K        |             | 20/06/2013 22:16:52 | Ξ |
| $\Box$ | s CZ.kickstart.ini                                                                                                    | 6K        |             | 21/10/2012 0:17:14  |   |
| $\Box$ | da-DK.kickstart.ini                                                                                                    | <b>SK</b> |             | 21/10/2012 0:17:14  |   |
| $\Box$ | de-DE.kickstart.ini                                                                                                    | 6K        |             | 21/10/2012 0:17:14  |   |
| $\Box$ | el-GR.kickstart.ini pp                                                                                                    |           | <b>10K</b>  | 21/10/2012 0:17:14  |   |
| $\Box$ | en-GB.kickstart.ini                                                                                                    | 5K        |             | 21/10/2012 0:17:14  |   |
| $\Box$ | es-ES.kickstart.ini TI                                                                                                    | 6K        |             | 21/10/2012 0:17:14  |   |
| $\Box$ | et-EE.kickstart.ini                                                                                                    | 5K        |             | 21/10/2012 0:17:14  |   |

Figura 16: Descomprimir archivo .zip de respaldo del sitio

5. Seguidamente vamos al navegador, digitamos el dominio de nuestro sitio web y accedemos. Automáticamente se presentará el asistente de restauración Akeeba Backup Installer ya que somos redirigidos a la carpeta "installation", que ahora tiene este aspecto:

|                                              | Restauración de la<br>Comprobar                                                                                            | Información del sitio                           | Fin. |  |
|----------------------------------------------|----------------------------------------------------------------------------------------------------|-------------------------------------------------|------|--|
|                                              |                                                                                                    |                                                 |      |  |
| omprobación de la configuración del servidor |                                                                                                    |                                                 |      |  |
|                                              |                                                                                                    |                                                 |      |  |
|                                              |                                                                                                    |                                                 |      |  |
|                                              | (Tiene algún problema con los elementos mostrados en rojo de abajo? Pinche agui para instrucciones sobre problemas comunes |                                                 |      |  |
|                                              |                                                                                                    |                                                 |      |  |
| Parámetros obligatorios                      |                                                                                                    |                                                 |      |  |
|                                              | <b>Donesta</b>                                                                                                    | Configuración actual                            |      |  |
|                                              | Versión de PHP >> 5.2.7                                                                                                    | <b>Yes</b>                                      |      |  |
|                                              | Sopprise para la compressión 2Ub                                                                                           | <b>Yes</b>                                      |      |  |
|                                              | - Soporte XIVII.                                                                                                    | <b>Yes</b>                                      |      |  |
|                                              | - Soperhe MySQL                                                                                                    | Yes                                             |      |  |
|                                              | MB language es predeterminado                                                                                              | <b>Yes</b>                                      |      |  |
|                                              | Sobrecorge de cadena de texto Mil decactivado                                                                              | <b>Ves</b>                                      |      |  |
|                                              | configuration php Escribible                                                                                               | Tes.                                            |      |  |
|                                              |                                                                                                    |                                                 |      |  |
| Parámetros opcionales:                       |                                                                                                    |                                                 |      |  |
|                                              | <b>Elementa</b>                                                                                                    | Configuración recommendada Configuración actual |      |  |
|                                              | Modo segura                                                                                                    | No<br>Nic                                       |      |  |
|                                              | Mostrar errores                                                                                                    | No<br><b>Yes</b>                                |      |  |
|                                              | Subide de ficheros.                                                                                                    | <b>Yes</b><br>Yes                               |      |  |
|                                              |                                                                                                    | No<br>No                                        |      |  |
|                                              | Comillas mágicas en tierroo de ejecución                                                                                   |                                                 |      |  |
|                                              | Registros globales                                                                                                    | No<br>Na                                        |      |  |

Figura 17: Asistente de restauración Akkeba Backup

 $\overline{\phantom{a}}$ 

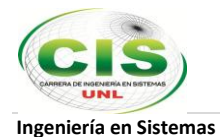

La primera pantalla realiza las comprobaciones necesarias para realizar la restauración de nuestra copia de seguridad. Dentro de ella podemos ver tres secciones diferentes.

- Parámetros obligatorios: Ésta sección debe tener todos sus opciones en verde.
- Parámetros opcionales: No todos los parámetros de esta zona es necesario que estén en verde. En este ejemplo vemos uno en rojo pero podemos continuar con la restauración.
- Directorios: Comprueba si existen estos directorios y son escribibles.

Si todo esta correcto en nuestra configuración podemos pasar a la siguiente fase pulsando en el bóton "Siguiente".

#### **Restauración de la base de datos**

El siguiente paso es la restauración de nuestra base de datos. Aquí vamos a recuperar todos los artículos, usuarios, etc que teníamos en nuestra anterior instalación de joomla.

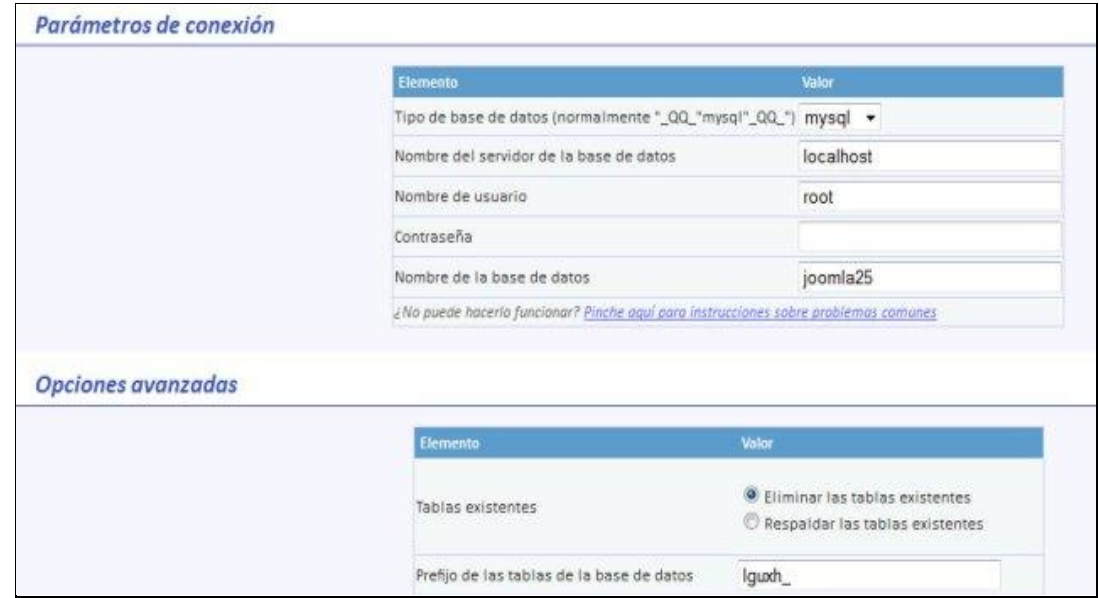

Figura 18: Configurar y restaurar base de datos

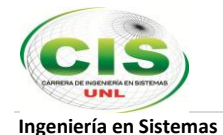

Cómo podemos ver en la imagen, la configuración de la base de datos de akeeba es muy similar a la que tenemos al instalar el CMS. Esta sección se descompone en tres partes:

- Parámetros de conexión
- Opciones avanzadas
- Ajuste fino

Los parámetros de conexión es la parte más importante de esta configuración ya que es donde indicamos la configuración necesaria básica. Tenemos que indicar el usuario que vamos a usar para acceder a la BBDD, el servidor y el nombre de la base de datos.

Una vez que el componente ha terminado la recuperación de nuestra base de datos, podemos pasar al siguiente paso: la configuración del sitio.

# **Configuración del sitio**

Este es el último paso de nuestra restauración. También nos va a resultar muy familiar si hemos instalado alguna vez un sitio web joomla. En realidad no necesitamos configurar ningún valor en esta zona ya que akeeba conoce nuestras anteriores preferencias. Pero podemos modificarlas a nuestro gusto si queremos.

Al pulsar sobre el botón "Siguiente", si todo ha ido bien ya hemos acabado la restauración. El componente nos presentará una pantalla como esta:

|                                                                                                    | Comprobar | Restauración de la Información del sitio                         | Fin |
|----------------------------------------------------------------------------------------------------|-----------|------------------------------------------------------------------|-----|
|                                                                                                    |           | ¿Se pregunta qué hacer ahora? Pinche aquí para más instrucciones |     |
|                                                                                                    |           |                                                                  |     |
|                                                                                                    |           |                                                                  |     |
|                                                                                                    |           |                                                                  |     |
|                                                                                                    |           |                                                                  |     |
| La configuración de su sitio se ha escrito en el disco<br>Ahora debe borrar el directorio de instalación (installation) antes de acceder a sus sitio.<br>și estă usando Kickstart, cierre esta ventana y pinche en el botón de Limpiar en la ventana de Kickstart. Esto eliminară el directorio de instalación (instalación)<br>Alternativamente, por favor pinche para borrar el directorio de instalación (installation) automáticamente. |           |                                                                  |     |

Figura 19: Restauración de sitio completada

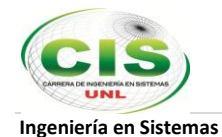

Por último, al igual que en una instalación normal de joomla, solo queda eliminar el directorio "installation" y ya habremos completado la **restauración** de nuestro joomla. Cómo podemos comprobar **Akeeba Backup** es un excelente aliado para mantener la integridad de nuestro sitio web.

Por último, abrimos el archivo configuration.php en la raíz de tu instalación y verificamos si el nombre de la base de datos, el usuario y contraseña son los correctos, si no, procedemos a editarlos con los datos válidos. De esta manera el sitio quedará restaurado.<sup>[7]</sup>

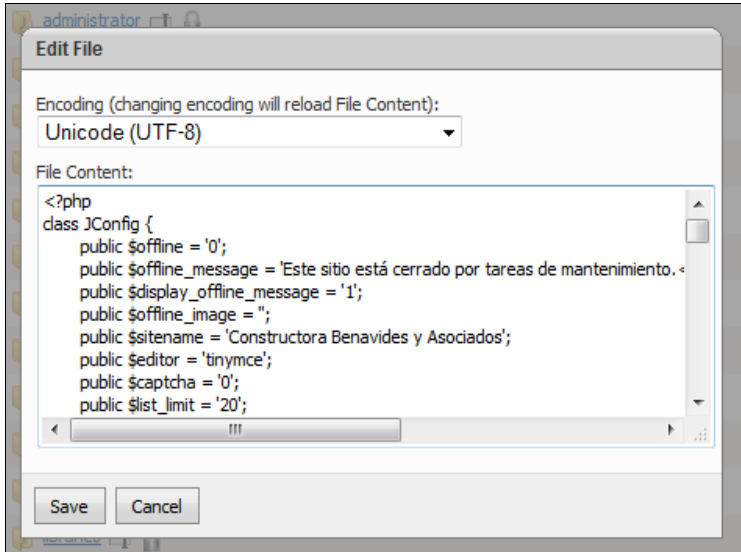

Figura 20: Verificar archivo configuration.php

#### **2.3.3 JavaScript**

JavaScript® es el lenguaje interpretado orientado a objetos desarrollado por Netscape que se utiliza en millones de páginas web y aplicaciones de servidor en todo el mundo. JavaScript de Netscape es un superconjunto del lenguaje de scripts estándar de la edición de ECMA-262 3 (ECMAScript) que presenta sólo leves diferencias respecto a la norma publicada.

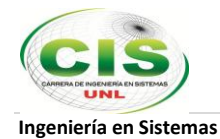

Contrariamente a la falsa idea popular, JavaScript no es "Java interpretativo". En pocas palabras, JavaScript es un lenguaje de programación dinámico que soporta construcción de objetos basado en prototipos. La sintaxis básica es similar a Java y C++ con la intención de reducir el número de nuevos conceptos necesarios para aprender el lenguaje. Las construcciones del lenguaje, tales como sentencias if, y bucles for y while, y bloques switch y try ... catch funcionan de la misma manera que en estos lenguajes (o casi).

JavaScript puede funcionar como lenguaje procedimental y como lenguaje orientado a objetos. Los objetos se crean programáticamente añadiendo métodos y propiedades a lo que de otra forma serían objetos vacíos en tiempo de ejecución, en contraposición a las definiciones sintácticas de clases comunes en los lenguajes compilados como C++ y Java. Una vez se ha construido un objeto, puede usarse como modelo (o prototipo) para crear objetos similares.

Las capacidades dinámicas de JavaScript incluyen construcción de objetos en tiempo de ejecución, listas variables de parámetros, variables que pueden contener funciones, creación de scripts dinámicos (mediante eval), introspección de objetos (mediante for ... in), y recuperación de código fuente (los programas de JavaScript pueden descompilar el cuerpo de funciones a su código fuente original). **[8]**

#### **2.3.4 Sublime Text**

Sublime Text es un editor de texto y editor de código fuente creado en Python desarrollado originalmente como una extensión de Vim, con el tiempo fue creando una identidad propia, por esto aún conserva un modo de edición tipo vi llamado Vintage mode.

Se distribuye de forma gratuita, sin embargo no es software libre o de código abierto, se puede obtener una licencia para su uso ilimitado, pero el no disponer de esta no genera ninguna limitación más allá de una alerta cada cierto tiempo.

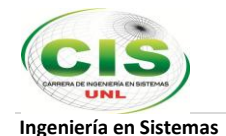

#### **Características:**

- **Minimapa:** consiste en una previsualización de la estructura del código, es muy útil para desplazarse por el archivo cuando se conoce bien la estructura de este.
- **Multi Selección:** Hace una selección múltiple de un término por diferentes partes del archivo.
- **Multi Cursor:** Crea cursores con los que podemos escribir texto de forma arbitraria en diferentes posiciones del archivo.
- **Multi Layout:** Trae siete configuraciones de plantilla podemos elegir editar en una sola ventana o hacer una división de hasta cuatro ventanas verticales o cuatro ventanas en cuadricula.
- **Soporte nativo para infinidad de lenguajes:** Soporta de forma nativa infinidad de lenguajes de programación y texto plano.
- **Syntax Highlight configurable:** El remarcado de sintaxis es completamente configurable a través de archivos de configuración del usuario.
- **Búsqueda Dinámica:** Se puede hacer búsqueda de expresiones regulares o por archivos, proyectos, directorios, una conjunción de ellos o todo a la vez.
- **Auto completado y marcado de llaves:** Se puede ir a la llave que cierra o abre un bloque de una forma sencilla.
- **Soporte de Snippets y Plugins:** Los snippets son similares a las macros o los bundles además de la existencia de multitud de plugins.
- **Configuración total de Keybindings:** Todas las teclas pueden ser sobrescritas a nuestro gusto.
- **Acceso rápido a línea o archivo:** Se puede abrir un archivo utilizando el conjunto de teclas Cmd+P en Mac OS X o Ctrl+P en Windows y Linux y escribiendo el nombre del mismo o navegando por una lista. También se puede ir a una línea utilizando los dos puntos ":" y el número de línea.
- **Paleta de Comandos:** Un intérprete de Python diseñado solo para el programa con el cual se puede realizar infinidad de tareas.
- **Coloreado y envoltura de sintaxis:** Si se escribe en un lenguaje de programación o marcado, resalta las expresiones propias de la sintaxis de ese lenguaje para facilitar su lectura.
- **Pestañas:** Se pueden abrir varios documentos y organizarlos en pestañas.

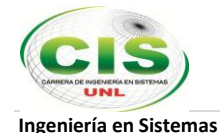

- **Resaltado de paréntesis:** cuando el usuario coloca el cursor en un paréntesis, corchete o llave, resalta esta y el paréntesis, corchete o llave de cierre o apertura correspondiente.
- **Multiplataforma:** Sublime Text está disponible para OS X, Windows y Linux. **[9]**

# **2.3.5 JQuery**

jQuery es considerado un Framework de Javascript, o ambiente de desarrollo. Lo que no es más que un conjunto de utilidades las cuales no necesitan ser programadas, de hecho ya fueron programadas, probadas y podemos utilizarlas de una manera muy simplificada. jQuery es gratis, y el código fuente puede ser modificado y adaptado a nuestras necesidades siguiendo las políticas de las licencias (MIT y GPL2)

#### **JQuery es un Framework de Javascript**

La palabra Framework se podría traducir al español como "Marco de desarrollo". En nuestro caso, el marco seria en Javascript. Por lo tanto, jQuery es un marco de desarrollo mucho más simple, el cual contiene funcionalidades y librerías pre-desarrolladas en torno a un API fácil de usar que funciona a través de una multitud de navegadores.

jQuery nos permite agregar efectos y funcionalidades complejas a nuestro sitio web, como por ejemplo: galerías de fotos dinámicas y elegantes, validación de formularios, calendarios, hacer aparecer y desaparecer elementos en nuestra página y muchas otras poderosas opciones. Otra ventaja sin duda es la posibilidad que nos brinda de trabajar con AJAX, sin preocuparnos de los detalles complejos de la programación.

#### **Plugins de jQuery**

Un plugin es un sub-sistema o componente que se "agrega" a jQuery para que podamos utilizarla. Por ejemplo, jQuery no incluye en su código fuente una funcionalidad para "crear" un calendario, pero, podemos agregarle un calendario ya desarrollado el cual necesita jQuery para funcionar.

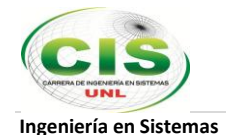

#### **Características**

- Selección de elementos DOM.
- Interactividad y modificaciones del árbol DOM, incluyendo soporte para CSS 1-3 y un plugin básico de XPath.
- Eventos.
- Manipulación de la hoja de estilos CSS.
- Efectos y animaciones.
- Animaciones personalizadas.
- AJAX.
- Soporta extensiones.
- Utilidades varias como obtener información del navegador, operar con objetos y vectores, funciones para rutinas comunes, etc.
- Compatible con los navegadores Mozilla Firefox 2.0+, Internet Explorer 6+, Safari 3+, Opera 10.6+ y Google Chrome 8+.4. **[10]**

#### **2.3.6 ChartDirector**

ChartDirector es un componente gráfico potente para la creación de gráficos de aspecto profesional para aplicaciones web y Windows. Está disponible para muchos lenguajes de programación como Java.NET, ASP, COM, PHP, Ruby, VB, Perl, ColdFusion, Python y C++, siendo las siguientes sus características esenciales:

- **Rápido y eficiente:** Su diseño de múltiples hilos de ejecución controla varias solicitudes concurrentes rápida y eficientemente.
- **Flexibilidad:** La API orientada a objetos de ChartDirector te permite controlar y personalizar los detalles del gráfico, ofreciéndote tremenda flexibilidad para diseñar los gráficos que deseas.
- **Estilos de gráfico completos:** Incluye gráficos circulares, de barra, línea, spline, línea de paso, tendencias, ajuste de curvas, coloreado entre líneas, área, dispersión, burbuja, cuadro flotante, cascada, finanzas, gantt, vector, contorno, mapa de calor, superficie, radar, línea polar, zona polar, spline polar, dispersión polar, burbuja polar, vector polar, rosa, pirámide, cono y embudo.

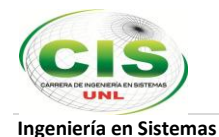

- **Indicadores y medidores:** Incluye metros angulares de envergadura angular arbitraria y metros lineales en orientación horizontal y vertical.
- **Gráficos complejos de finanzas:** Compatibilidad especial con componer gráficos financieros sofisticados - velas OHLC, barras de volumen, medias móviles, bandas de precios, RSI, MACD, estocástico, impulso, SAR parabólico, ROC, OBV y numerosos otros indicadores técnicos.
- **Arquitectura de capa:** Permite componer nuevos estilos de gráfico fácilmente usando capas de gráfico como bloques de creación.
- **CDML:** La innovadora tecnología ChartDirector Mark Up Language (CDML) permite el formateo enriquecido de texto con la incrustación de iconos e imágenes.
- **Sistema avanzado de color**: El sistema de coloración extendido de ChartDirector admite no sólo colores RGB sólidos, pero también colores ARGB semitransparentes, colores de degradado, colores de patrones (fondos de pantalla) y colores que cambian en posiciones definidas por el usuario para representar las zonas y los umbrales.
- **Interactivo:** ChartDirector genera mapas de imágenes personalizables para objetos del gráfico, por lo que los objetos gráficos puedne tener un mensaje de ayuda de "ventana de ayuda contextual", pueden ser seleccionables (útil para el "análisis") y admiten varios eventos del ratón. El gráfico de AJAX puede actualizarse sin actualizar las páginas web en absoluto.
- **Compatible con el navegador:** ChartDirector produce gráficos como PNG, JPEG, GIF y SVG, que son visibles en prácticamente todos los navegadores, incluyendo aquellos en los dispositivos móviles. **Fácil de utilizar:** Producir gráficos requiere unas pocas líneas de código. ChartDirector viene con documentación completa y numerosos programas de ejemplo que pueden utilizarse como plantillas de programa.
- **Internacionalización:** Admite caracteres Unicode. Los formatos de número y fecha/hora son configurables. **[11]**

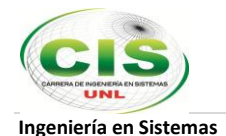

# **CAPÍTULO III: INFILTRACIÓN: INTRODUCCIÓN Y MÉTODOS**

#### **3.1 Infiltración del agua en el suelo**

Infiltración es el proceso por el cual el agua penetra desde la superficie del terreno en el suelo; se distingue del proceso de percolación porque este último es el movimiento hacia abajo de agua desde o a través de la zona no saturada hasta el nivel freático o zona saturada.

Las ecuaciones de infiltración describen la taza potencial. La infiltración acumulada **F** es igual a la profundidad acumulada del agua infiltrada dentro de un periodo dado, y es igual a la taza de infiltración en ese periodo.

$$
F(t) = \int_{0}^{t} f(\tau) d\tau
$$

El proceso de infiltración se lo puede mostrar en etapas por las cuales atraviesa este fenómeno:

- 1. Satisfacer la humedad necesaria de una zona cercana a la superficie.
- 2. Superado cierto nivel de humedad, pasa a formar parte del agua subterránea para llenar los espacios vacíos.

# **3.2 Parámetros característicos de la infiltración**

# **3.2.1 Capacidad de infiltración o tasa de infiltración**

Es la capacidad máxima con la que el suelo, en unas condicione dada, puede absorber agua; esta capacidad se la mide generalmente en mm/h.

El exceso de precipitación está dado por la siguiente fórmula:

Exceso de precipitación =  $(i - f)\Delta t$ , en mm

- i = Intensidad de lluvia mm/h
- f = Capacidad de infiltración mm/h

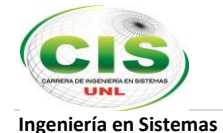

A la capacidad de infiltración solo se llega si el exceso de precipitación es mayor o igual a cero. En un caso diferente la absorción de agua del suelo no es máxima, y por consiguiente no es igual a la capacidad que infiltra.

Tenemos:

Si  $i \angle f \Rightarrow fo = i$ 

Si  $i \geq f \Rightarrow fo = f$ 

fo = capacidad de absorción del terreno

# **3.2.2 Velocidad de infiltración**

Es la velocidad media con la que el agua atraviesa el suelo, o el caudal dividido por el área de la sección neta de escurrimiento. La velocidad de infiltración por sí sola no es un parámetro de infiltración pues depende de la permeabilidad y del gradiente hidráulico. La capacidad de infiltración, sin embargo, depende de las condiciones de contorno. La capacidad de infiltración, tal como fue definida, es un parámetro más expresivo.

# **3.2.3 Precipitación directa sobre la corriente de agua que sirve de drenaje al área considerada**

Constituye un porcentaje muy pequeño y en muchos casos se desprecia.

**3.2.4 Agua subterránea.-** Una vez que el volumen de agua lluvia que se infiltra ha suministrado la humedad que el suelo necesita para llegar a su capacidad de campo, el agua gravitacional comienza a drenar y parte de ella logra llegar hasta la zona saturada.

**3.2.5 Flujo superficial.-** Es parte del agua gravitacional que no alcanza a llegar hasta el nivel freático porque toma una dirección paralela a la de la superficie del suelo, para salir nuevamente al aire libre y convertirse en escorrentía superficial.

**3.2.6 Escorrentía Superficial.-** La escorrentía superficial directa es el volumen de agua lluvia que hace su recorrido sin infiltrarse, desde el sitio donde cae hasta la corriente de agua que alimenta. La escorrentía superficial total es la suma de la escorrentía superficial directa y el flujo subsuperficial.

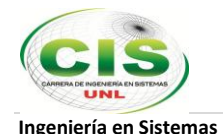

#### **3.3 Factores que influyen en la capacidad de infiltración**

- 1. Humedad del suelo.
- 2. Permeabilidad del suelo.
- 3. Temperatura del suelo y condiciones del entorno. **[12]**

# **3.4 Tiempo de encharcamiento (tp).**

El tiempo de encharcamiento es el lapso entre el inicio de la lluvia, y el momento en que el agua se empieza a encharcar en la superficie del terreno.

En caso que la lluvia empieza en suelo seco, antes del tiempo de encharcamiento  $(t < t p)$ , la intensidad de lluvia es menor que la tasa de infiltracion potencial y la superficie del suelo permanece no saturada.

El encharcamiento empieza cuando la intensidad de lluvia excede la tasa potencial de infiltración, en ese momento (t=tp) el suelo en la superficie se satura. A medida que la lluvia continua (t>tp), la zona saturada se extiende profundamente en el suelo y empieza la escorrentia superficial del agua encharcada.

#### **Método para determinar el tiempo de encharcamiento:**

- 1. Antes de que llegue al tiempo de encharcamiento, toda la lluvia se infiltra.
- 2. La tasa de infiltración potencial *f*, es una funcion de la infiltración acumulada F
- 3. El encharcamiento ocuarre cuando la tasa de infiltración potencial es menor o igual que la intensidad de la lluvia.

$$
f = K \left(\frac{\psi \Delta \theta}{F} + 1\right)
$$

K: Conductividad hidráulica del suelo.

- $\psi$ : Cabeza de presión capilar del frente mojado.
- $\Delta\theta$ : Diferencia de los contenidos de humedad del suelo inicial y final

Si:  $F=it_{p}$ , y f=i

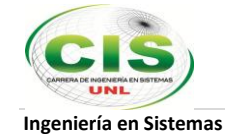

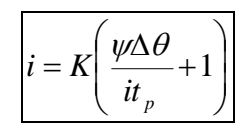

$$
t_p = \frac{K\psi\Delta\theta}{i(i-K)}
$$

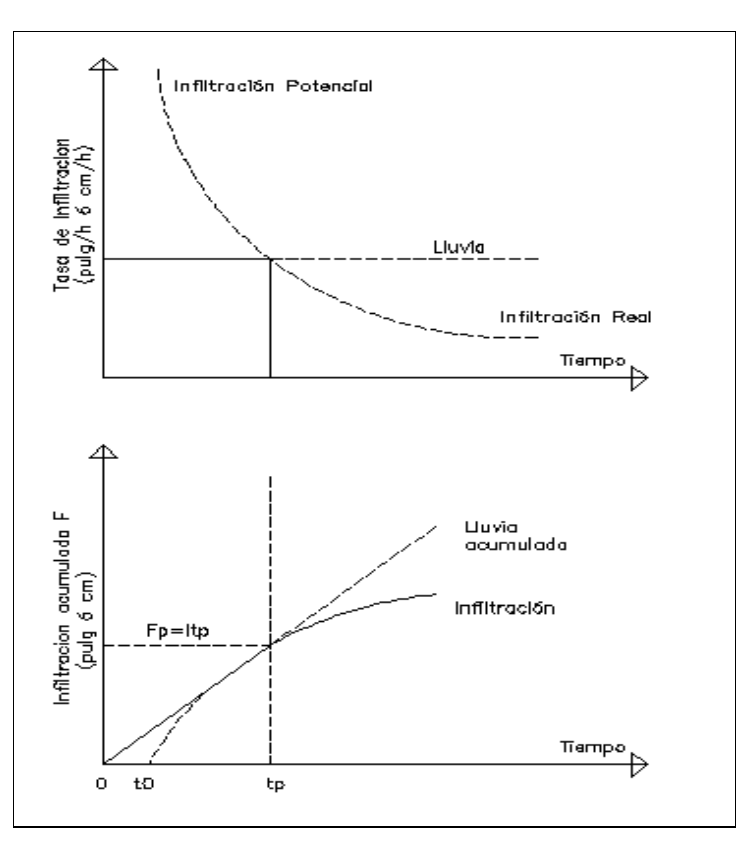

Figura 21. Tasa de infiltración e infiltración acumulada para encharcamiento bajo lluvia de intensidad constante.

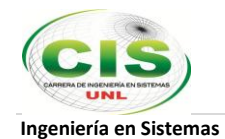

### **3.5 Métodos para el cálculo de Infiltración hidrológica.**

# **3.5.1 Índice de Infiltración Media.**

Es el índice más usado, y es igual a la intensidad de lluvia promedio por encima del cual la masa de escorrentía superficial es igual a la masa de lluvia neta. *ɸ en mm/h.*

Este índice determina la lluvia y escorrentía superficial medidas en una hoya hidrográfica particular.

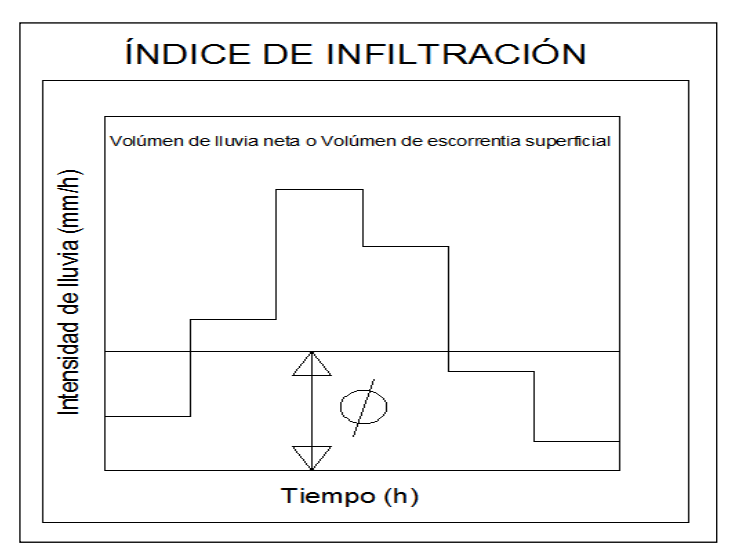

Figura 22. Índice de Infiltración

Es la relación entre la infiltración acumulada y el tiempo acumulado.

Demostración:

Si partimos de la infiltración acumulada, diciendo si se infiltra en T min ¿Cuántos cm se infiltra en T min?

 $Ia \rightarrow T$ 

 $X \rightarrow 60$ 

$$
X = IM = \frac{60CT^{a}}{T} = 60CT^{a-1} = \frac{K}{a}T^{n}
$$

$$
X = \frac{60Ia}{T}(cm/h)
$$

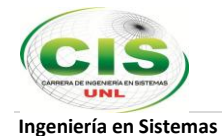

Este método tiene como premisa que la capacidad de infiltración es constante durante toda la tormenta, a esta capacidad de infiltración se la llama índice de infiltración media **ɸ,**  Cuando se tiene un registro simultáneo de precipitación y escurrimiento de una tormenta, se estima en los siguientes pasos:

- 1. A partir del hidrograma de la avenida se separa el volumen o el caudal base, y se calcula el volumen de escurrimiento directo.
- 2. Se calcula la altura de lluvia en exceso o efectiva, como el volumen de escurrimiento directo dividido entre el área de la cuenca.

$$
Ief = \frac{Ved}{Ac}.
$$

3. Se calcula el índice de infiltración media **ɸ** trazando una horizontal en el hietograma de la tormenta, de tal manera que la suma de las alturas de las precipitaciones que quedan arriba de esta línea sea igual a Ief .El índice de infiltración media será igual a la altura de precipitación correspondiente a la línea horizontal dividida entre el intervalo de tiempo que dure cada barra del hietograma.

#### **Aplicación del método del índice de Infiltración Media**

.

A continuación se detalla un ejemplo del cálculo del índice de infiltración propuesto para dos días de precipitación:

Calcular el índice de infiltración media (φ) y la duración en exceso (de), para una tormenta cuyo hietograma de precipitación media se muestra en las columnas 1 a 3 de la tabla Parámetros hietograma. Además, se sabe que el volumen de escurrimiento directo deducido del hidrograma correspondiente para esa tormenta, es de 16×10 $^6$ m $^3$  y el área de la cuenca drenada es de 200 Km<sup>2</sup>

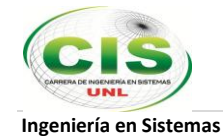

#### **Parámetros hietograma**

| Fecha  |                | Hietograma $\Delta t = 3h$ | Índice de infiltración o, mm/3h |            |              |  |
|--------|----------------|----------------------------|---------------------------------|------------|--------------|--|
| (1)    | $t$ (horas)    | $\Delta$ hp (mm)           | $\phi = 13$<br>(4)              | $\phi = 9$ | $\phi = 5.3$ |  |
|        | (2)            | (3)                        |                                 | (5)        | (6)          |  |
| 28 Oct | 9              |                            |                                 |            |              |  |
|        |                | 16.5                       | 3.5                             | 7.5        | 11.2         |  |
|        | 12             |                            |                                 |            |              |  |
|        |                | 48.0                       | 35.0                            | 39.0       | 42.7         |  |
|        | 15             |                            |                                 |            |              |  |
|        |                | 20.0                       | 7.0                             | 11.0       | 14.7         |  |
|        | 18             |                            |                                 |            |              |  |
|        |                | 12.8                       |                                 | 3.8        | 7.5          |  |
|        | 21             |                            |                                 |            |              |  |
|        |                | 9.1                        |                                 | 0.1        | 3.8          |  |
|        | 24             |                            |                                 |            |              |  |
|        |                | 5.5                        |                                 |            | 0.2          |  |
| 29 Oct | 3              |                            |                                 |            |              |  |
|        |                | 3.1                        |                                 |            |              |  |
|        | $\overline{6}$ |                            |                                 |            |              |  |
|        |                | 1.2                        |                                 |            |              |  |
|        | 9              | 115.2                      |                                 |            |              |  |
|        | <b>Sumas</b>   |                            | 45.5                            | 61.4       | 80.1         |  |

Figura 23. Hietograma

#### **Solución**

1. La altura de la precipitación en exceso es:

$$
hp_e = \frac{Ve}{A} = \frac{16 \times 10^6 \text{ m}^3}{200 \times 10^6 \text{ m}^2} = 0.08 \text{ m} = 80 \text{ mm}
$$

2. Como el hietograma está hecho para un intervalo de tiempo constante ∆t= 3h, para facilidad de cálculo y para ser localizado en dicho hietograma los valores supuestos para φ, deberán expresarse en mm/3hr.

Se procede a dar valores a φ, hasta obtener del hietograma correspondiente  $h'_{pe} = 80$  mm.

Por ejemplo si se supone un valor inicial de  $\varphi$  = 13 mm/3 hr del hietograma se obtiene *h'pe* = 45.5 mm (columna 4 de tabla Parámetros hietograma).

Como:  $h'_{pe} = 80 \neq h'_{pe} = 45.5$  se supone otro valor de  $\varphi$ .

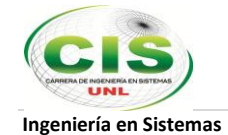

Análogamente:

Para φ= 9 mm/3hr del hietograma se obtiene *h'pe* = 62.4 mm (columna 5 de la t Figura 23)

Para φ= 5.3 mm/3hr del hietograma se obtiene *h'pe* = 80.1mm ≈ 80 mm

∴ Se concluye que el valor buscado para φ es:

$$
\phi = \frac{5.3 \text{ mm}}{3 \text{ hr}} = 1.77 \text{ mm/hr}
$$

3. En la Figura 23 se muestra el hietograma de la tormenta con el φ = 5.3 mm/3hr, correspondiente a una h'pe = 80 mm.

En esta figura se observa que la duración de la lluvia en exceso es:

*de* = 18 hr

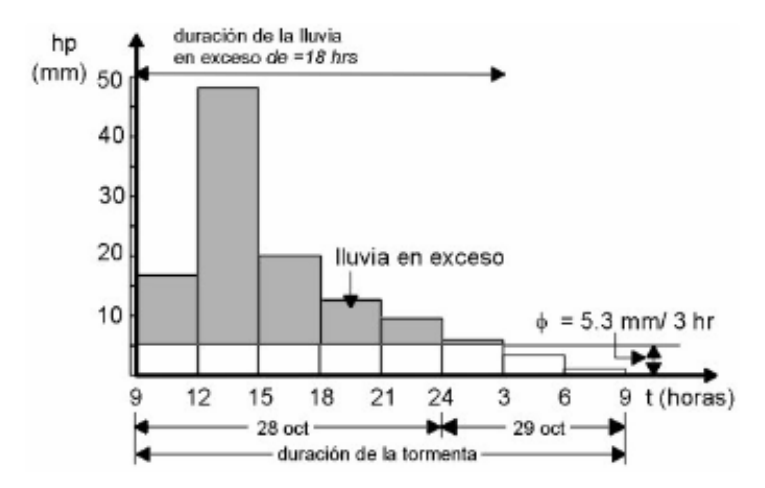

Figura 24. Representación del índice  $\varphi$  correspondiente a una he = 80 mm.

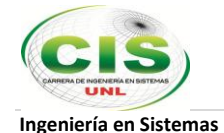

### **3.5.2 Ecuación de Horton.**

Horton supuso que el cambio en la capacidad de infiltración puede ser considerada proporcional a la diferencia entre la capacidad de infiltración actual y la capacidad de infiltración final, introduciendo un factor de proporcionalidad k

$$
F = \int_{0}^{t} \frac{fp}{60} dt = \frac{fc.t}{60} + \frac{(fo - fc)}{60k} (1 - e^{-kt})
$$

Donde:

fp: Capacidad de infiltración (mm/h)

- k: Factor de proporcionalidad llamado también 'parámetro de decrecimiento'.
- fc: Capacidad de infiltración final
- fo: Capacidad de infiltración inicial (Para t=0).
- t: Tiempo transcurrido desde el inicio de la infiltración. (En minutos).

El volumen infiltrado (F) en milímetros correspondiente a cualquier tiempo t, es igual a:

$$
F = \int_{0}^{t} \frac{fp}{60} dt = \frac{fc.t}{60} + \frac{(fo - fc)}{60k} \left(1 - e^{-kt}\right)
$$

Al transformar la ecuación de Horton a una forma logarítmica se obtiene que:

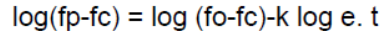

|                 | Tipo de suelo             |      | fc        |         |
|-----------------|---------------------------|------|-----------|---------|
|                 |                           | mm/h | mm/h      | $min-1$ |
|                 | desnudo                   | 280  | $6 - 220$ | 1.60    |
| Agrícola        | cubierto de<br>vegetación | 900  | 20-290    | 0.80    |
| Turba           |                           | 325  | $2 - 20$  | 1.80    |
|                 | desnudo                   | 210  | $2 - 25$  | 2.00    |
| Areno-Arcilloso | cubierto de<br>vegetación | 670  | 10-30     | 1.40    |

Figura 25. Horton en forma logarítmica

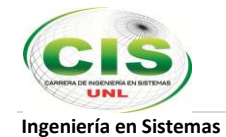

# **Ejemplo: Aplicación del método de Horton**

Calcular el volumen de infiltración de agua disponible en un suelo arcilloso propuesto para cinco horas sucesivas de precipitación.

# **Datos:**

- Infiltración inicial **f<sup>o</sup>** = 2.78cm/h
- $\bullet$  Infiltración final  $f_c = 0.51$  cm/h
- Conductividad hidráulica suelo arcilloso **K** = 0.03cm/h
- Tiempo aplicado de 1 a 5 horas
- 1. Al calcular la tasa de infiltración de acuerdo al tiempo en horas sucesivas de 1 a 5, la (Tabla II) queda construida de la siguiente meneara:

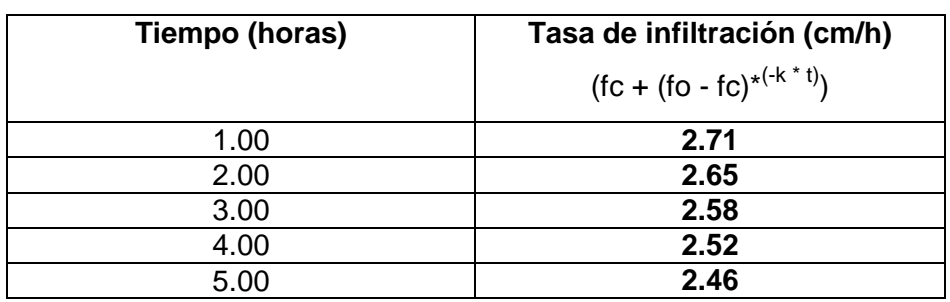

# Tabla II TASA DE INFILTRACIÓN

2. El determinante queda planteado de la siguiente manera:

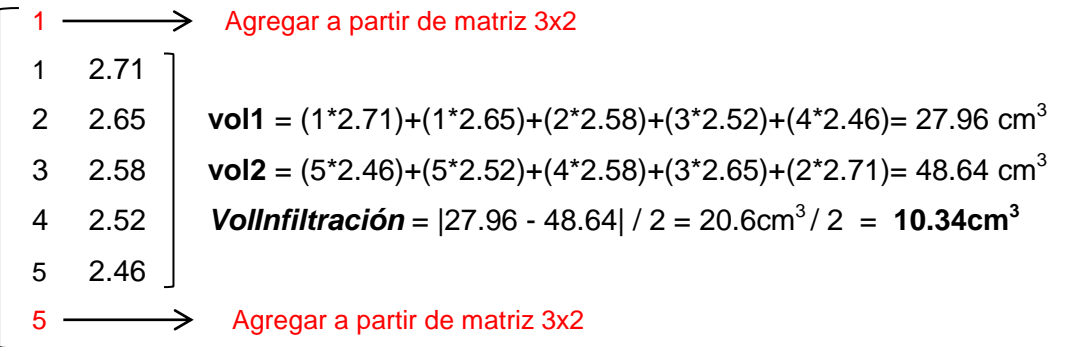

Por lo tanto, el Volumen de Infiltración para el suelo arcilloso en 5 horas simultáneas de precipitación es de **10.34cm<sup>3</sup>**

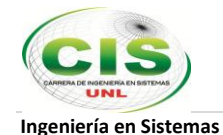

#### **3.5.3 Ecuación de Richard Phillips**

 $\Gamma$ 

La ecuación que describe el flujo del agua de un medio anisotrópico saturado o no saturado que considera que el flujo cumple con la ley de Darcy, normalmente se refiere como la ecuación de Richards (Mein y Larson, 1973) se expresa como:

$$
\frac{\partial \theta_w}{\partial t} = \frac{\partial}{\partial x} \left[ \frac{k_x k_{rw}(H)}{\mu_w} \frac{\partial h}{\partial x} \right] + \frac{\partial}{\partial y} \left[ \frac{k_y k_{rw}(H)}{\mu_w} \frac{\partial h}{\partial y} \right] + \frac{\partial}{\partial z} \left[ \frac{k_z k_{rw}(H)}{\mu_w} \frac{\partial h}{\partial z} \right]
$$

Ecuación No. 1: Richards (1931).

#### **La solución unidimensional con el método de Phillips (1957)**

*Philip* en 1957 propuso un método numérico iterativo para la solución de la ecuación de *Richards*, suponiendo que la permeabilidad *K* y la difusividad del agua en el suelo *D* son dependientes del contenido de humedad *q*. Para convertir la ecuación de *Richards* en una ecuación diferencial ordinaria utilizó una transformación del tipo (Transformación de Boltzmann):

$$
f \quad z_j \quad t^{\frac{1}{2}}
$$

Sucesivamente resolvió esta ecuación mediante una serie infinita que describe la infiltración acumulada *F*, dicha serie truncada en la segunda iteración y para valores asintóticos del tiempo, es representada con la ecuación

$$
F\ t\quad S\ t^{\frac{1}{2}}\quad K\ t
$$

Donde *S* es un parámetro llamado adsorción, el cual es función de la succión del suelo, y *K* es la conductividad hidráulica.

Por último, diferenciando las dos últimas ecuaciones se tiene:

$$
f \ t - \frac{1}{2} S t \nrightarrow{V} K
$$

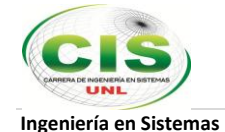

# **Ejemplo: Aplicación del método de Richard Phillips**

Calcular la infiltración acumulada, la adsorción y el valor de la infiltración en un suelo arenoso

#### **Datos:**

- Sección transversal =  $65 \text{cm}^2$
- $\bullet$  Tiempo de saturación = 0.5 h
- Volumen de agua =  $57 \text{ cm}^3$
- Conductividad hidráulica suelo arenoso **K** = 11.78cm/h
- Tiempo aplicado de 11horas
- 1. Para calcular la infiltración acumulada se aplica la siguiente ecuación:

# *Ft = Infiltración Acumulada = Volumen de agua / sección transversal*

Entonces tenemos:

$$
Ft = 57 \text{cm}^3 / 65 \text{cm}^2
$$

Ft = **0.877cm** 

2. Para el cálculo de la adsorción aplicamos la ecuación:

 *Adsorción = S = Infiltración Acumulada / (tiempo de saturación)0.5*

Entonces tenemos:

 $S = 0.877$ cm /  $(0.5h)^{0.5}$ 

S = **1.754cm/h**

3. Para el cálculo del valor de infiltración tenemos la siguiente ecuación:

*Infiltración* =  $F(t) = [st]$  ^0.5 +  $Kt = (Adsorción * Tiempo$  aplicado)<sup>0.5</sup> + *Conductividad hidráulica \* Tiempo aplicado*

Entonces tenemos:

 $F(f) = 1.754$ cm/h \* (11h)<sup>0.5</sup> + (11.38cm/h \* 11h) F(f) = **6.93cm**

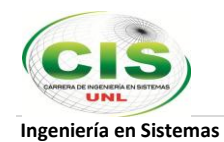

# **3.5.4 Método Green-Ampt.**

Green y Ampt (1911) propusieron el sistema simplificado para infiltración que se muestra en la siguiente figura:

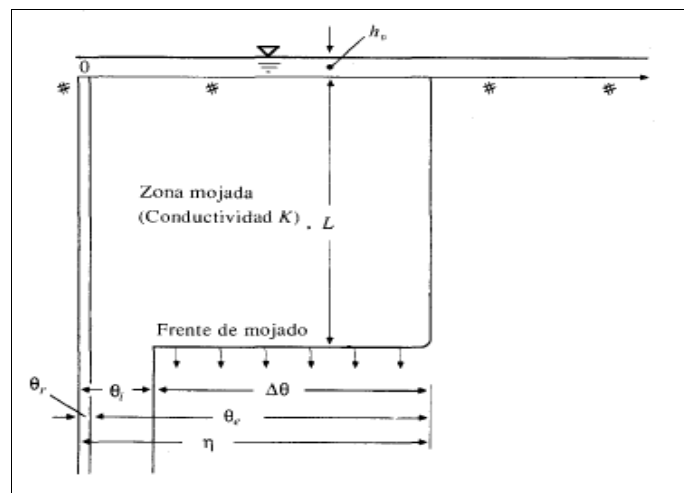

Figura 26. Variables en el modelo de Green-Ampt.

En el grafico mostrado el eje vertical es la distancia desde la superficie del suelo, el eje horizontal es el contenido de humedad del suelo.

Consiste en una columna vertical de suelo de sección transversal horizontal de área unitaria y un volumen de control definido alrededor de suelo mojado entre la superficie y la profundidad L. Si el suelo tenía un contenido de humedad inicial θi a través de toda una longitud, el contenido de humedad se incrementará desde θi, hasta η (la porosidad) a medida que el frete de mojado pasa. El contenido de humedad θ es la relación entre el volumen de agua y el volumen total dentro de la superficie de control, luego el incremento de agua almacena dentro del el volumen de control como resultado de la infiltración es L(η-θi) para una sección transversal unitaria, esta cantidad es igual a F.

$$
F(t) = Kt + \psi \Delta \theta \ln \left( 1 + \frac{F(t)}{\psi \Delta \theta} \right)
$$

Ecuación No. 1: Richards (1931).

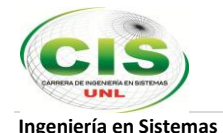

Dado K, t, ψ, ∆θ, se sustituye un valor de prueba para F en la parte derecha de la ecuación (un buen valor de pueba es F=Kt), para calcular un nuevo valor de F en la parte izquierda, el cual se sustituye como valor de prueba en la parte derecha de la ecuación, y así sucesivamente hasta que los valores calculados de F converjan en una constante.

| Clase de suelo       | Porosidad         | Porosidad<br>efectiva | Cabeza de succión Conductividad<br>del suelo en el<br>frente de mojado | hidráulica  |
|----------------------|-------------------|-----------------------|------------------------------------------------------------------------|-------------|
|                      | η                 | $\theta_e$            | ψ<br>(c <sub>m</sub> )                                                 | к<br>(cm/h) |
| Arena                | 0.437             | 0.417                 | 4.95                                                                   | 11.78       |
|                      | $(0.374 - 0.500)$ | $(0.354 - 0.480)$     | $(0.97 - 25.36)$                                                       |             |
| Arena margosa        | 0.437             | 0.401                 | 6.13                                                                   | 2.99        |
|                      | $(0.363 - 0.506)$ | $(0.329 - 0.473)$     | $(1.35 - 27.94)$                                                       |             |
| Marga arenosa        | 0.453             | 0.412                 | 11.01                                                                  | 1.09        |
|                      | $(0.351 - 0.555)$ | $(0.283 - 0.541)$     | $(2.67 - 45.47)$                                                       |             |
| Marga                | 0.463             | 0.434                 | 8.89                                                                   | 0.34        |
|                      | $(0.375 - 0.551)$ | $(0.334 - 0.534)$     | $(1.33 - 59.38)$                                                       |             |
| Marga limosa         | 0.501             | 0.486                 | 16.68                                                                  | 0.65        |
|                      | $(0.420 - 0.582)$ | $(0.394 - 0.578)$     | $(2.92 - 95.39)$                                                       |             |
| Marga arenoarcillosa | 0.398             | 0.330                 | 21.85                                                                  | 0.15        |
|                      | $(0.332 - 0.464)$ | $(0.235 - 0.425)$     | $(4.42 - 108.0)$                                                       |             |
| Marga arcillosa      | 0.464             | 0.309                 | 20.88                                                                  | 0.10        |
|                      | $(0.409 - 0.519)$ | $(0.279 - 0.501)$     | $(4.79 - 91.10)$                                                       |             |
| Marga limo-arcillosa | 0.471             | 0.432                 | 27.30                                                                  | 0.10        |
|                      | $(0.418 - 0.524)$ | $(0.347 - 0.517)$     | $(5.67 - 131.50)$                                                      |             |
| Arcilla arenosa      | 0.430             | 0.321                 | 23.90                                                                  | 0.06        |
|                      | $(0.370 - 0.490)$ | $(0.207 - 0.435)$     | $(4.08 - 140.2)$                                                       |             |
| Arcilla limosa       | 0.479             | 0.423                 | 29.22                                                                  | 0.05        |
|                      | $(0.425 - 0.533)$ | $(0.334 - 0.512)$     | $(6.13 - 139.4)$                                                       |             |
| Arcilla              | 0.475             | 0.385                 | 31.63                                                                  | 0.03        |
|                      | $(0.427 - 0.523)$ | $(0.269 - 0.501)$     | $(6.39 - 156.5)$                                                       |             |

Figura 27. Parámetros de Green-Ampt para diferentes tipos de suelo, fuente: hidrología aplicada, Ven te Chow, David R. Maidment, Larry W. Mays

# **Ejemplo: Aplicación del método de Green & Ampt**

Usando los datos que a continuación se proponen para un terreno provisto de una estructura marga arenoarcillosa (Fijarse en la Figura 27 para aplicar los parámetros correspondientes) en un tiempo de 6 horas con saturación efectiva del suelo igual a 0.4, calcular:

- a. Contenido residual de humedad del suelo
- b. Cambio en el contenido de humedad cuando pasa el suelo mojado
- c. Tasa Infiltración
- d. Infiltración acumulada
- e. Tiempo Encharcamiento
- f. Profundidad Agua Infiltrada

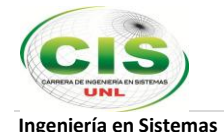

1. Para calcular el contenido residual del suelo aplicamos:

*Contenido residual de humedad del suelo = Porosidad – Porosidad Efectiva* Entonces tenemos:

*θ<sup>r</sup> = η - θ<sup>e</sup>*

 $\theta_r = 0.398 - 0.330 = 0.068$ 

2. Para calcular el cambio en el contenido de humedad aplicamos:

*Cambio en el contenido de humedad cuando pasa el suelo mojado = (1 – Saturación Efectiva) \* Porosidad Efectiva* 

Entonces tenemos:

**∆ =** *(1-Se)e*

 $\Delta\theta$  = (1– 0.4) \* 0.330 = **0.198** 

3. Para calcular la tasa de infiltración aplicamos la ecuación:

*Tasa Infiltración = Conductividad Hidráulica \* ((Cabeza Succión \* Cambio Contenido Humedad/ Infiltración Acumulada)) + 1)*

Entonces tenemos:

$$
f = (\psi \Delta \theta / F + 1)
$$
  

$$
f = 0.15 \text{cm/h} (21.85 \text{cm} \cdot 0.198 / 1.22 \text{cm}) + 1
$$

```
f = 0.532cm/h
```
4. Para calcular la infiltración acumulada aplicamos la ecuación:

Necesitamos un tiempo de infiltración inicial F(t), en este caso será x1, por lo tanto:

 $t = 1h$ 

$$
F(t) \text{ inicial} = k * t
$$

- $F(t)$  inicial = 0.15cm/h  $*$  1h
- $F(t)$  inicial = 0.15cm

 $F(t) = 0.15$ cm = x1

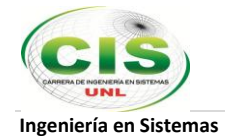

#### **Algoritmo**

 $X1 = 0.15$  $X = 0$ Mientras  $(x1 > 0)$  hacer x = (Conductividad\_Hidráulica \* Tiempo) + Cabeza\_Succión \* Cambio\_Contenido\_Humedad \* Math.Log(1 + ((x1) / (Cabeza\_Succión \* Cambio\_Contenido\_Humedad)))  $X1 = x$ Fin Mientras  $F(t) = x1$ 

Aplicando el algoritmo llegamos al valor del Índice de infiltración final (Tabla II) que será el cálculo esperado:

#### Tabla III

#### INFILTRACIÓN INICIAL

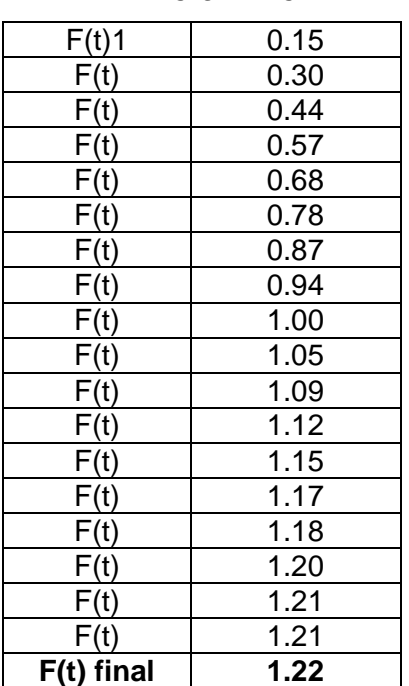

Por lo tanto la infiltración acumulada es igual a **1.22cm**

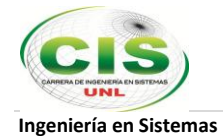

5. Para calcular el tiempo de encharcamiento aplicamos la ecuación:

*Tiempo Encharcamiento = ((Conductividad Hidráulica \* Cabeza Succión \* Cambio Contenido Humedad) / (Intensidad Lluvia \* (Intensidad Lluvia – Conductividad Hidráulica)))*

Intensidad de lluvia = 2cm/h Entonces tenemos: Tiempo encharcamiento = (0.15cm/h \* 21.85cm \* 0.198)/ (2cm/h - 0.15cm/h) Tiempo encharcamiento = **0.175h**

6. Para calcular el tiempo de encharcamiento aplicamos la ecuación: *Profundidad Agua Infiltrada = (Intensidad Lluvia \* Tiempo Encharcamiento)*

Entonces tenemos:  $F_{P=1}$  \* tp  $F_P = (2cm/h * 0.175h)$  $F_P = 0.350cm$ 

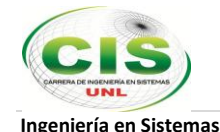

### **3.5.5 Método de Kostiakov (1932)**

Kostiakov propuso un modelo exponencial:

 $f = at^b$ , para t ->  $\infty$  f = f<sub>básica</sub>

**f:** Velocidad de infiltración o infiltración acumulada(Lámina total de agua infiltrada en el tiempo t)

**a y b:** Coeficientes de ajuste

**t:** Tiempo transcurrido desde el inicio de la infiltración llamado también tiempo de oportunidad o tiempo de contacto del agua con el suelo.

f básica: Tasa de infiltración correspondiente a la situación en que la variación entre dos valores consecutivos de f no sobrepasen el 10%.

$$
F = \int f = \int at^b dt
$$
  
F =  $\frac{at^{b+1}}{b+1}$ , si  $A = \frac{a}{b+1} yB = b+1$ , entonces F = A t<sup>B</sup>

F: Lámina total infiltrada en el tiempo t desde el inicio de la infiltración. F=At<sup>B</sup>, entonces linealizando la ecuación anterior : log F = log A + B log t **[13]**Ecuación de una recta :  $Y = \log F$ , Ao = log A, B=B,  $X = \log t$ Donde:

$$
B = \frac{n(\sum xy) - \sum x \sum y}{n\sum x^2 - (\sum x)^2}
$$

$$
A = anti \log(Ao) = Anti \log(\frac{\sum y}{n} - B \frac{\sum x}{n})
$$

Coeficiente de determinación:

$$
r^{2} = \frac{\left(\sum xy - \frac{\sum x \sum y}{n}\right)^{2}}{\left(\sum x^{2} - \frac{\left(\sum x\right)^{2}}{n}\right)\left(\sum y^{2} - \frac{\left(\sum y\right)^{2}}{n}\right)}
$$

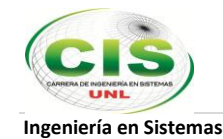

Ejemplo:

$$
F = A t^{B}
$$
  

$$
\log F = \log A + B \log t
$$

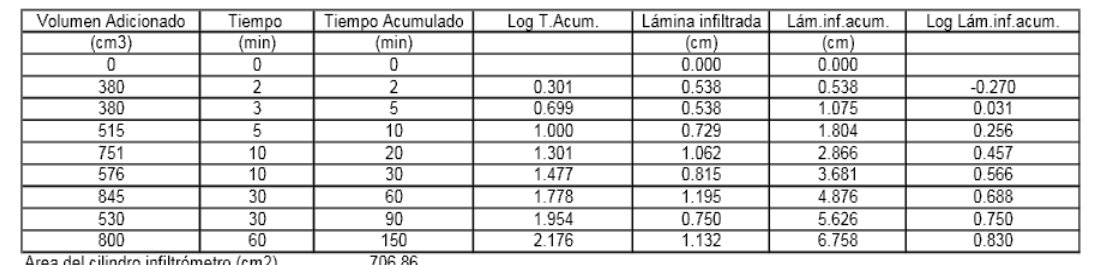

#### Figura 28. Ejemplo

Si la ecuación  $f = at^b$ , para t  $\Rightarrow \infty$  f = f<sub>básica</sub> la derivamos con respecto al tiempo, obtendremos la expresión correspondiente a la Velocidad de Infiltración (I) ó Infiltración Instantánea (Ii).

- **I = m.b.Tm-1** [cm/min ó mm/min]
- **I = 60.m.b.Tm-1** [cm/hora ó mm/hora] , según con que unidad se toma la lectura de Lámina y Tiempo.

Para simplificar podemos tomar:

- **B = 60.m.b**
- $\bullet$  -n = m-1

Teniendo:

**I = B.T-n** [cm ó mm/hora].

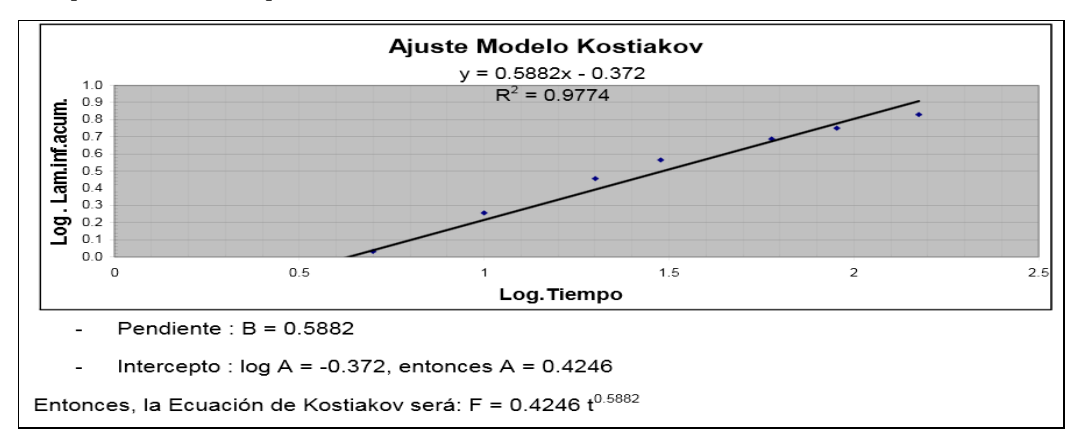

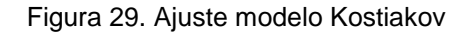

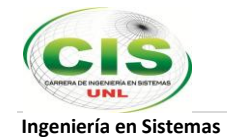

# **Ejemplo: Aplicación del método de Kostiakov**

Calcular el volumen de infiltración de agua disponible en un suelo limo-arcilloso propuesto para tres horas sucesivas de precipitación.

#### **Datos:**

- Constante de velocidad de Infiltración  $k = 0.13$  mm/h
- $\bullet$  Tiempo:  $1 3h$
- $n1 = 0.25$
- $n2 = 0.5$
- $n3 = 0.75$

Al calcular la lámina de agua infiltrada de acuerdo al tiempo en horas sucesivas de 1 a 5, la Tabla IV queda construida de la siguiente meneara:

**Tiempo (horas) Lámina de agua infiltrada(L) (mm)** L=  $k t^{-n}$ 1.00 0.13 2.00 0.109 3.00 0.057

Tabla IV LÁMINA INFILTRACIÓN

El determinante queda planteado de la siguiente manera:

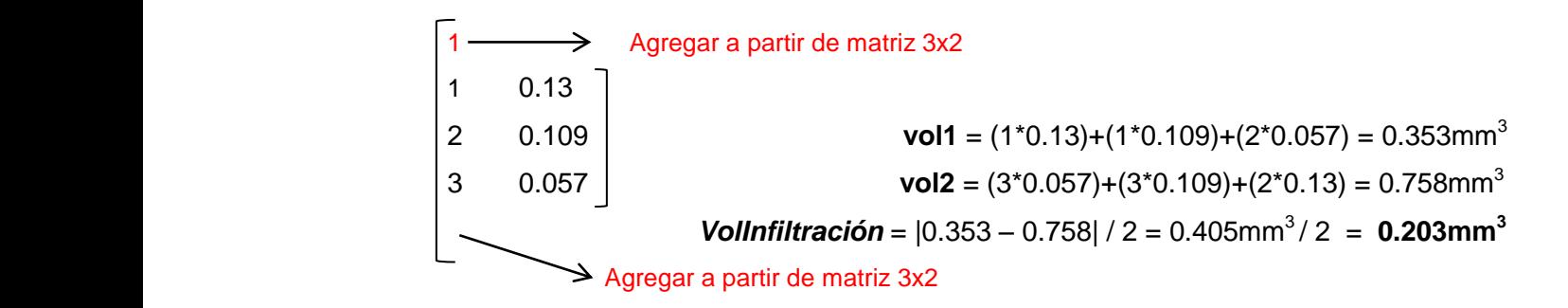

El volumen de infiltración de agua disponible en un suelo limo-arcilloso propuesto para tres horas sucesivas de precipitación es igual a 0.203mm<sup>3</sup>

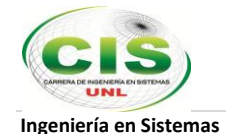

# **e. Materiales y Métodos**

Para la ejecución del presente proceso investigativo se utilizaron los materiales y métodos que se describen a continuación:

# **1. Materiales:**

# **1.1 Hardware**

- Computadora Portátil con Sistema Operativo Windows 7
	- Procesador Core i7
	- $\triangleright$  Memoria RAM de 8GB
	- $\triangleright$  Disco Duro de 1TB
- Impresora multifunción
- Conexión a Internet: Módem CNT

# **1.2 Software**

- Editor de texto y de código fuente Sublime Text 2
- Framework JQuery 1.10 para JavaScript
- Servidor XAMPP(Apache, PHP, MySQL)
- CMS Joomla
- Altova UML
- CharDirector
- Herramientas de Diseño Gráfico
	- > Adobe Photoshop CS3

# **2. Métodos**

**2.1 Método deductivo.-** Este método se lo utilizó para poder identificar las causas de los problemas que presenta la consultora del Ingeniero Benavides, el manejo de procesos para la realización de cálculos y estudios para sus proyectos y en base a esto poder establecer posibles alternativas de solución.

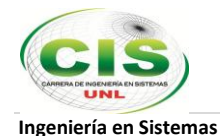

- **2.2 Método inductivo.-** Una vez que se conocieron los problemas que se generan en los procesos de trabajo de la Constructora, se obtuvieron en base a éste método los requerimientos necesarios para empezar con el diseño del sitio web así como también de los programas intrínsecos en el sitio.
- **2.3 Método Cualitativo.-** En base a la observación (**Ver anexo 3**) se pudo evidenciar la forma en que se lleva a cabo el flujo de información de la Constructora, los cálculos de los diversos estudios que ahí se realizan para desarrollar los proyectos en beneficio de la comunidad.
- **2.4 Método Cuantitativo.-** Como la entrevista, encuestas y sus tabulaciones (**Ver anexos 2 y 3**) para recolectar información y verificar la satisfacción del cliente con respecto al nuevo portal web.

#### **2.5 Metodología para el desarrollo de software**

Se aplicó XP (Extreme Programming) que es una metodología ágil centrada en potenciar las relaciones interpersonales como clave para el éxito en desarrollo de software. XP se basa en realimentación continua entre el cliente y desarrollador y es especialmente adecuada para proyectos con requisitos imprecisos y muy cambiantes donde existe un alto riesgo técnico.

En cuanto a lenguaje UML se refiere, se diseñaron los siguientes diagramas:

- **Diagrama de casos de uso:** Sirvieron para denotar la comunicación y el comportamiento con los usuarios del sistema que serán los futuros participantes en el portal web de la Constructora Benavides.
- **Diagrama de Clases:** Muestran la relación entre las clases que componen la estructura del sitio web juntamente con sus métodos y atributos.
- **Diagramas de Secuencia:** Muestran el intercambio de mensajes en el sitio web en un momento dado cuando se haga uso de la aplicación.
- **Casos de Uso:** Sirvieron para describir las interacciones típicas entre la aplicación web y sus usuarios o actores, especificando los requisitos de funcionamiento debe tener el sistema.

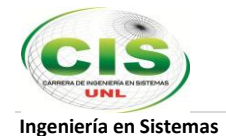

# **f. Resultados**

Aplicando la metodología de desarrollo de software XP, a continuación se describe todo el proceso realizado siguiendo las etapas que la metodología indica.

# **1. Análisis de requerimientos**

En esta etapa se realizó la captura y descripción detallada de los requerimientos para el sitio web de la Constructora Benavides en cuanto a la funcionalidad y la calidad del producto que se va a desarrollar. Esta tarea se llevó a cabo mediante entrevistas con los trabajadores de la constructora, en especial con el ingeniero Luis Benavides, quienes como expertos de dominio conocen los procesos que se emplean a diario, la información que se utiliza y además de ello saben lo que se quiere hacer en base a las necesidades que se quiere mitigar y el analista que debe brindar sugerencias y saber distinguir entre los deseos y necesidades reales que el cliente presenta.

Luego de lo descrito anteriormente se elaboró el documento de requerimientos previamente validado con el cliente y que se detalla a continuación:

# **Documento de requerimientos**

# **a. Requerimientos Funcionales**

El Portal Web para la Constructora del Ingeniero Luis Enrique Benavides permitirá:

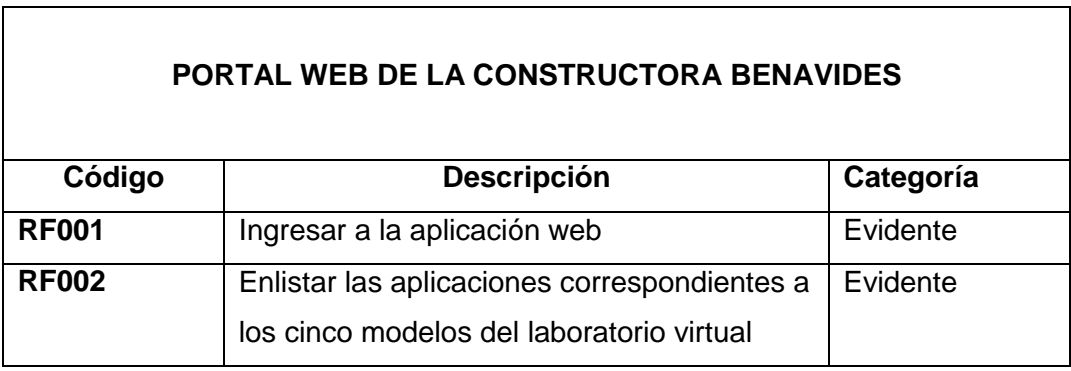

# Tabla V REQUERIMIENTOS FUNCIONALES

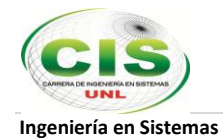

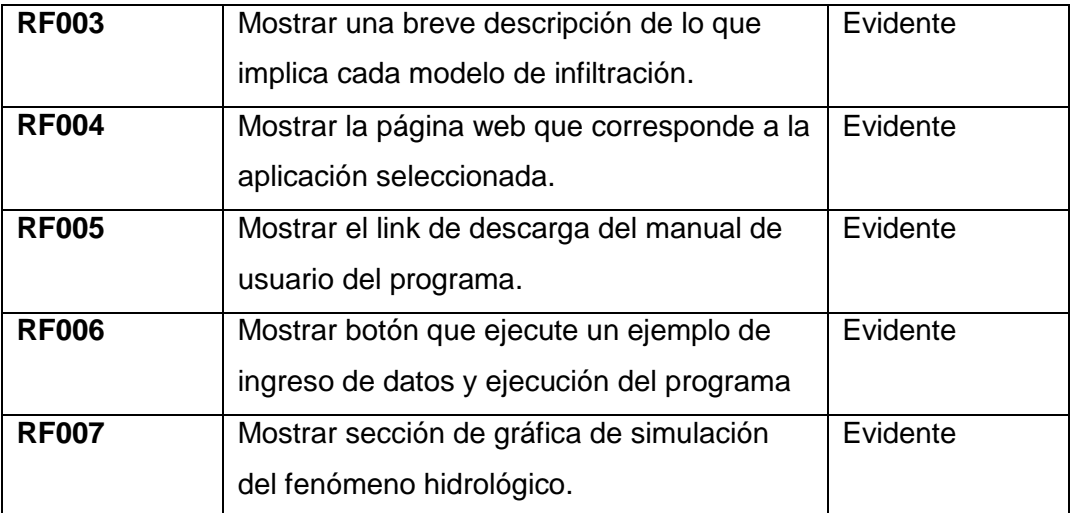

# **b. Requerimientos No Funcionales**

Tabla VI REQUERIMIENTOS NO FUNCIONALES

| Código        | <b>Atributo</b>                        | <b>Descripción</b>                                        |
|---------------|----------------------------------------|-----------------------------------------------------------|
| <b>RNF001</b> | Plataforma de lenguaje de programación | Java Script                                               |
| <b>RNF002</b> | Tiempo de respuesta                    | Velocidad de la<br>conexión en la cantidad<br>de visitas. |
| <b>RNF003</b> | Interfaz Gráfica                       | Orientación al manejo<br>de páginas web                   |

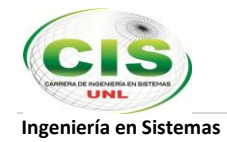

# **c. Definición de Entidades**

| <b>Nombre</b> | <b>Descripción</b>                                                                                                    |
|---------------|----------------------------------------------------------------------------------------------------|
| Usuario       | Persona que accede al sitio web de la<br>Constructora Benavides para informarse<br>y para hacer uso del laboratorio virtual. |

Tabla VII DEFINICIÓN DE ENTIDADES
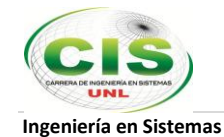

# **Diseño de mapa de navegación**

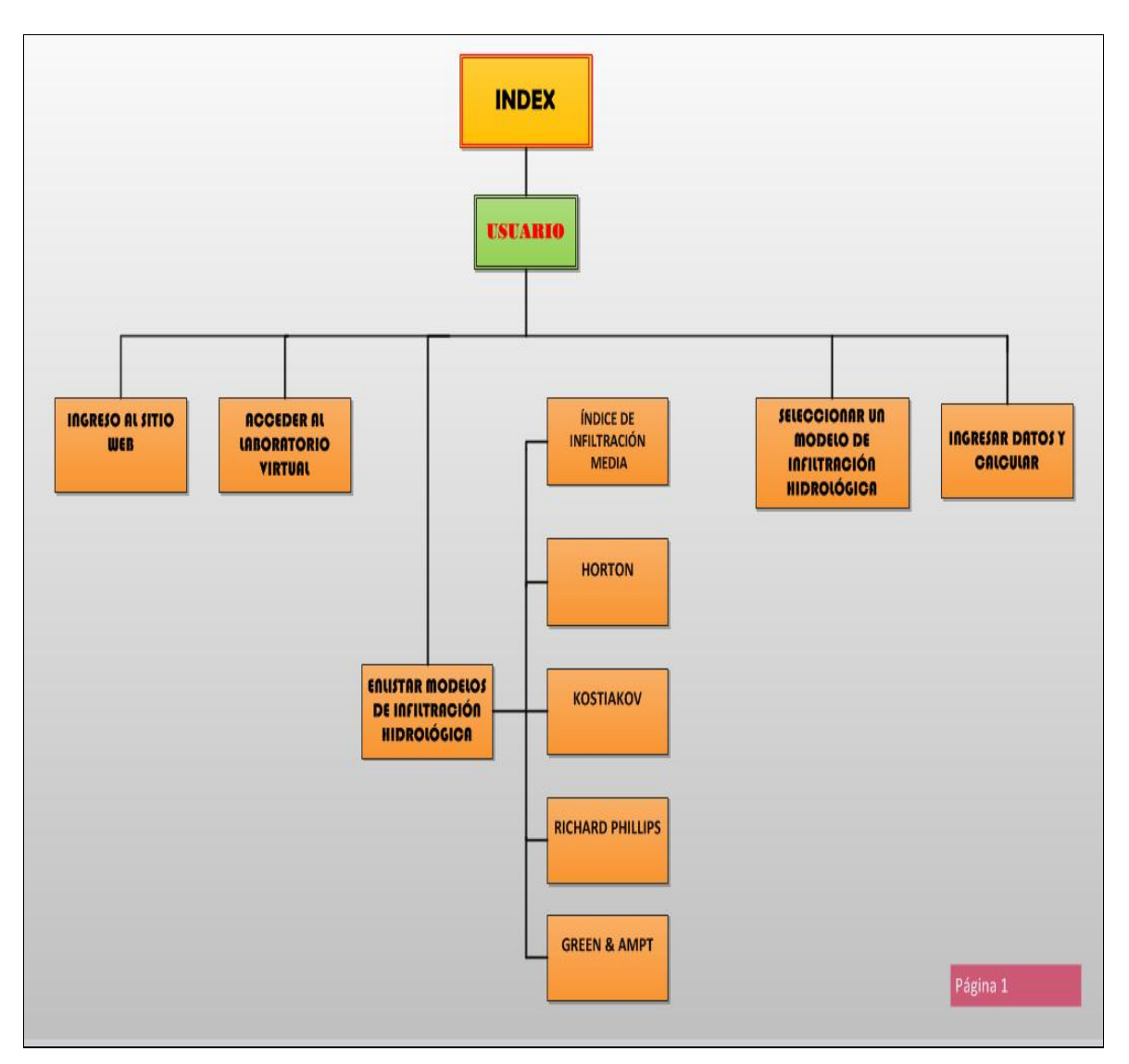

Figura 30. Mapa de navegación

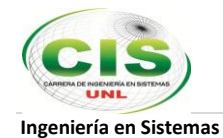

# **2. Análisis y diseño preliminar**

En esta etapa se tradujo los requerimientos obtenidos en una representación de software usando UML y bosquejando interfaces de usuario (GUI's) para que el análisis sea lo suficientemente intuitivo y comprensible para los expertos en el dominio que solicitan el producto así como para el desarrollador de la aplicación. A continuación el detalle:

### **2.1 Diagrama de casos de uso**

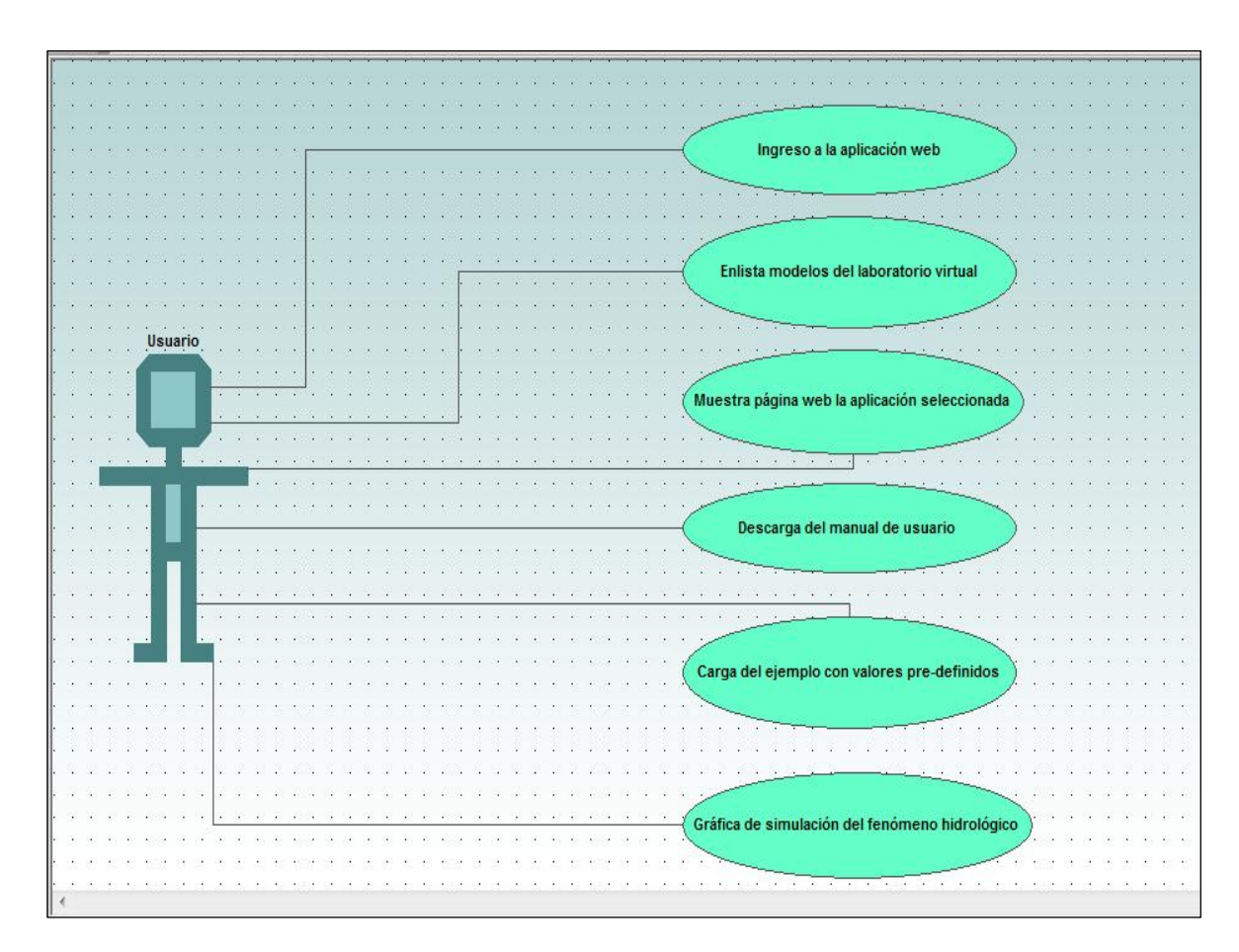

Figura 31. Diagrama de Casos de Uso

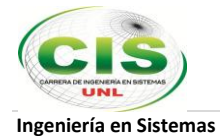

## **2.2 Diseño detallado del Sitio Web de la Constructora Benavides**

**a. Ingreso al Sitio Web** (www.constructorabenavides.com)

**Nombre Pantalla:** Ingreso a la aplicación web de la Constructora Benavides

**Referencia de Requerimiento:** RF001

**Caso de Uso:** Ingreso a la aplicación web

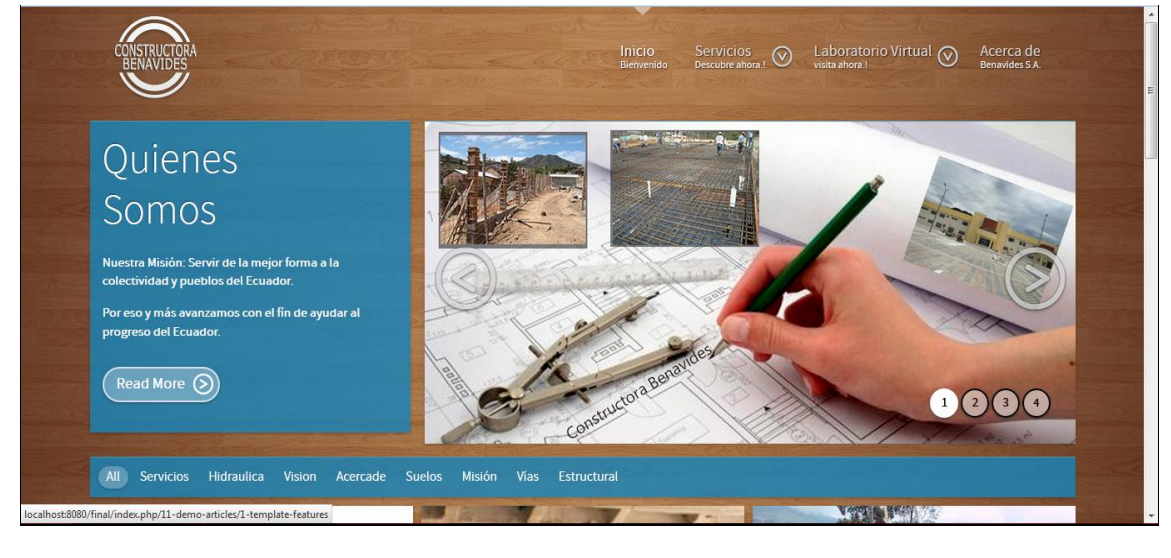

Figura 32. Ingreso al sitio web

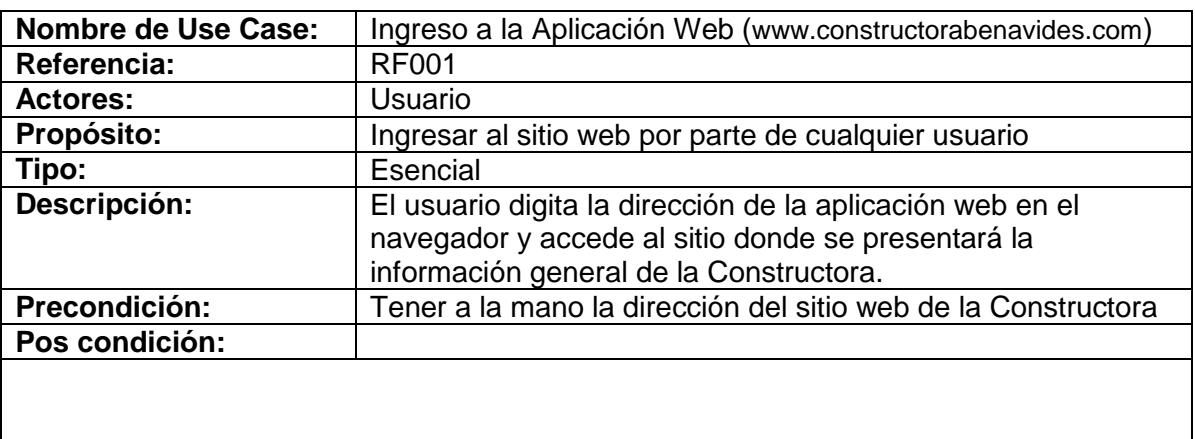

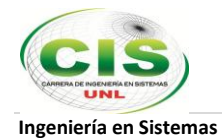

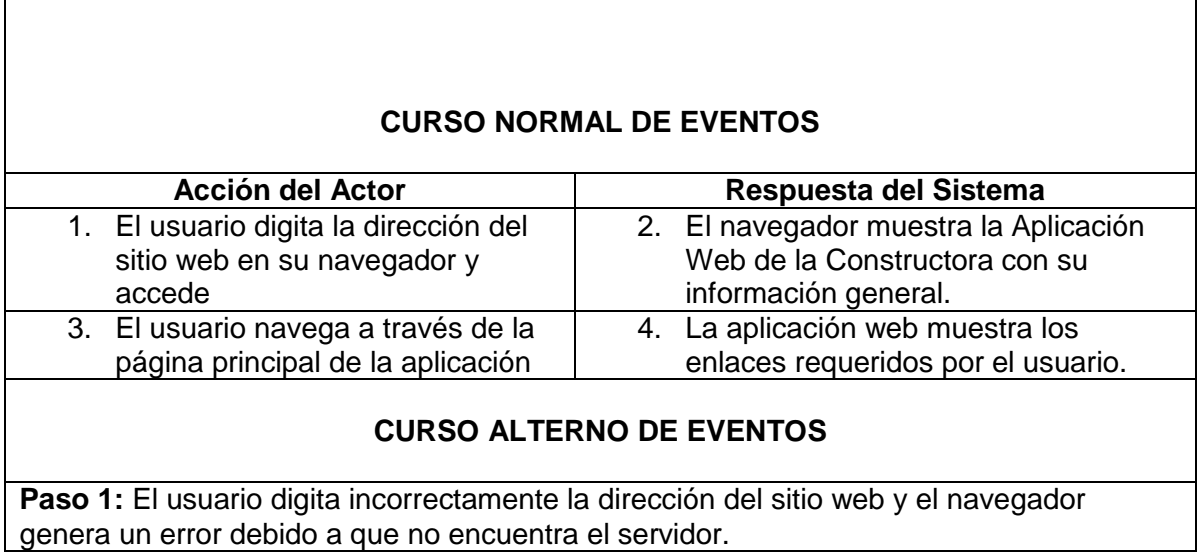

# **Diagrama Secuencia: Curso normal eventos**

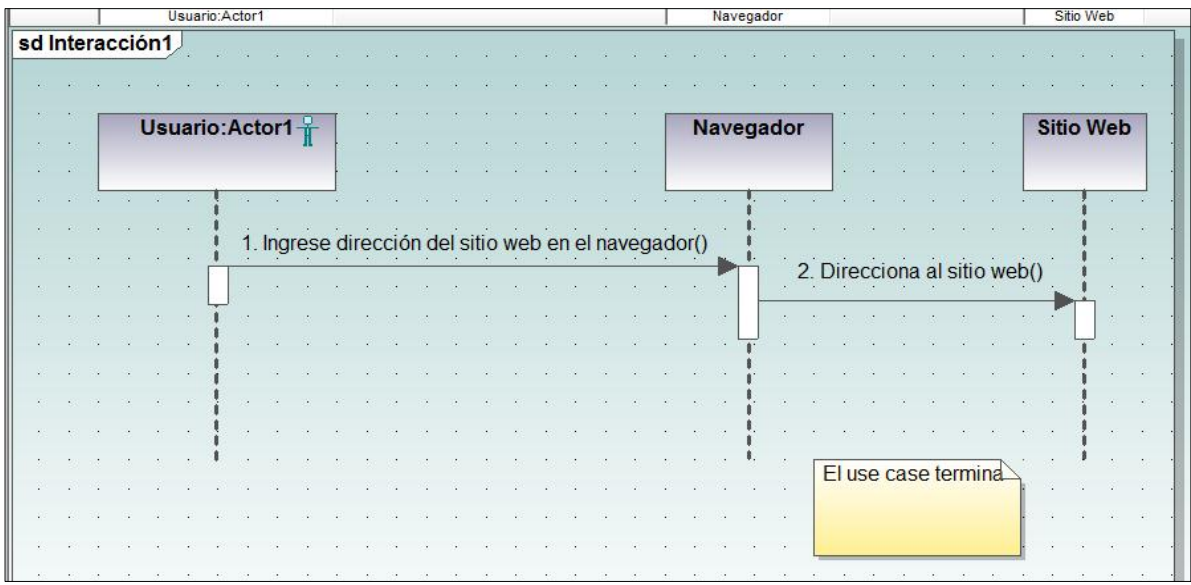

Figura 33. Diagrama Secuencia: Ingreso a la Aplicación Web. Curso normal eventos

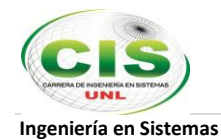

# **Diagrama Secuencia: Curso alterno eventos**

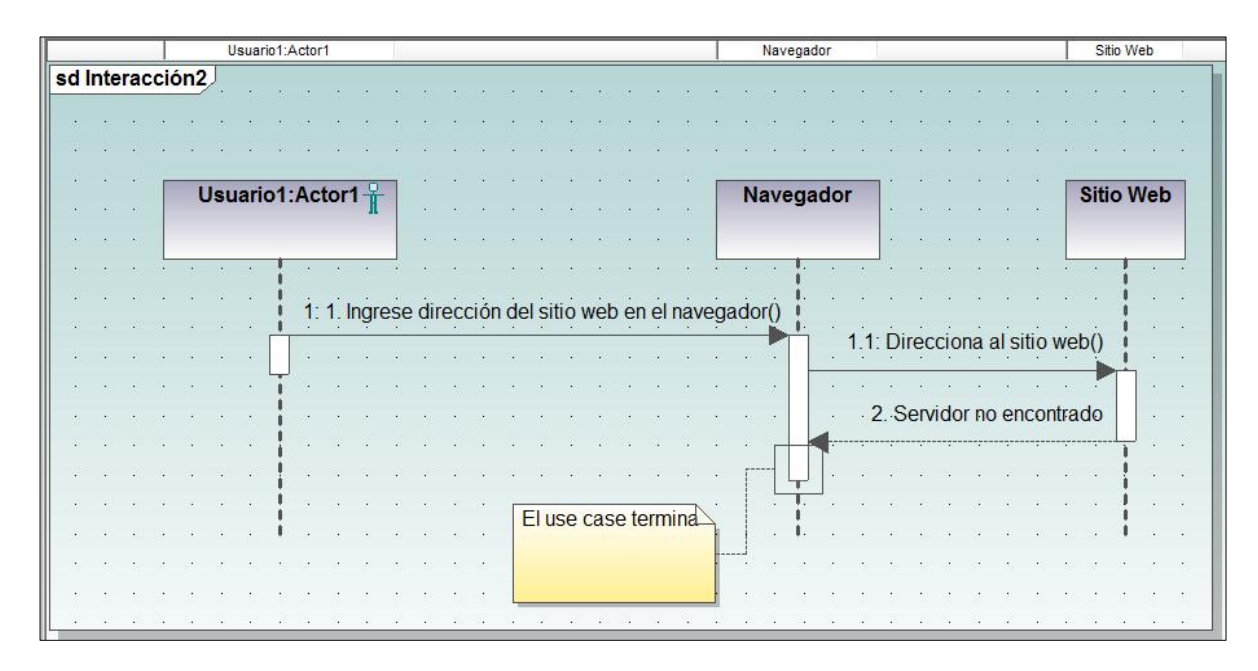

Figura 34. Diagrama Secuencia: Ingreso a la Aplicación Web. Curso alterno eventos

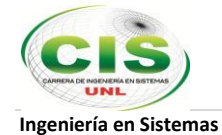

### **b. Enlistar modelos del laboratorio virtual**

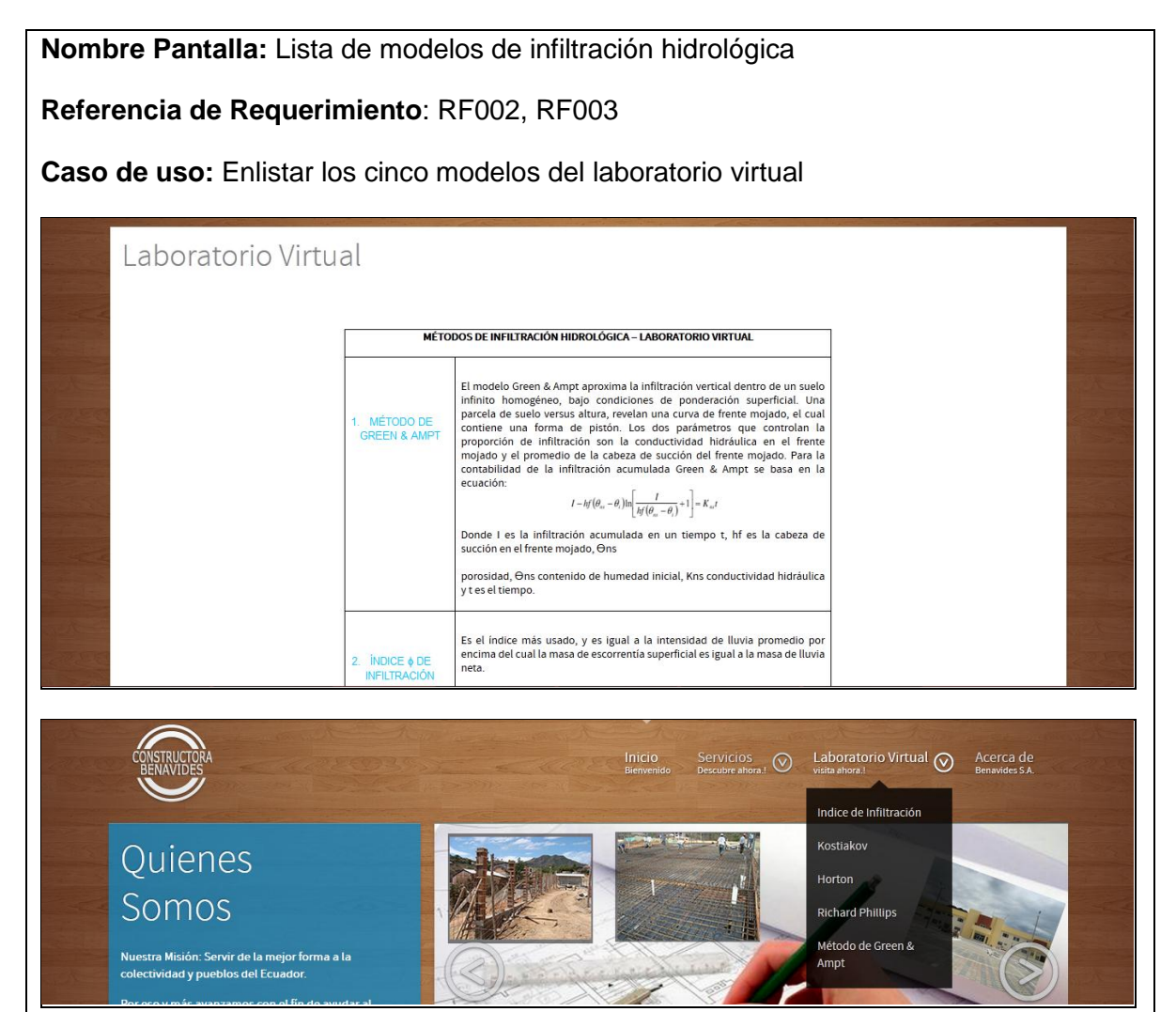

Figura 35. Lista de modelos de infiltración hidrológica

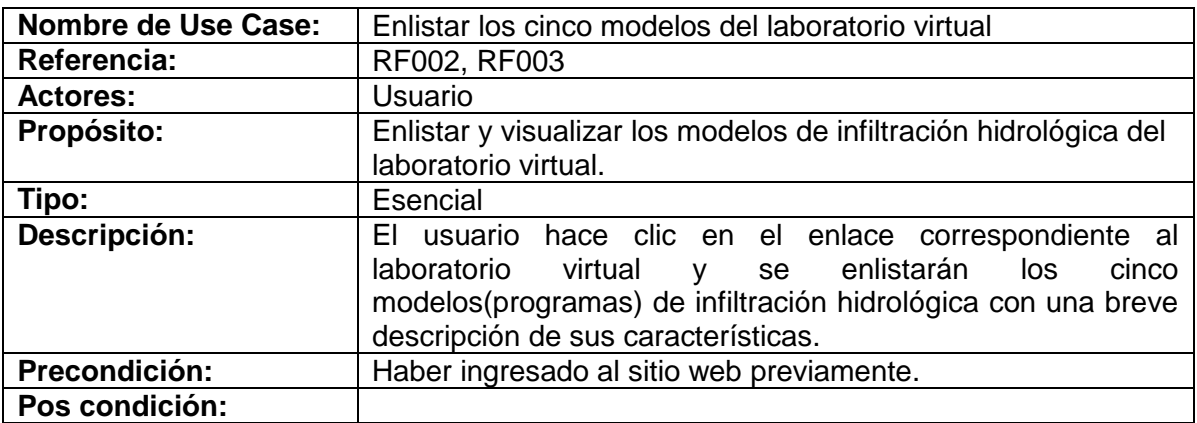

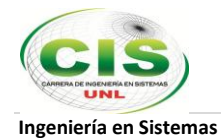

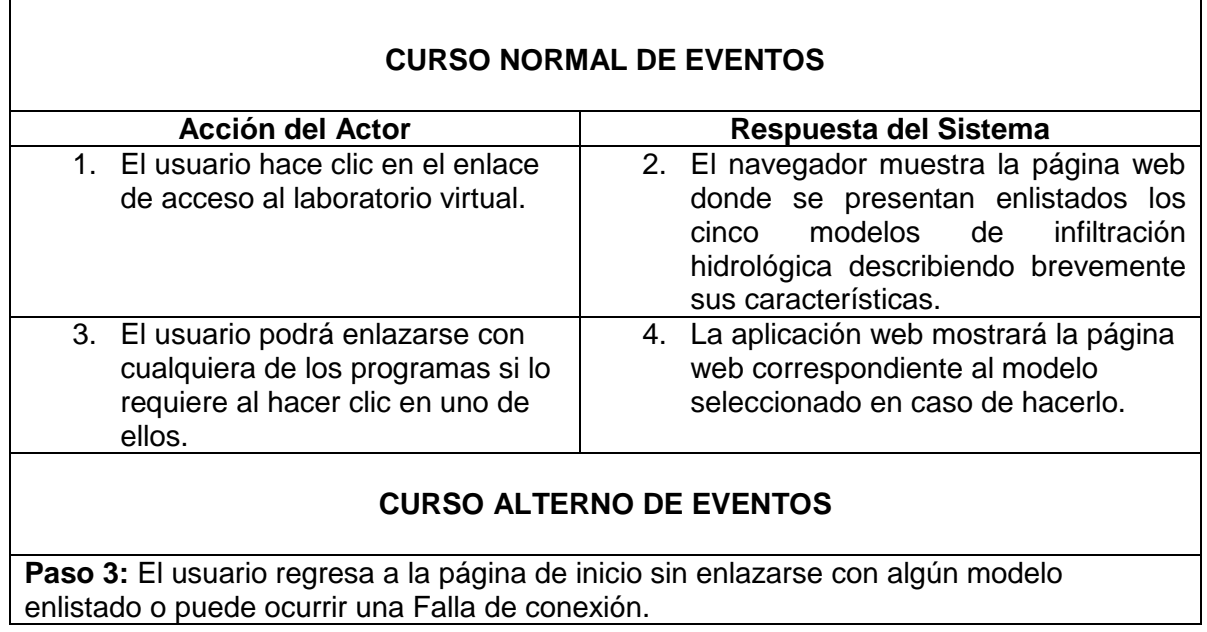

## **Diagrama de Secuencia: Curso normal eventos**

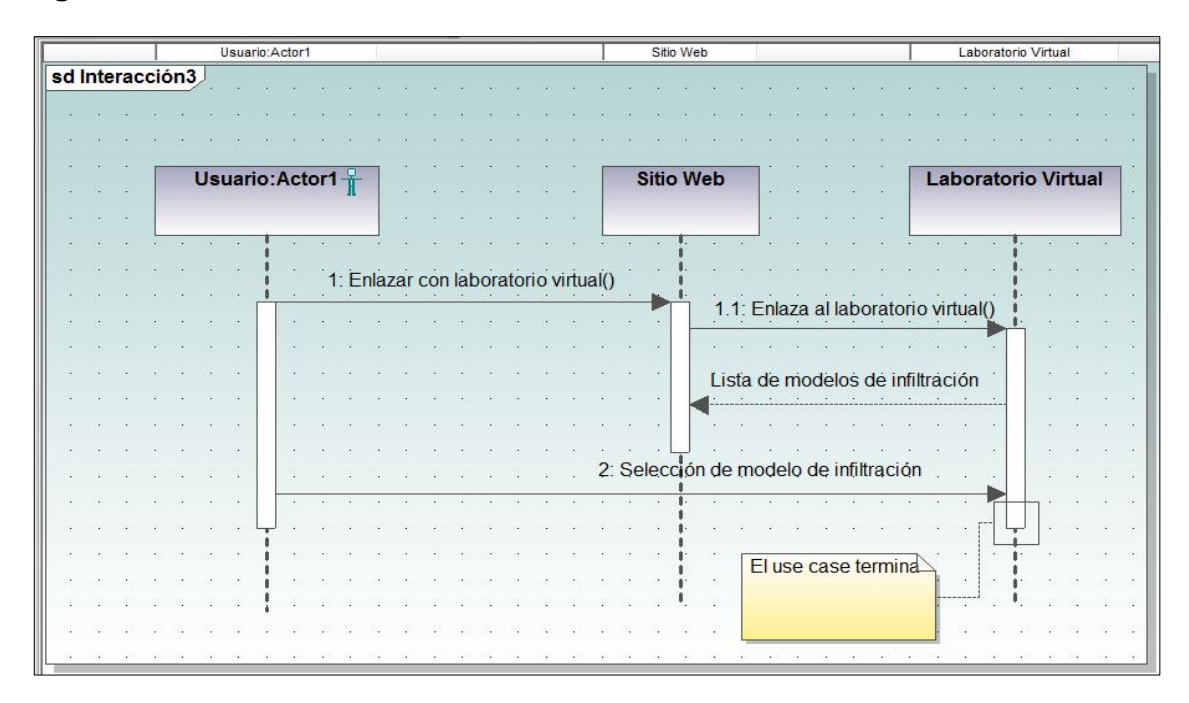

Figura 36. Diagrama Secuencia: Enlistar los cinco modelos del laboratorio virtual. Curso normal eventos

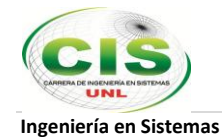

## **Diagrama de Secuencia: Curso alterno eventos**

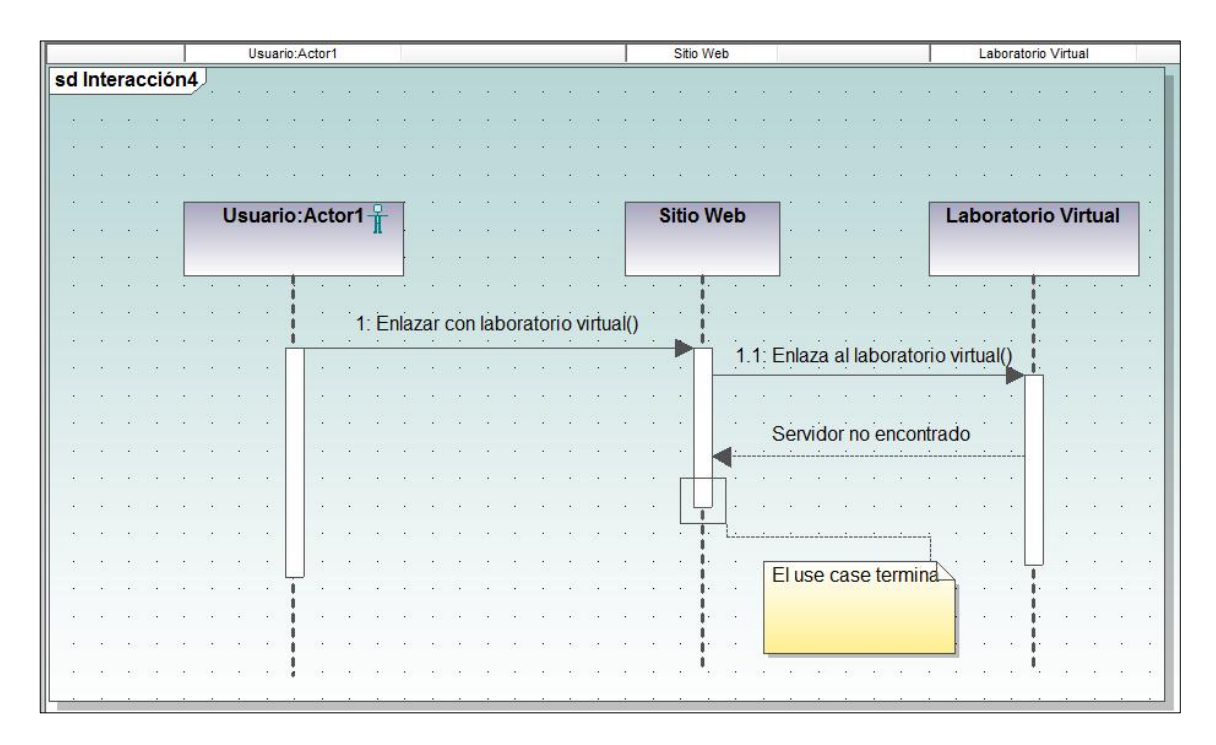

Figura 37. Diagrama Secuencia. Enlistar los cinco modelos del laboratorio virtual. Curso alterno eventos

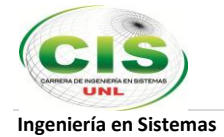

# **c. Mostrar página web de la aplicación seleccionada**

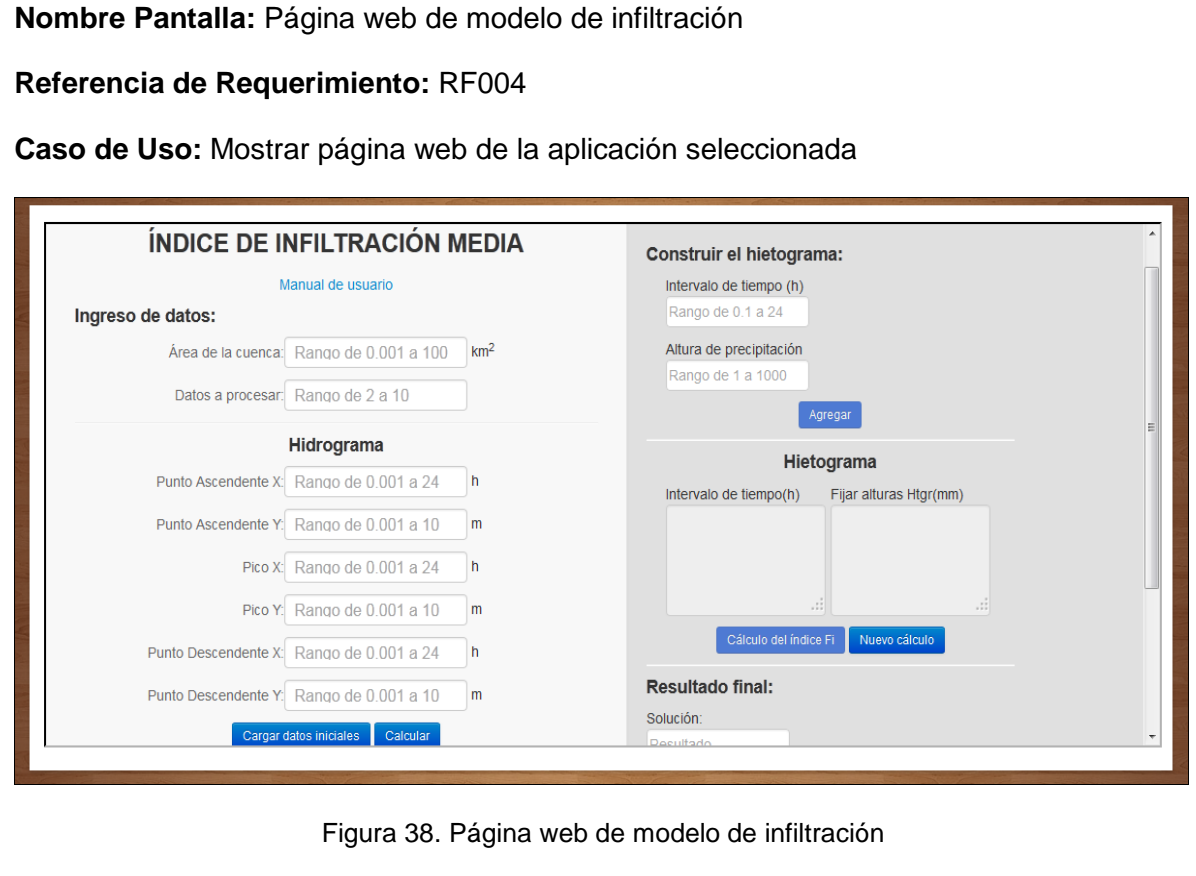

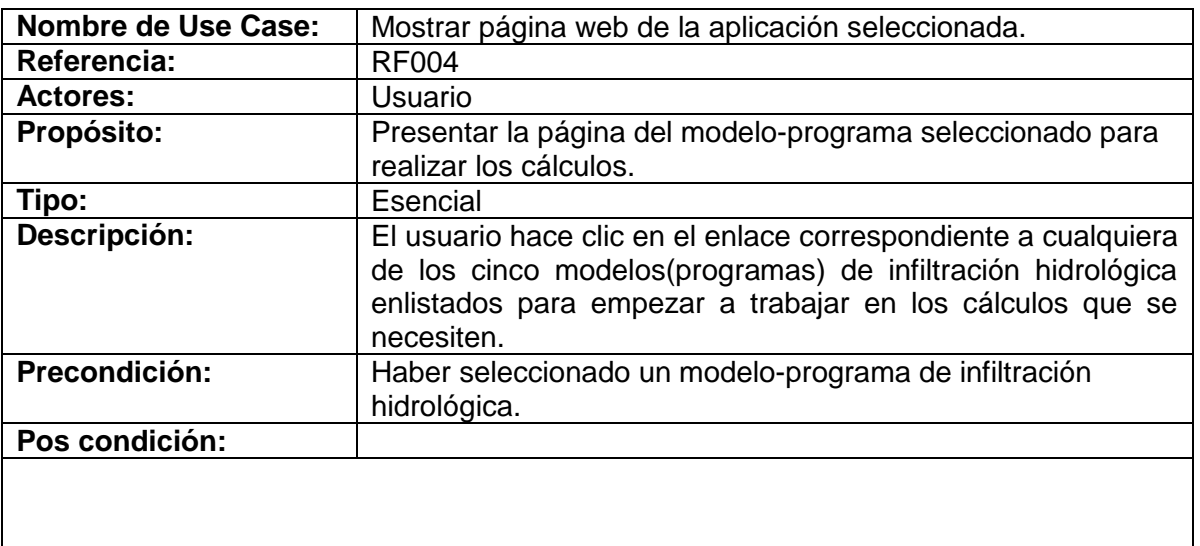

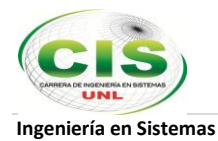

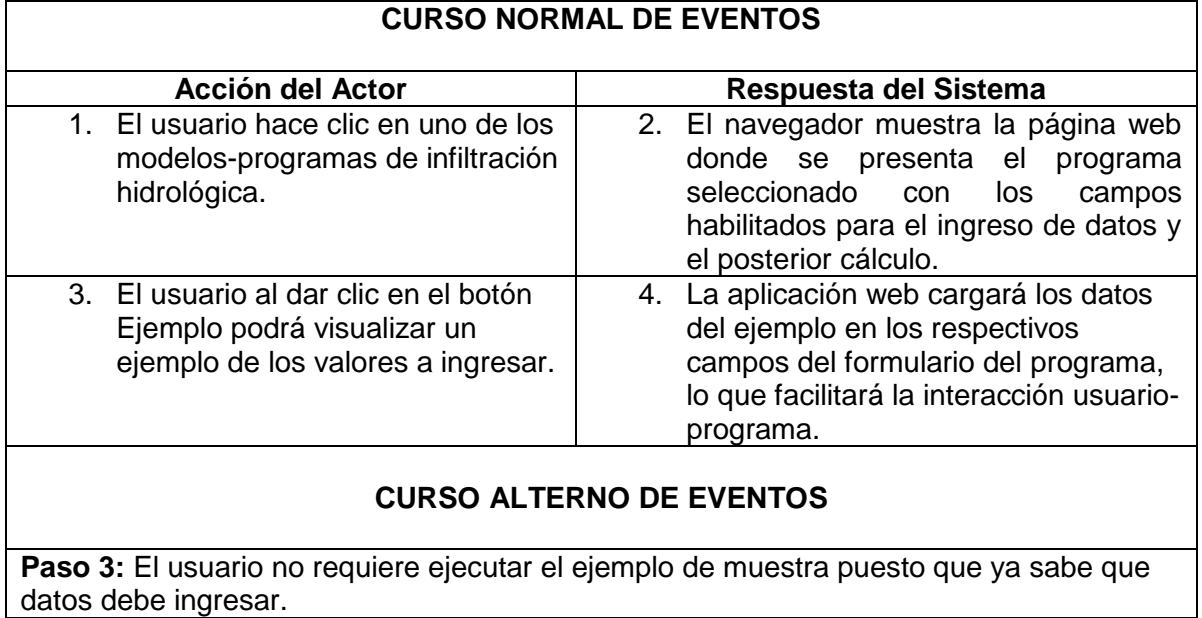

## **Diagrama de Secuencia: Curso normal eventos**

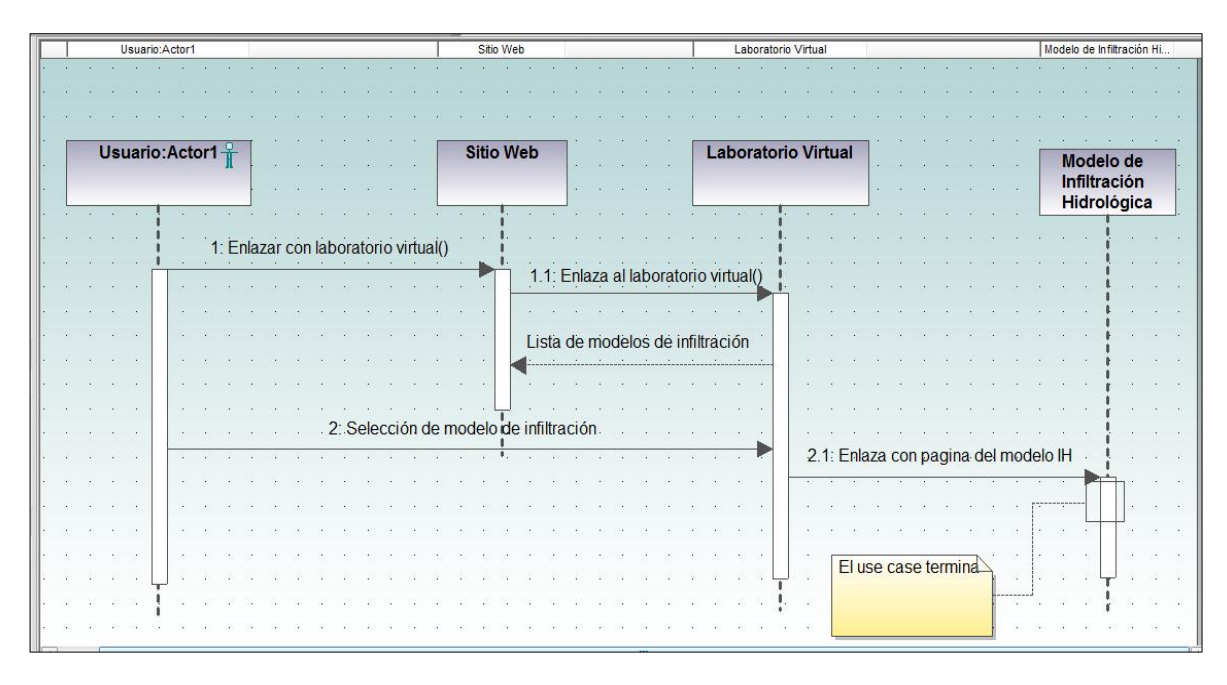

Figura 39. Diagrama Secuencia: Mostrar página web de la aplicación seleccionada. Curso normal eventos

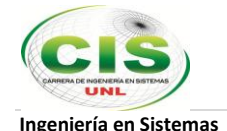

### **d. Descarga del manual de usuario del programa**

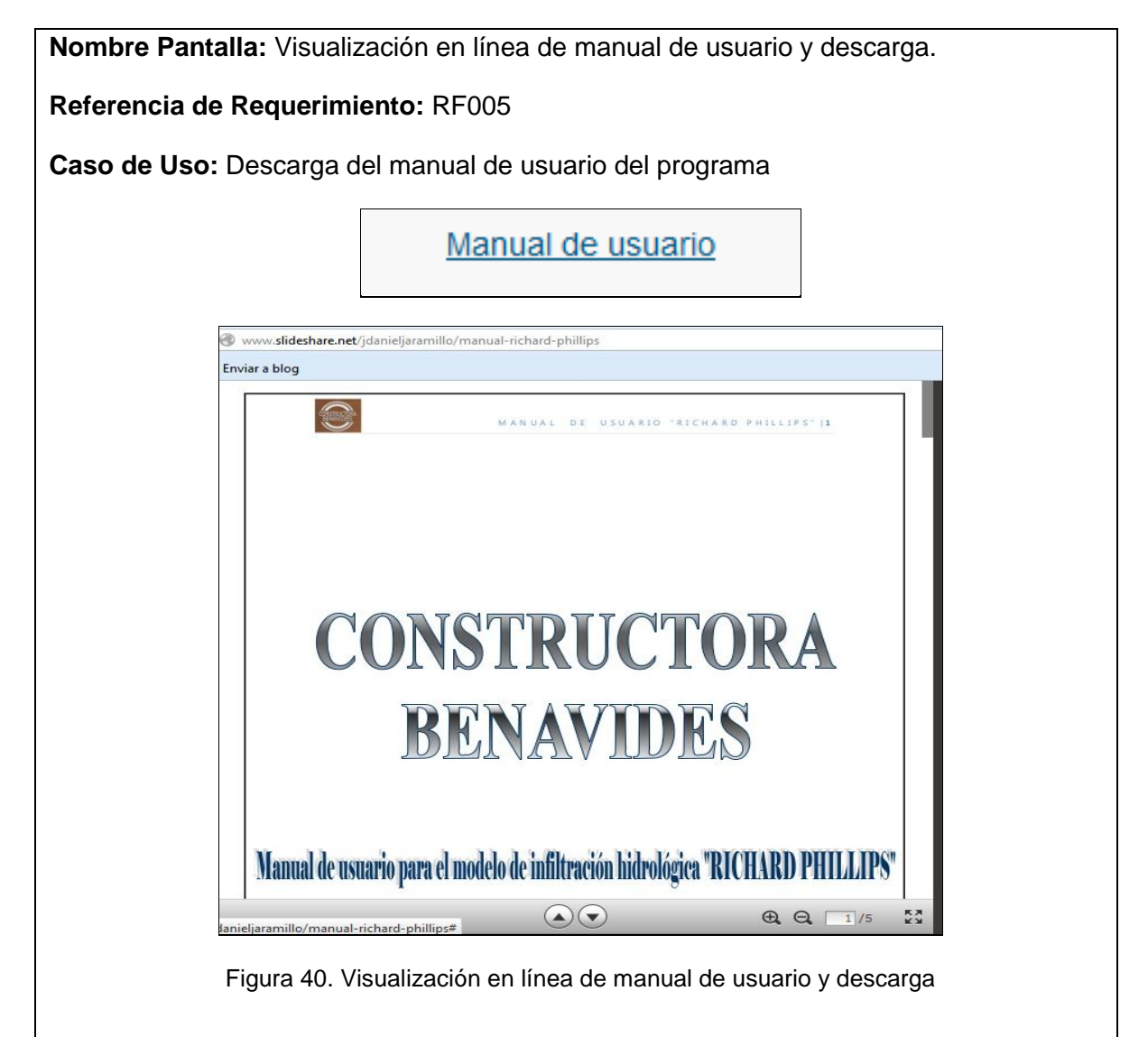

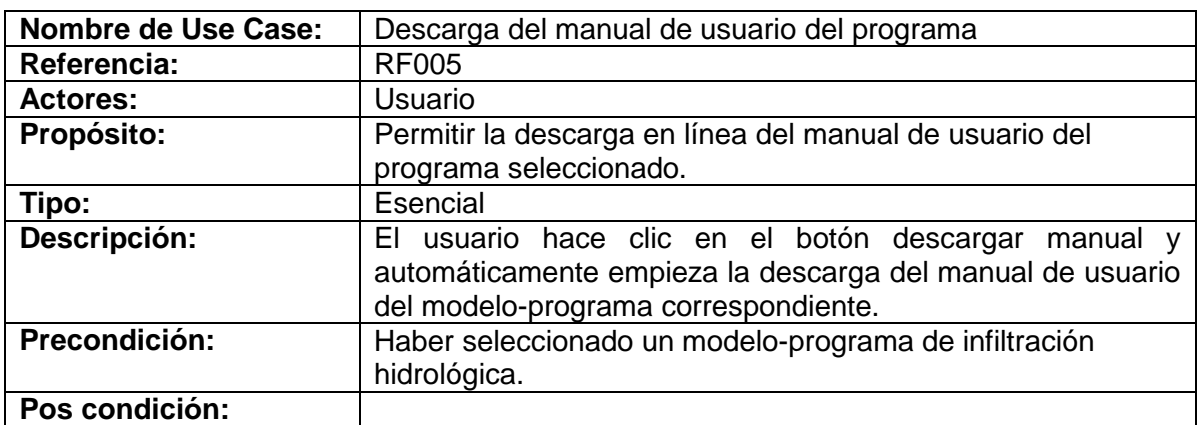

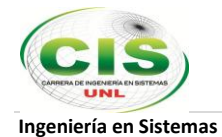

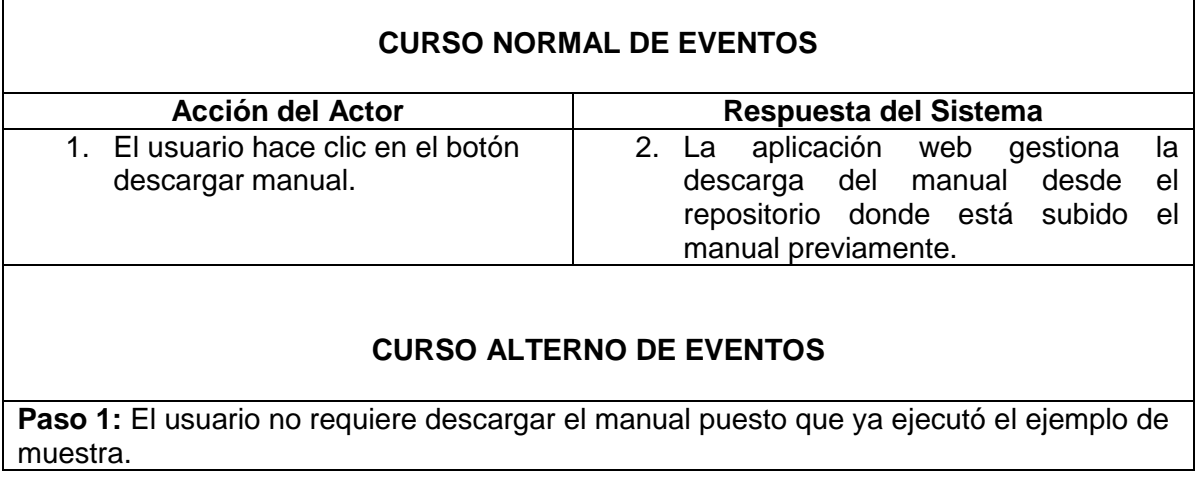

**Diagrama de Secuencia: Curso normal eventos**

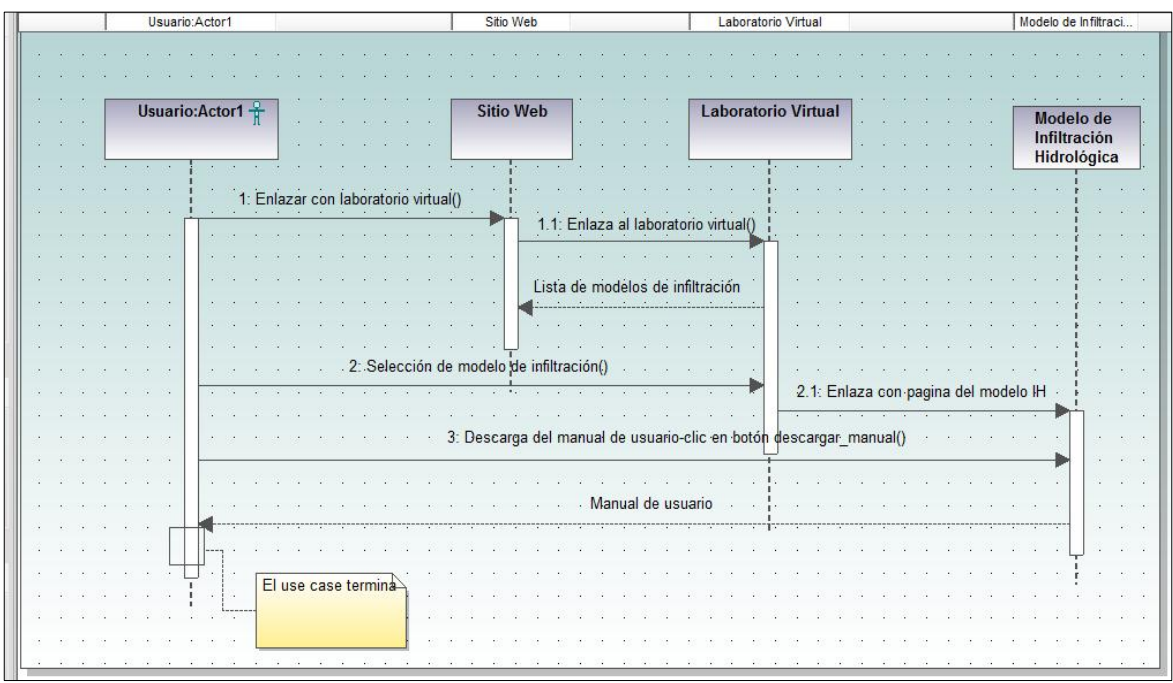

Figura 41. Diagrama Secuencia: Descarga del manual de usuario del programa. Curso normal eventos

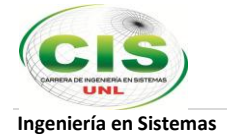

# **e. Carga del ejemplo con valores pre-definidos**

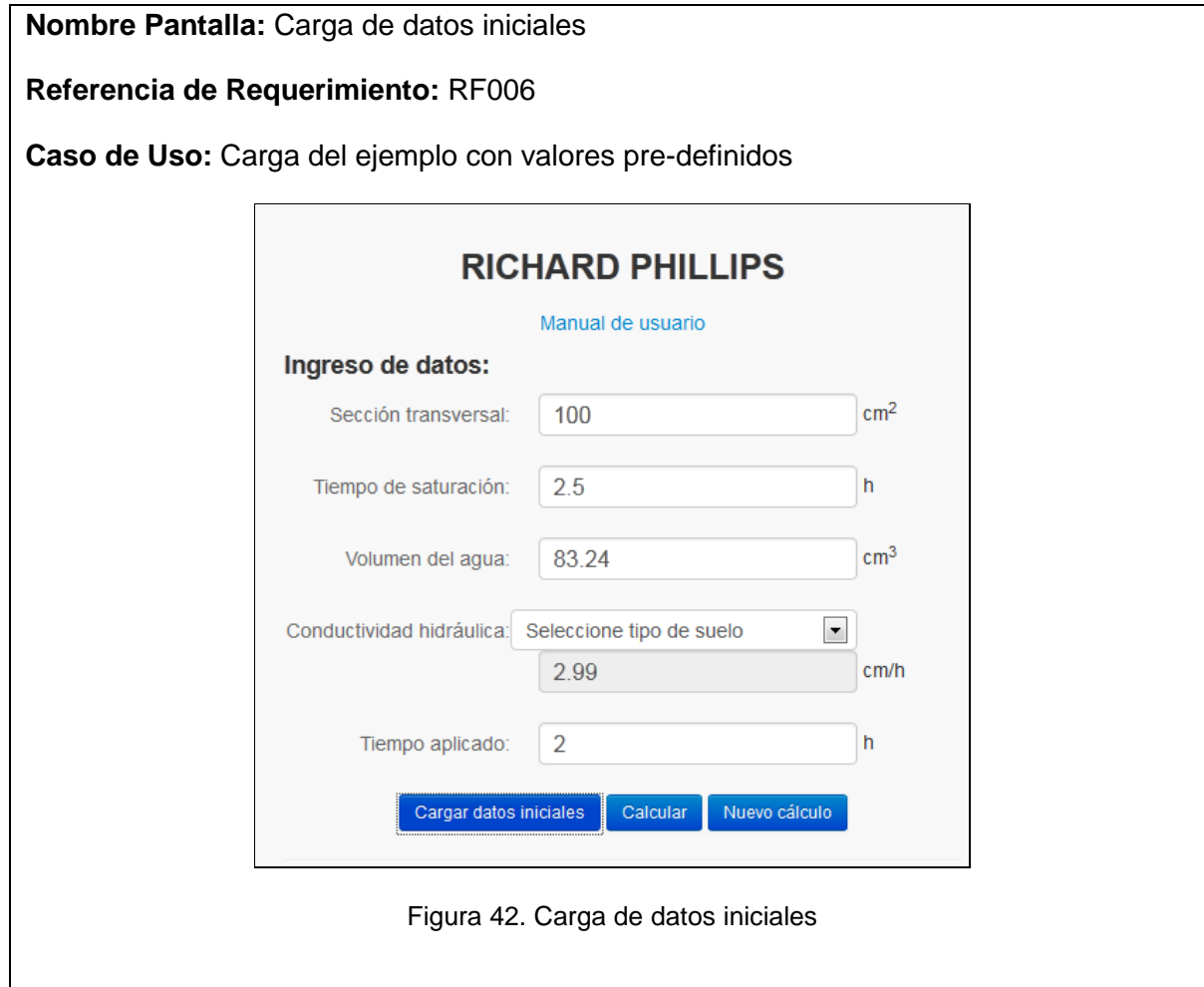

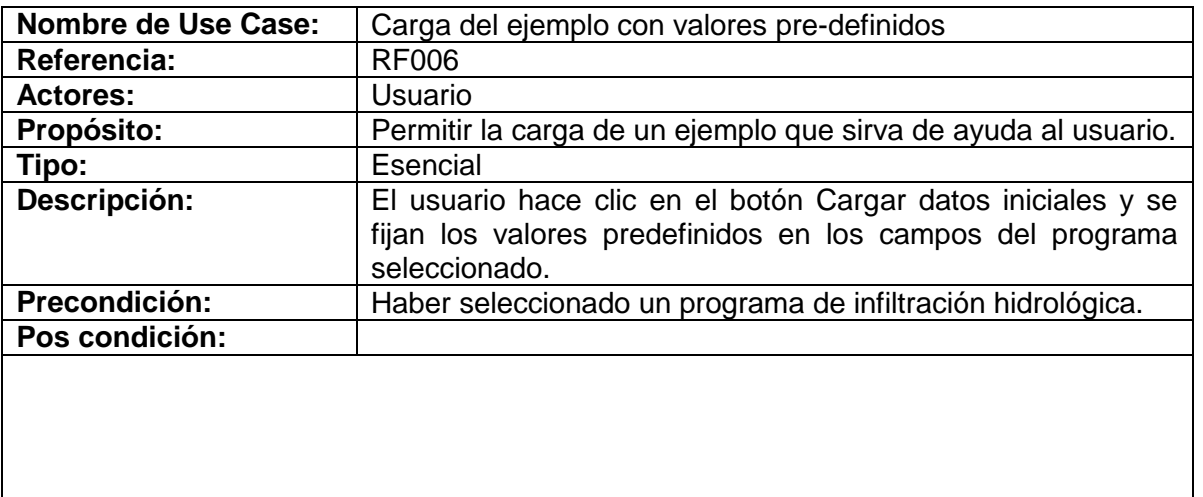

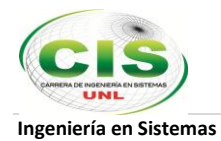

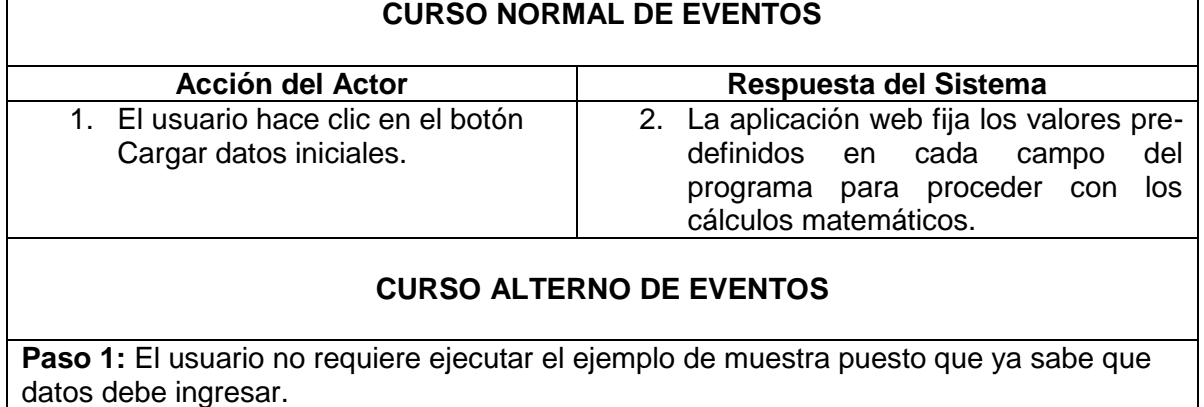

## **Diagrama de Secuencia: Curso normal eventos**

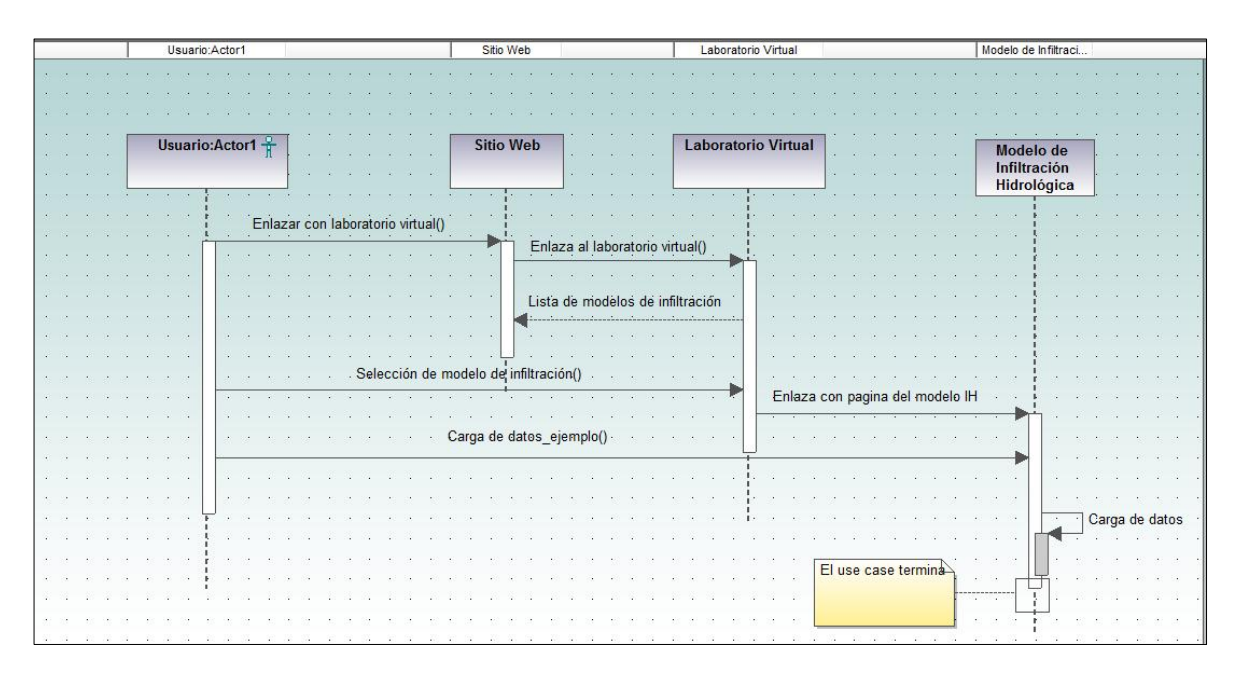

Figura 43. Diagrama Secuencia: Carga del ejemplo con valores pre-definidos. Curso normal eventos

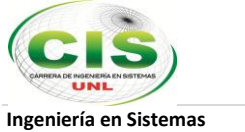

## **f. Gráfica de simulación del fenómeno hidrológico**

**Nombre Pantalla:** Gráfica de simulación

## **Referencia de Requerimiento:** RF007

**Caso de Uso:** Gráfica de simulación del fenómeno hidrológico

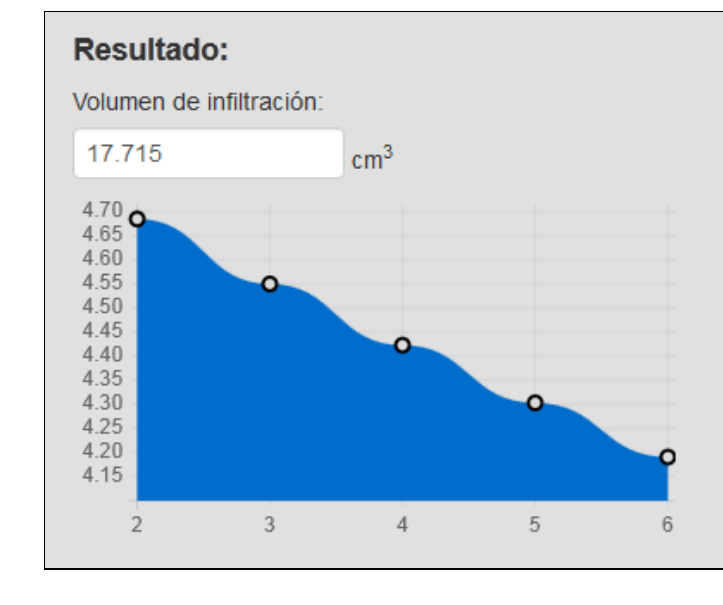

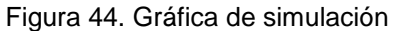

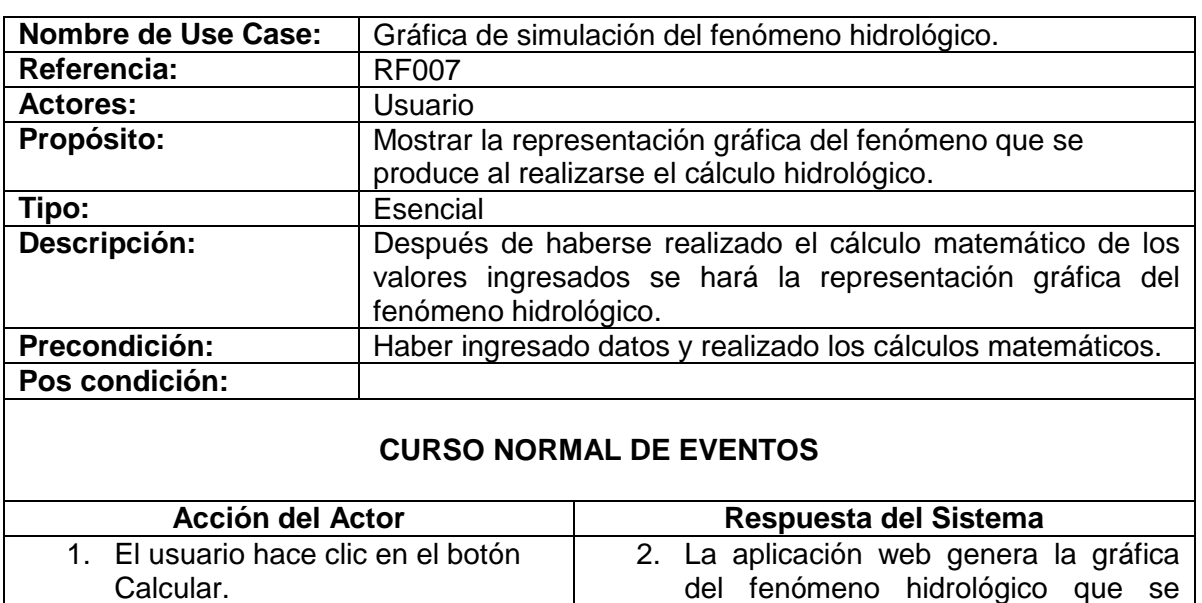

produce con los cálculos de los

valores ingresados.

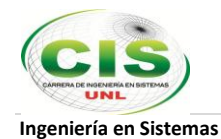

# **Diagrama de Secuencia: Curso normal de eventos**

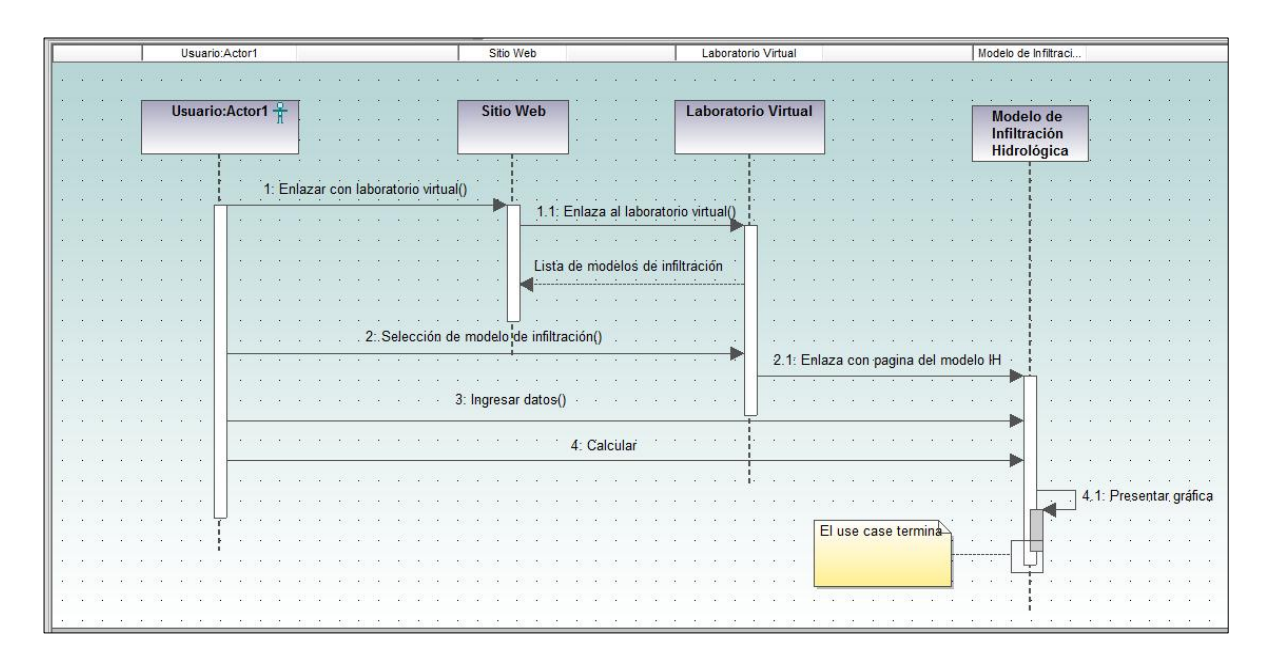

Figura 45. Diagrama Secuencia: Gráfica de simulación del fenómeno hidrológico. Curso normal eventos

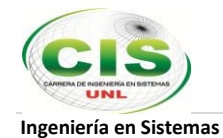

## **2.2 Diagrama de Clases**

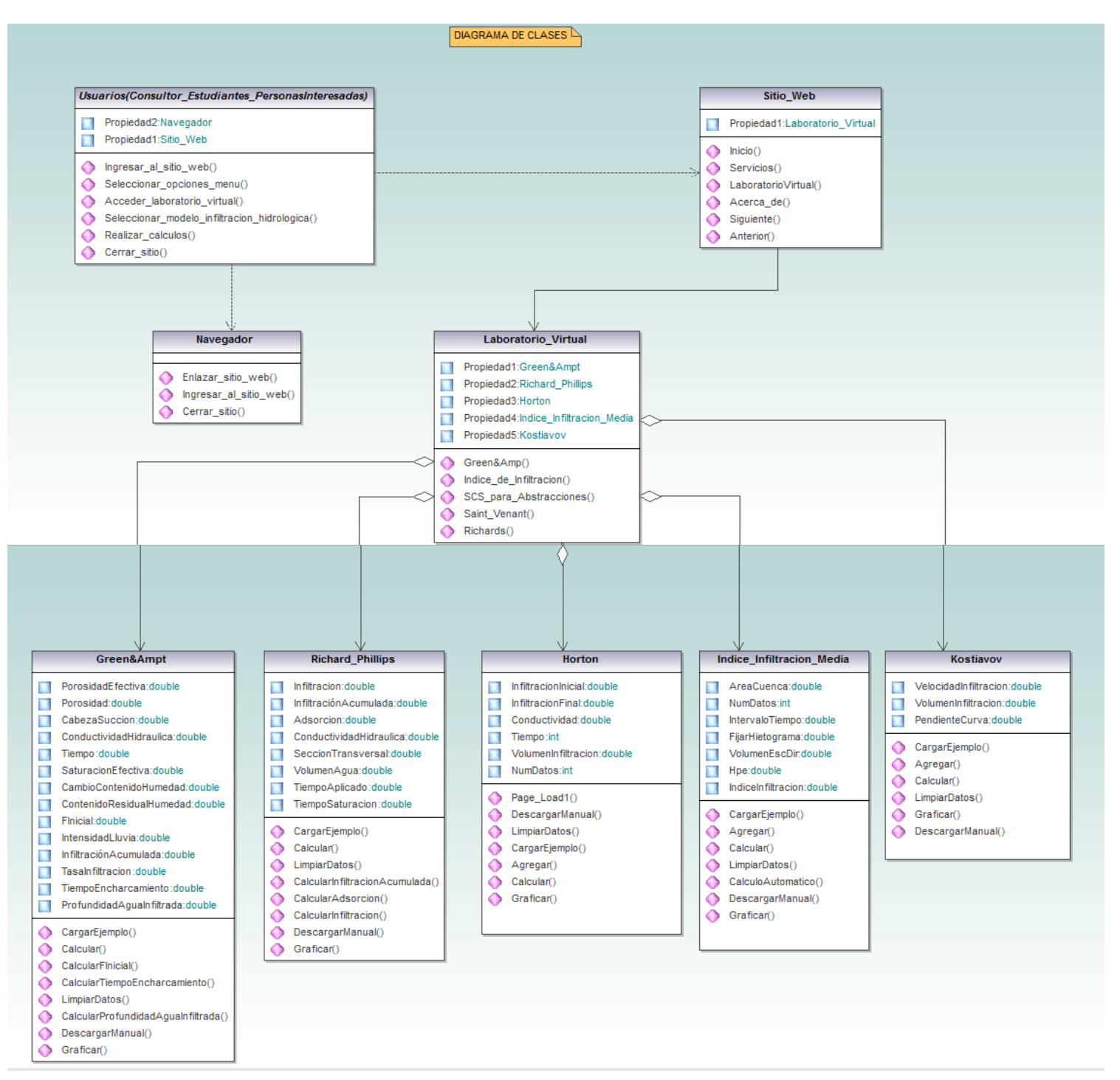

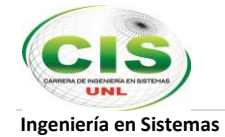

# **2.3 Diagrama de Paquetes**

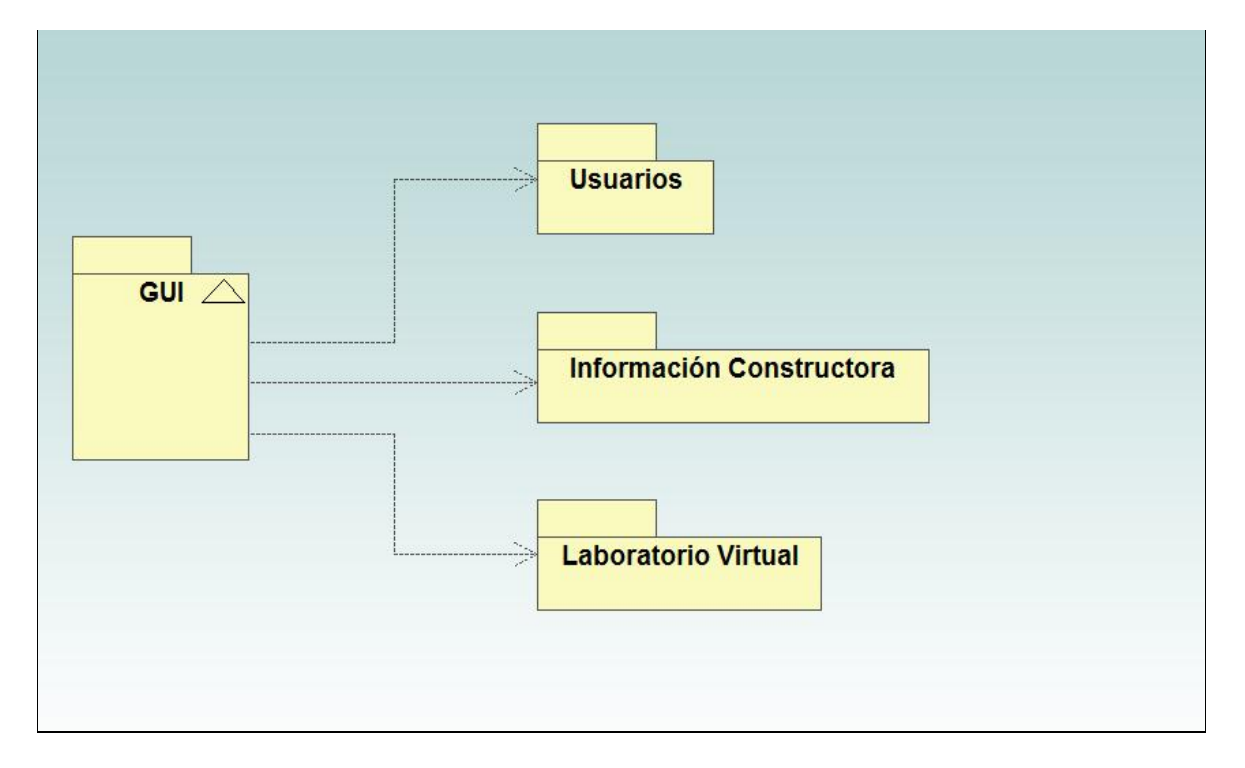

Figura 47. Diagrama de Paquetes

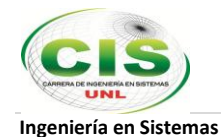

# **3. Desarrollo e implementación**

En esta etapa se procedió primeramente con la creación de la página principal del sitio web de la Constructora Benavides para posteriormente empezar con la codificación de los programas de infiltración hidrológica utilizando el lenguaje de programación web JavaScript.

### **3.1 Herramientas para el desarrollo e implementación del sitio web**

Para llevar a cabo esta etapa se emplearon las siguientes herramientas:

#### **Hardware**

Computadora Portátil con Sistema Operativo Windows 7

#### **Software**

- $\checkmark$  Editor de texto y de código fuente Sublime Text 2 utilizando el lenguaje de programación web JavaScript
- $\checkmark$  Framework JQuery 1.10 para JavaScript
- $\checkmark$  Servidor XAMPP versión 1.7.7 (Apache, PHP, MySQL) para pruebas del sitio y de las aplicaciones web en el propio computador.
- $\checkmark$  CMS Joomla versión 2.5 para la creación del sitio web de la Constructora Benavides
- $\checkmark$  Librería gráfica CharDirector para implementar las gráficas estadísticas en dos de los cinco programas de infiltración hidrológica.
- Herramientas de Diseño Gráfico
	- Adobe Photoshop CS3 para creación de imágenes .gif y edición de imágenes .jpg

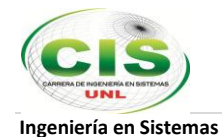

# **4. Plan de Pruebas**

El Plan de Pruebas ha sido diseñado para asegurar que el proceso de las pruebas se realizará de una manera completa y organizada describiendo el tipo de pruebas que se requiere para la que el sitio web cuyo principal producto es el laboratorio virtual sea culminado con éxito y con el mínimo de errores. Este documento identifica: objetivos de prueba, metodologías y herramientas, resultados esperados, responsabilidades y recursos requeridos.

### **4.1 Objetivos.**

### **Objetivos de calidad del producto**

Las cualidades más importantes de la calidad son:

- Fiabilidad, buen funcionamiento tal como se especifica y se espera.
- Robustez, respuestas aceptables a acciones inusuales, cargas y condiciones.
- Puntualidad, tiempos de entrega oportuna.
- Eficiencia, cuando el sistema es utilizado por los usuarios frecuentes.
- Fácil, atractivo y útil para los usuarios menos frecuentes.

#### **Objetivos de pruebas**

Entre los objetivos más importantes de pruebas se incluyen:

- Verificar que la funcionalidad sea correcta.
- Verificar que exista aceptación por el usuario final
- Confirmar la coherencia entre el diseño y la implementación de la aplicación.
- Confirmar la compatibilidad con los estándares de otras aplicaciones.
- Ejecutar pruebas de estabilidad y robustez del producto.
- Medir el rendimiento en funcionalidades críticas para la aplicación

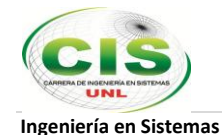

### **4.2 Áreas de Pruebas.**

# Tabla VIII PRUEBAS A EJECUTAR

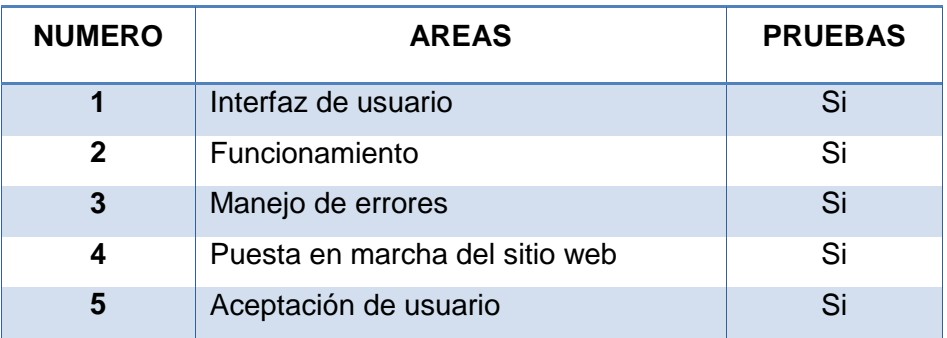

#### **4.3 Tipos de pruebas a ejecutar**

#### **Pruebas de Validación.**

El objetivo de las pruebas de validación es certificar que los requerimientos funcionales del usuario han sido considerados en el diseño e implementación del sistema.

### **Pruebas Funcionales.**

El objetivo de las pruebas funcionales es validar si el comportamiento observado del software cumple o no con sus especificaciones. Las pruebas funcionales serán tomadas desde el punto de vista del usuario. Las funciones son probadas ingresando las entradas y examinando las salidas.

#### **Pruebas de Aceptación de usuario.**

El objetivo de estas pruebas es permitir al usuario del sistema que determine su aceptación, desde el punto de vista de su funcionalidad, cumplimiento de requerimientos y rendimiento.

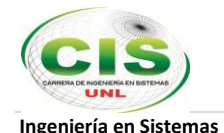

#### **4.4 Requerimientos de los recursos de pruebas.**

**Recursos.** 

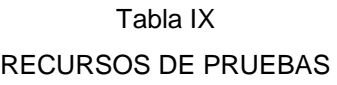

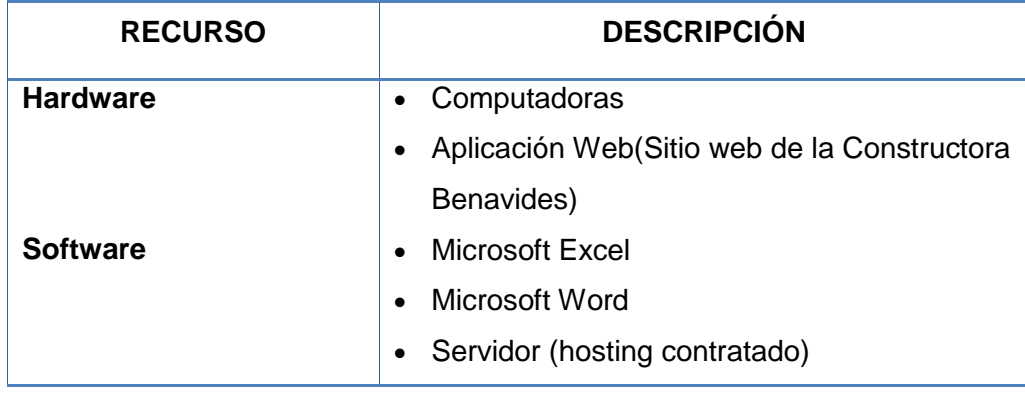

#### **Ambientes de pruebas.**

- a. El ambiente general de pruebas será dentro del servidor XAMPP instalado en el computador. Aquí se ejecutarán las pruebas funcionales cuantas veces se lo requiera hasta que las aplicaciones web queden estables.
- b. En el ambiente de producción (hosting contratado) se harán pruebas básicas para verificar solamente que el sitio web de la Constructora Benavides quede implantado correctamente.

#### **Procedimientos de pruebas.**

- El proceso de pruebas consta de los siguientes pasos:
	- $\checkmark$  Preparar las pruebas
	- $\checkmark$  Ejecutar las pruebas
	- $\checkmark$  Registrar los resultados de las pruebas
	- $\checkmark$  Seguimiento y cierre de errores
	- $\checkmark$  Certificación para subida del sitio web

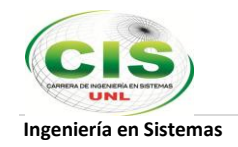

# **Pruebas Funcionales**

**Casos de Prueba para el Sitio Web de la Constructora Benavides**

**1. Casos de prueba para la página principal del sitio web:**

#### Tabla X

#### CASOS DE PRUEBAS PARA LA PAGINA PRINCIPAL DEL SITIO WEB

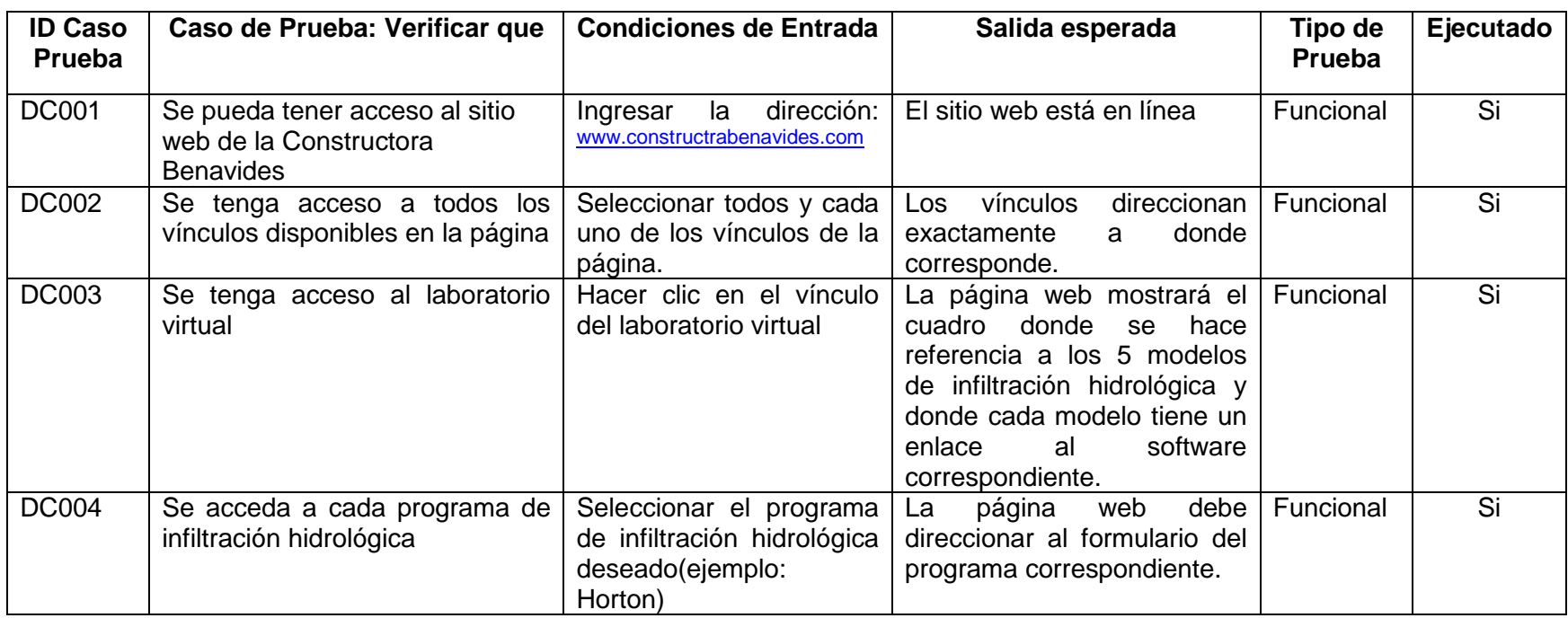

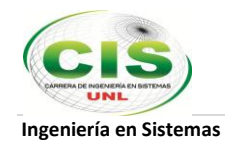

# **2. Casos de prueba laboratorio virtual: Green & Ampt**

## Tabla XI

CASOS DE PRUEBAS PARA EL PROGRAMA GREEN AMPT

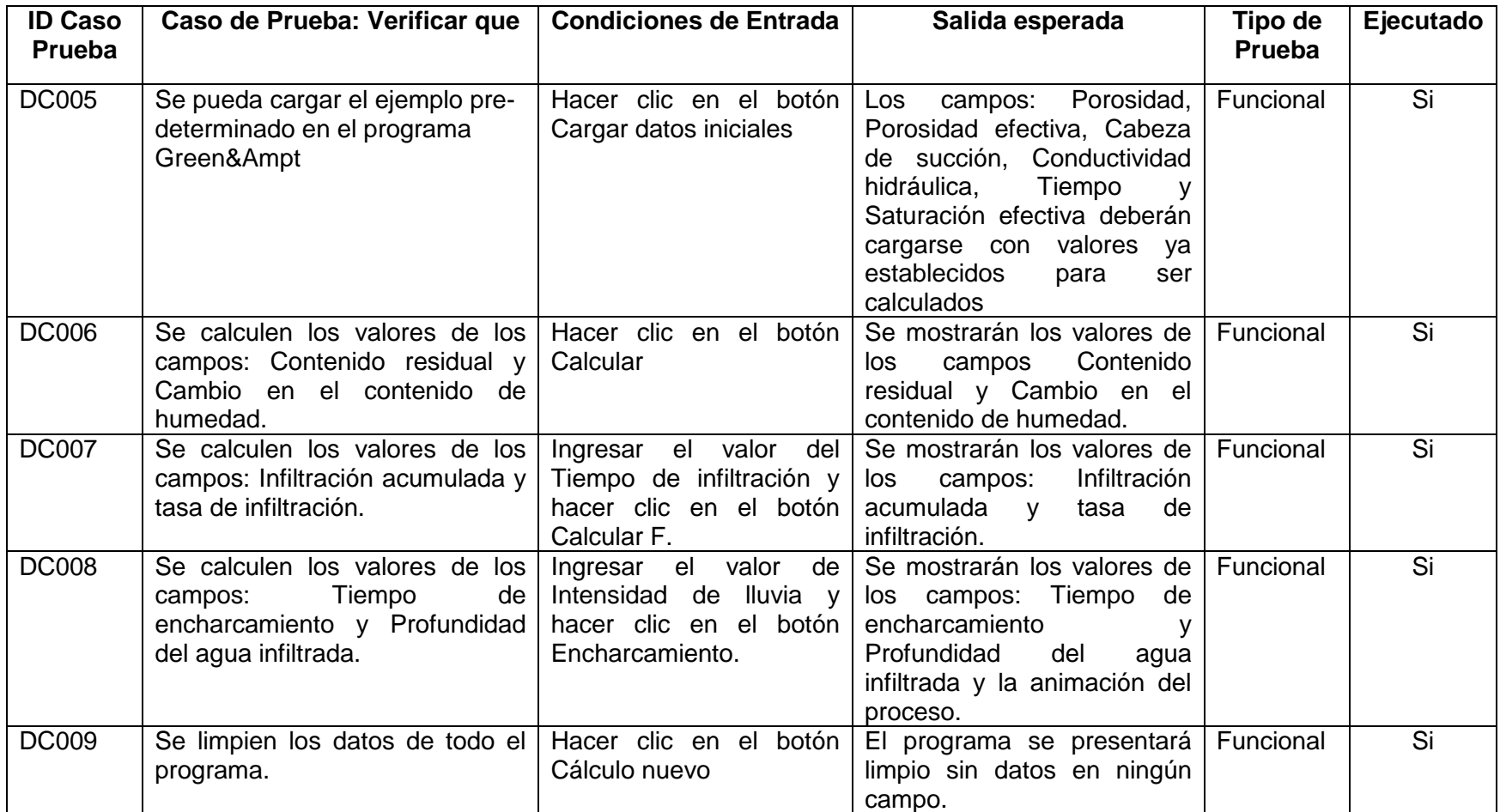

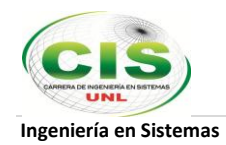

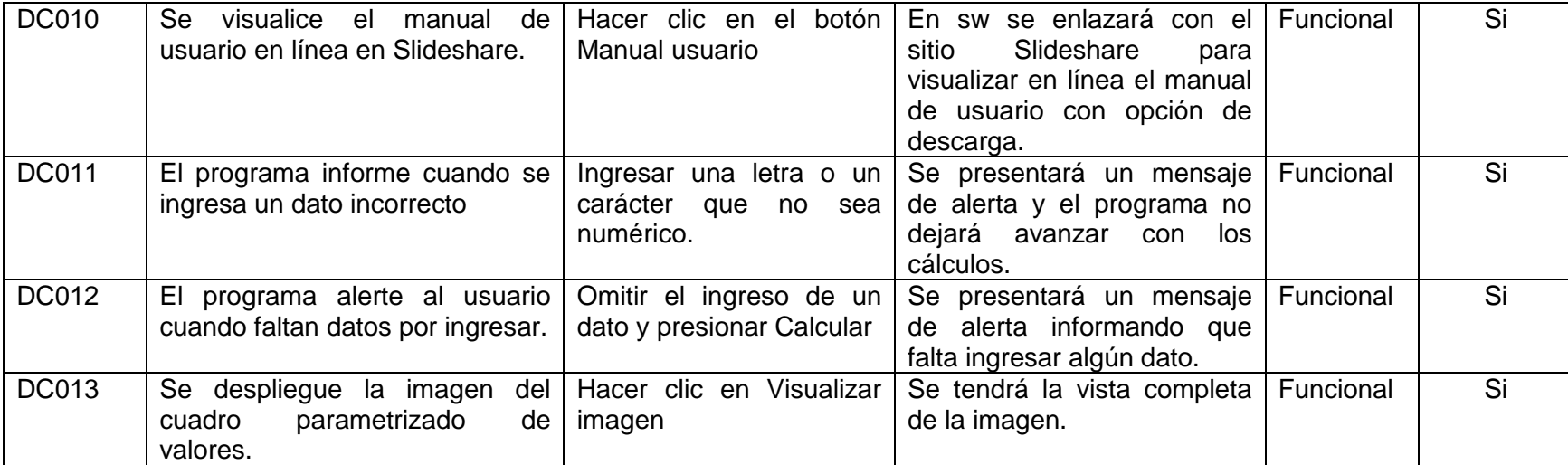

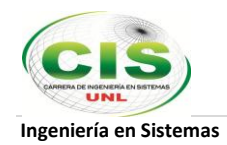

# **3. Casos de prueba laboratorio virtual: Richard Phillips**

Tabla XII

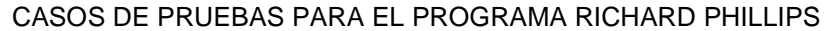

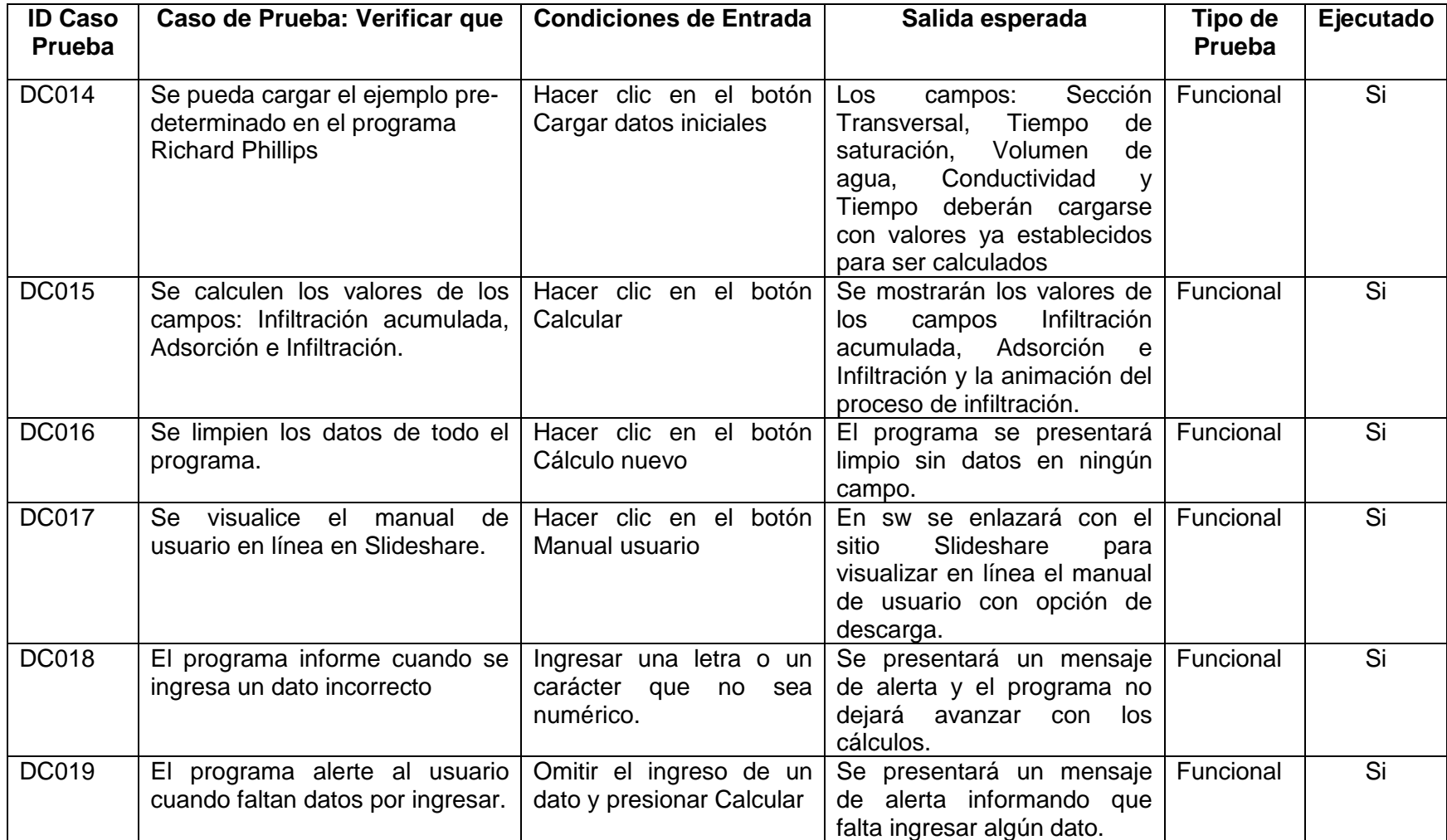

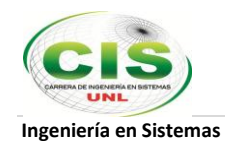

# **4. Casos de prueba laboratorio virtual: Horton**

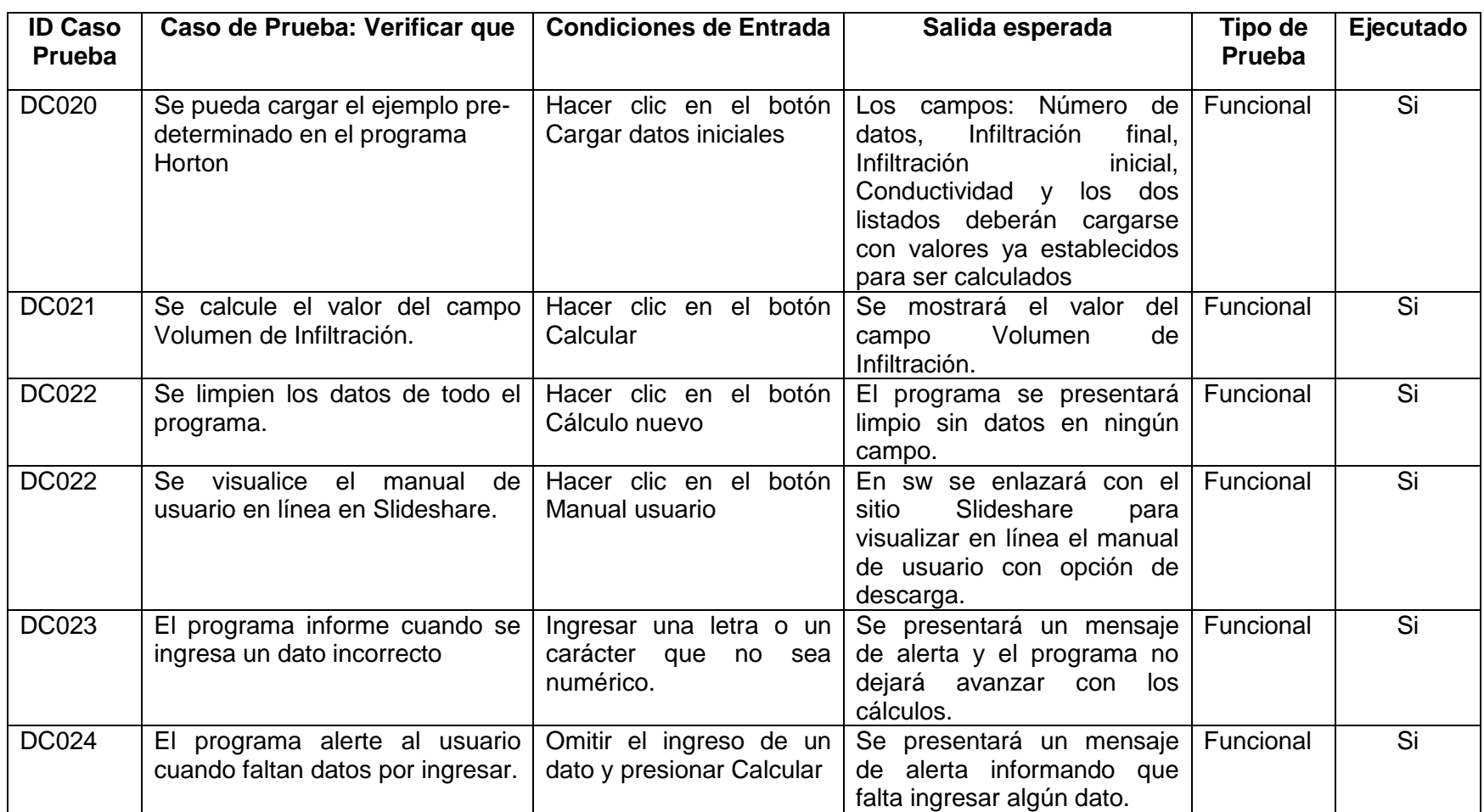

# Tabla XIII CASOS DE PRUEBAS PARA EL PROGRAMA HORTON

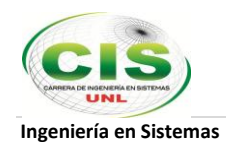

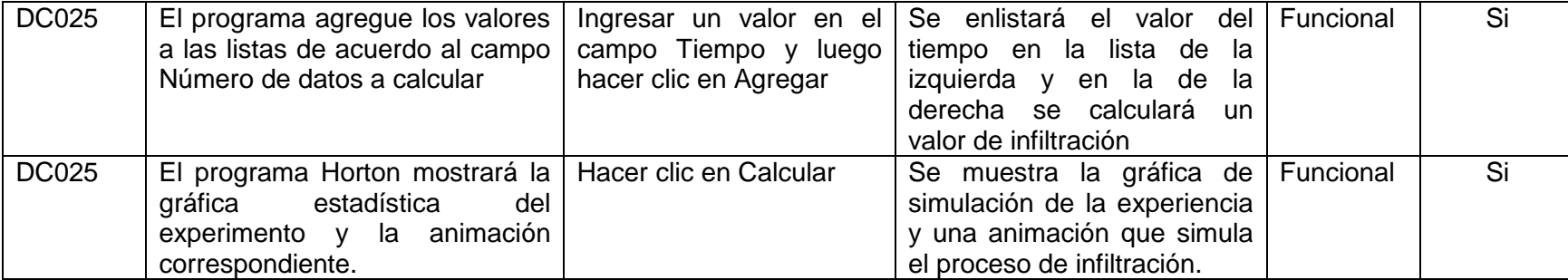

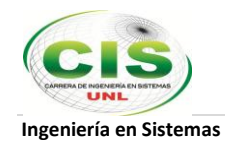

# **5. Casos de prueba laboratorio virtual: Índice de Infiltración Media**

Tabla XIV

CASOS DE PRUEBAS PARA EL PROGRAMA ÍNDICE DE INFILTRACIÓN MEDIA

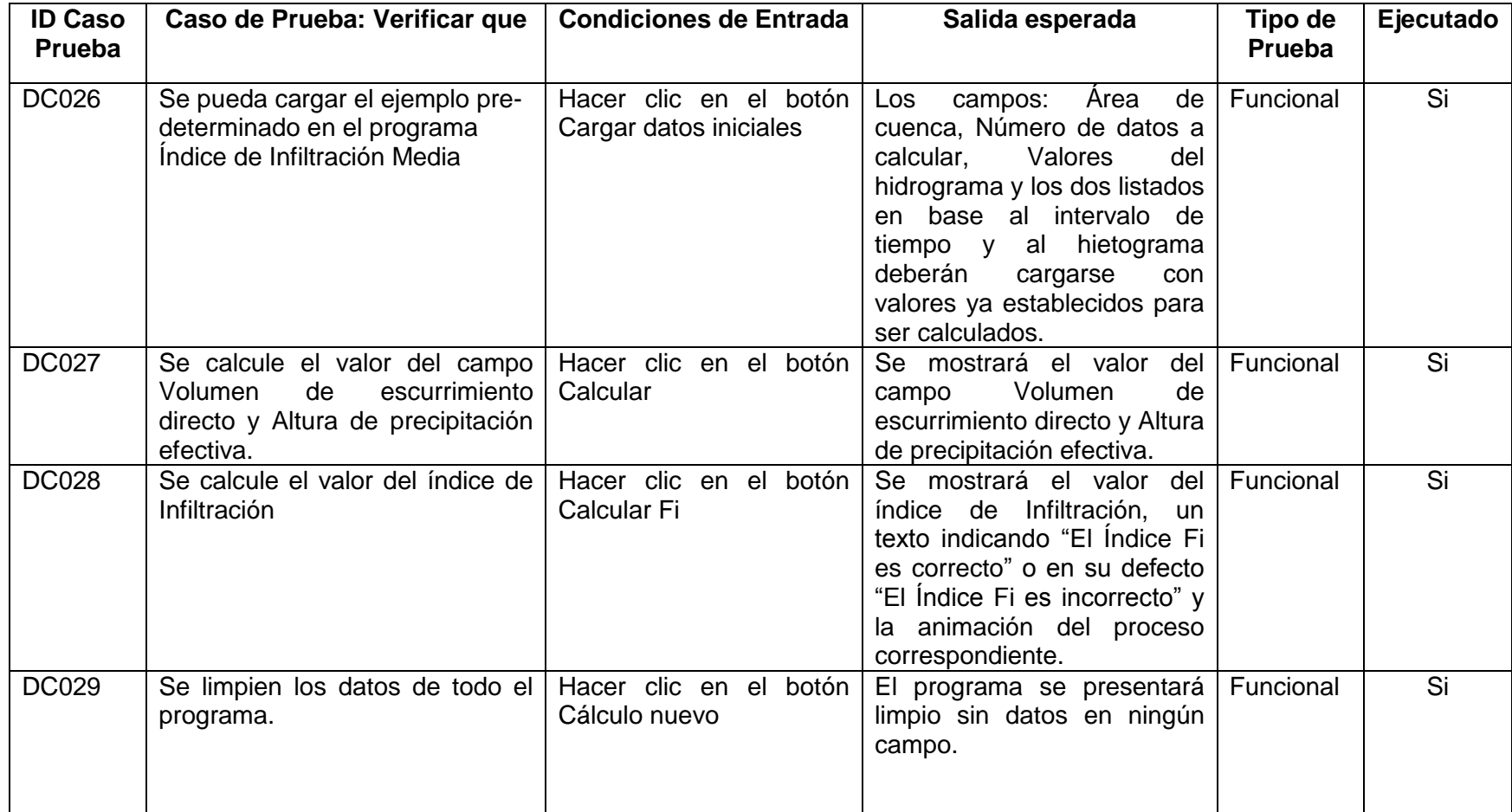

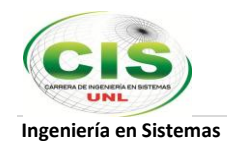

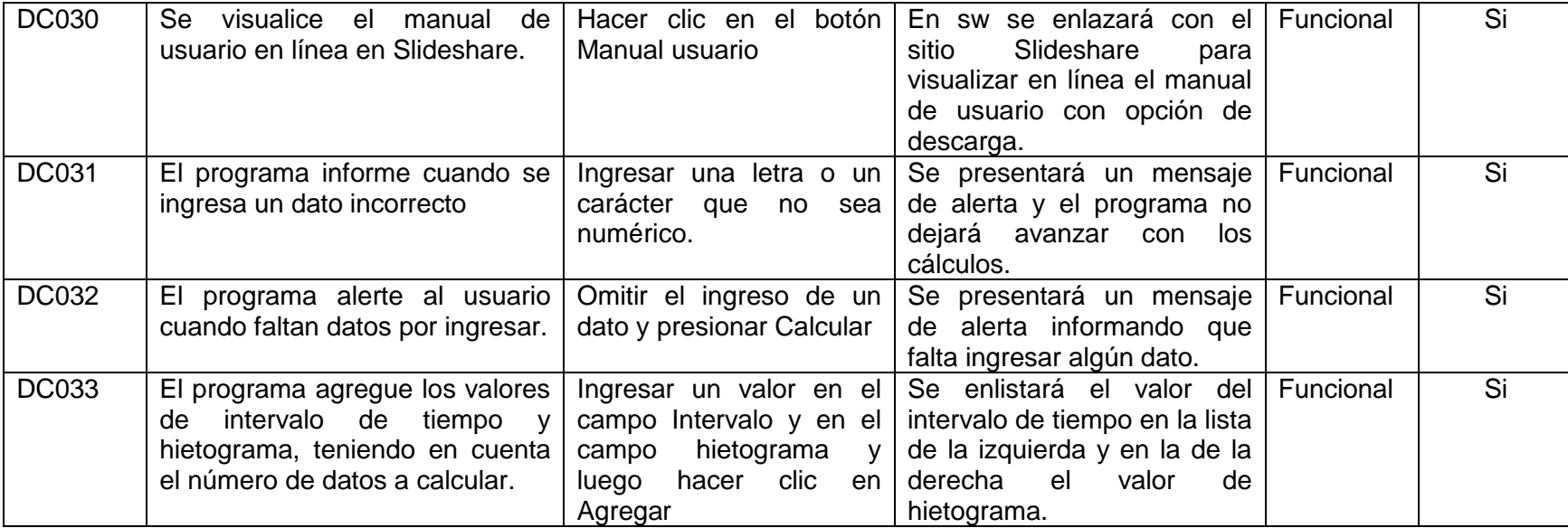

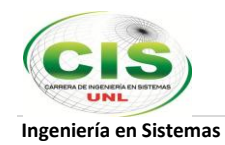

# **6. Casos de prueba laboratorio virtual: Kostiakov**

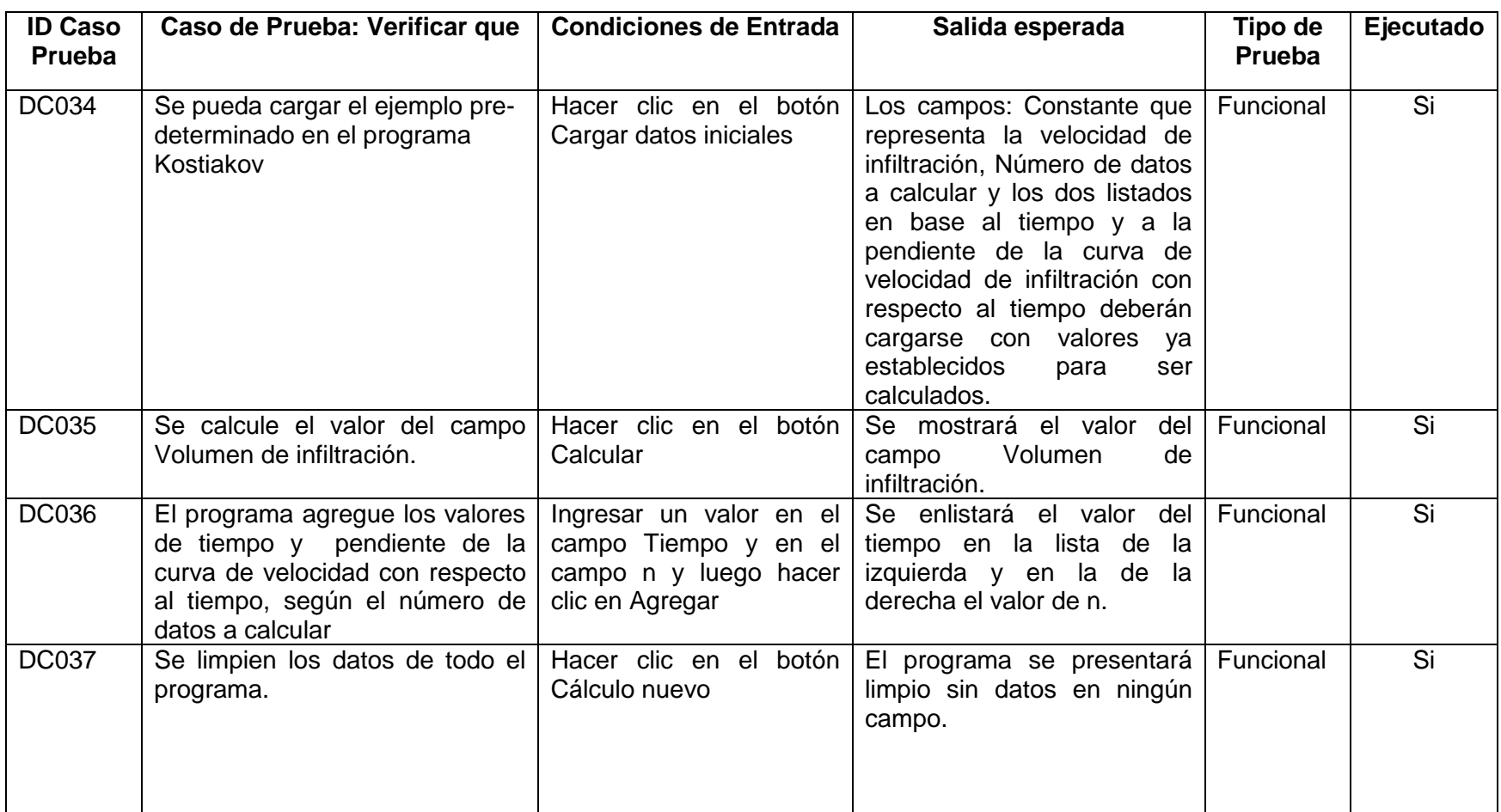

# Tabla XV CASOS DE PRUEBAS PARA EL PROGRAMA KOSTIAKOV

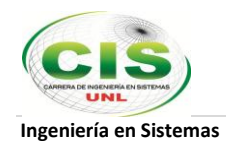

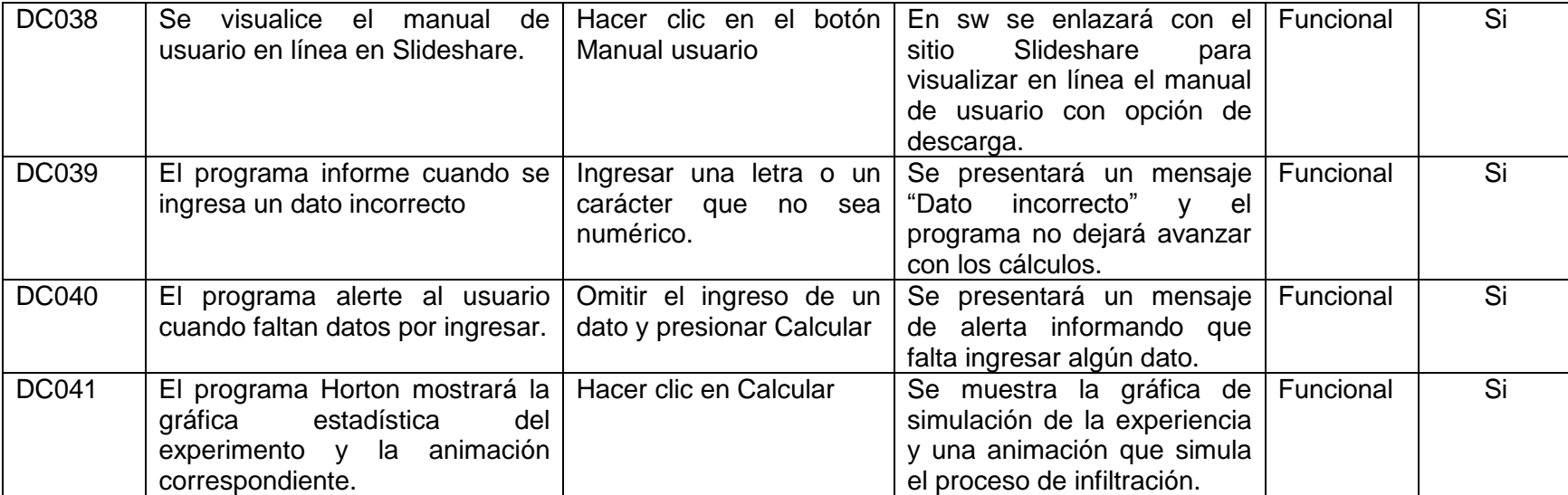

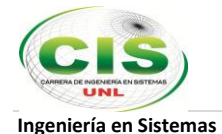

# **Pruebas De Aceptación del Sitio Web de la Constructora Benavides**

### UNIVERSIDAD NACIONAL DE LOJA

Carrera de Ingeniería en Sistemas

### ENCUESTA DE ACEPTACIÓN DE USUARIO DIRIGIDA A LOS TRABAJADORES DE LA CONSTRUCTORA BENAVIDES

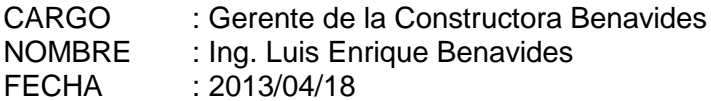

Gracias por realizar la Encuesta de aceptación de usuario. Estas preguntas serán de gran ayuda para corroborar el cumplimiento de los requerimientos para el sitio web. Los datos que en ella se consignen se tratarán de forma anónima.

Clasifique su nivel de aceptación de acuerdo a las siguientes afirmaciones:

- 1. En desacuerdo
- 2. Indiferente
- 3. De acuerdo
- 4. Muy de acuerdo

NS/NC No tiene juicio formado

#### **1. SITIO WEB**

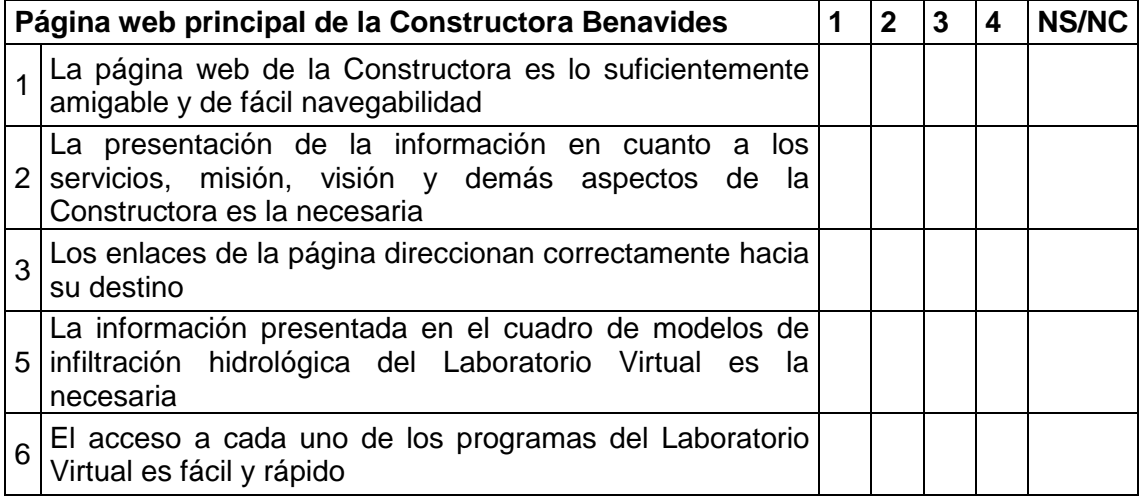

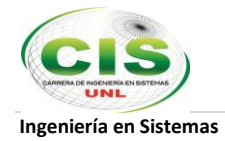

SITIO WEB - CONSTRUCTORA BENAVIDES

#### Observaciones/errores detectados:

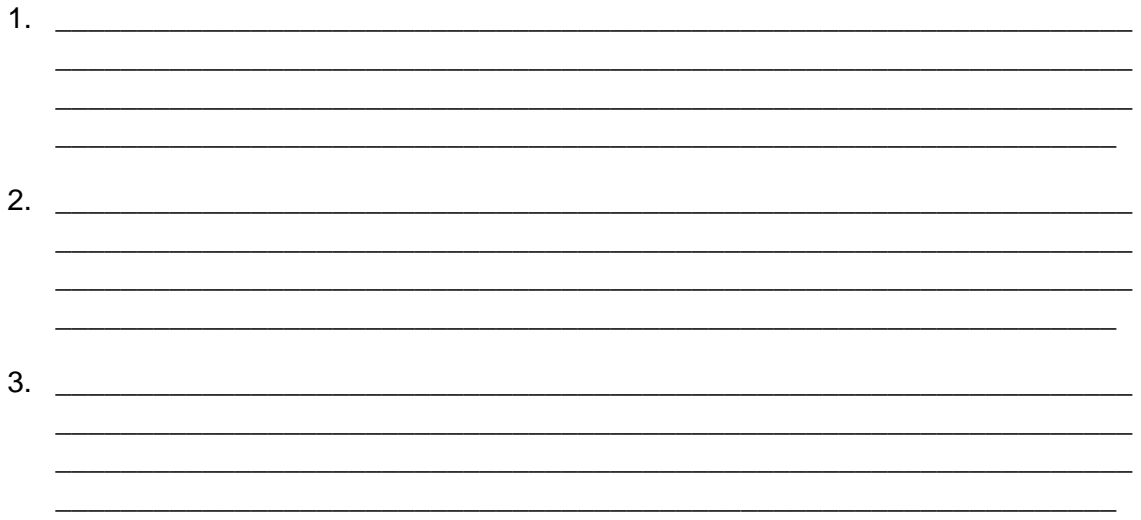

FIRMA DEL ENCUESTADO

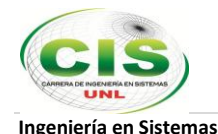

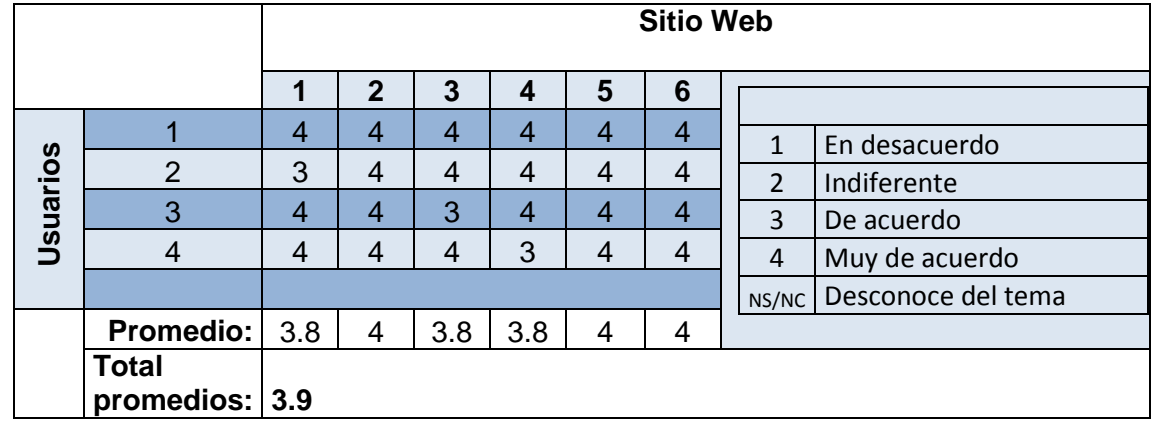

### **Tabulación de la encuesta Página web principal de la Constructora Benavides**

El promedio de valoración por parte de los usuarios más cercanos de la Constructora Benavides es de 3.9, que se acerca al nivel Muy de acuerdo, basado en la tabla que se adjunta y que se utilizó en la prueba.

Esto significa que:

- Los usuarios tienen aceptación por el producto elaborado en el presente proceso de investigación de acuerdo al promedio obtenido en esta encuesta.
- El sitio web desarrollado satisface las necesidades de información de los usuarios de la Constructora para mostrarse a la comunidad como una empresa consolidada.

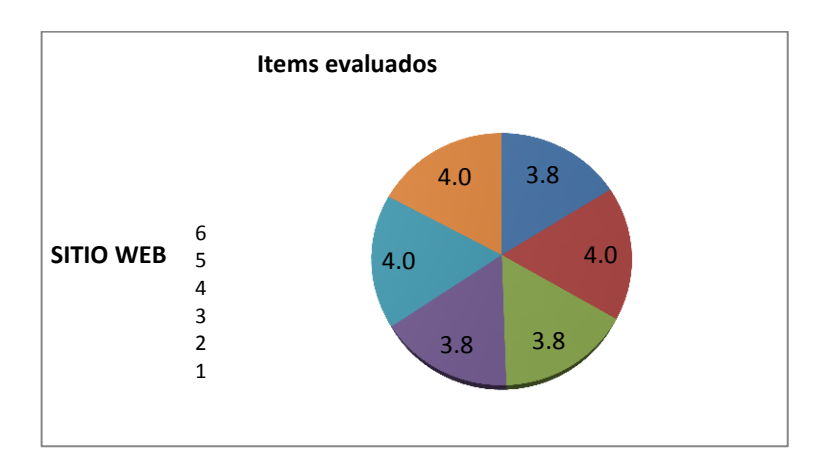

Figura 48. Tabulación encuesta Página web principal de la Constructora Benavides

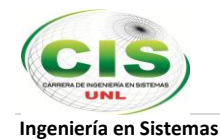

#### UNIVERSIDAD NACIONAL DE LOJA

Carrera de Ingeniería en Sistemas

### ENCUESTA DE ACEPTACIÓN DE USUARIO DIRIGIDA A LOS TRABAJADORES DE LA CONSTRUCTORA BENAVIDES

CARGO : Supervisor de Obras NOMBRE : Benito Villa FECHA : 2013/04/18

Gracias por realizar la Encuesta de aceptación de usuario. Estas preguntas serán de gran ayuda para corroborar el cumplimiento de los requerimientos del sistema. Los datos que en ella se consignen se tratarán de forma anónima.

Clasifique su nivel de aceptación de acuerdo a las siguientes afirmaciones:

- 1. En desacuerdo
- 2. Indiferente
- 3. De acuerdo
- 4. Muy de acuerdo
- NS/NC No tiene juicio formado

### **2. LABORATORIO VIRTUAL: Green & Ampt**

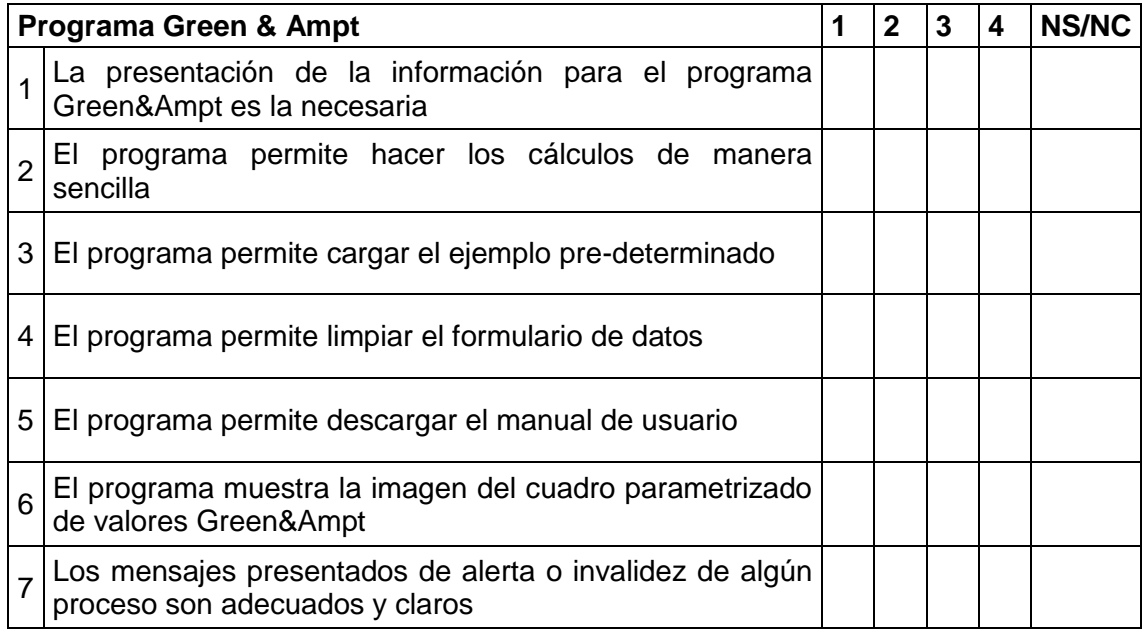
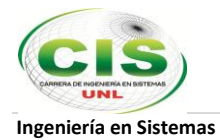

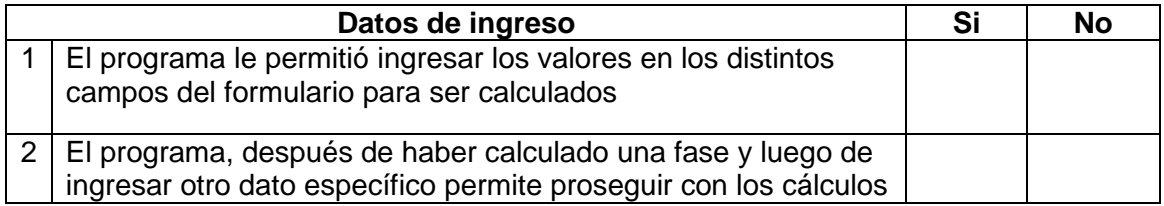

#### Observaciones/errores detectados:

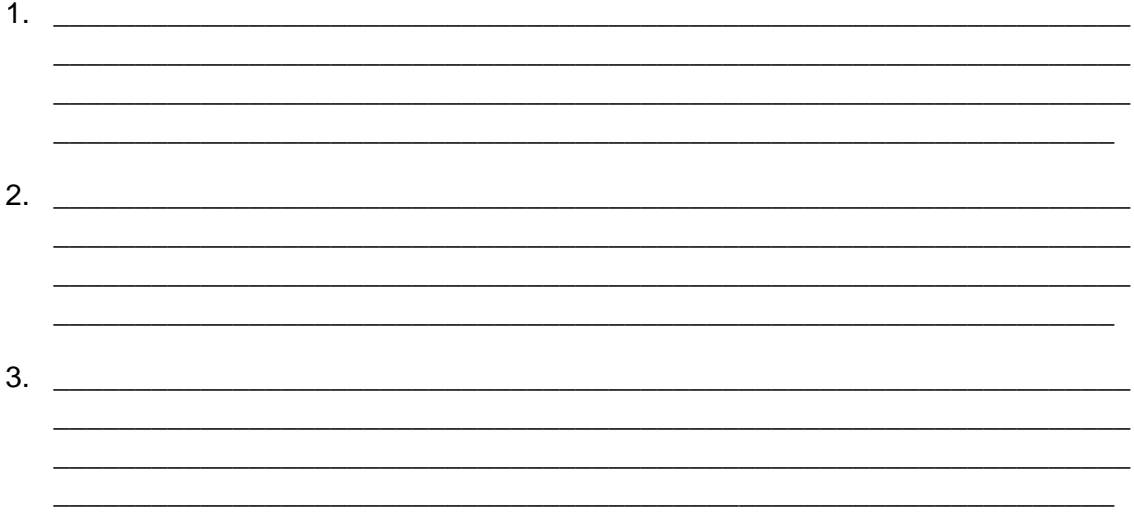

FIRMA DEL ENCUESTADO

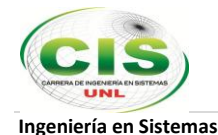

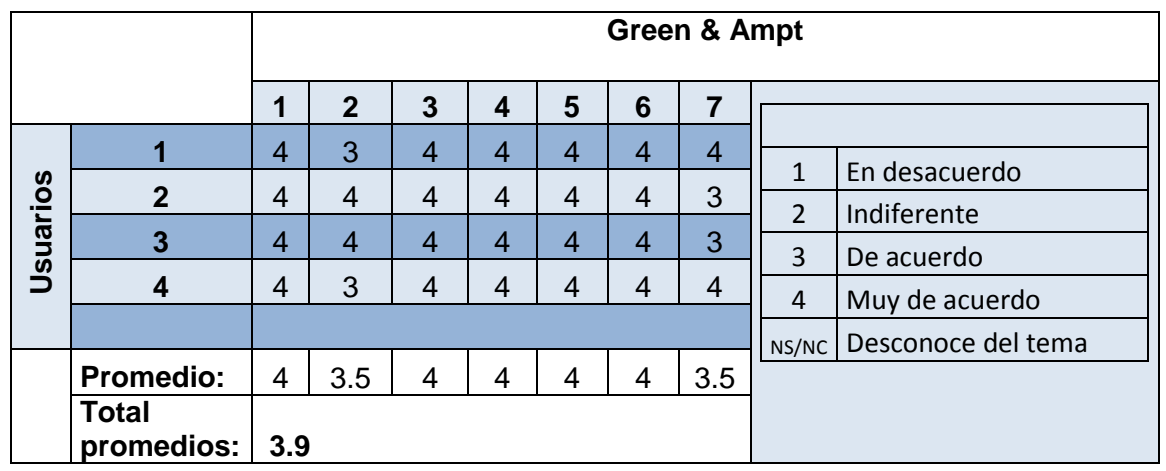

#### **Tabulación de la encuesta LABORATORIO VIRTUAL: Green & Ampt**

El promedio de valoración por parte de los usuarios más cercanos de la Constructora Benavides es de 3.9, que se acerca al nivel Muy de acuerdo, basado en la tabla que se adjunta y que se utilizó en la prueba.

Esto significa que:

- Los usuarios tienen aceptación por el producto elaborado en el presente proceso de investigación de acuerdo al promedio obtenido en esta encuesta.
- El modelo de infiltración representado en el software de Green&Ampt satisface las necesidades de parametrización, ingreso de datos, carga de ejemplo predeterminado y cálculos para los usuarios de la Constructora Benavides.

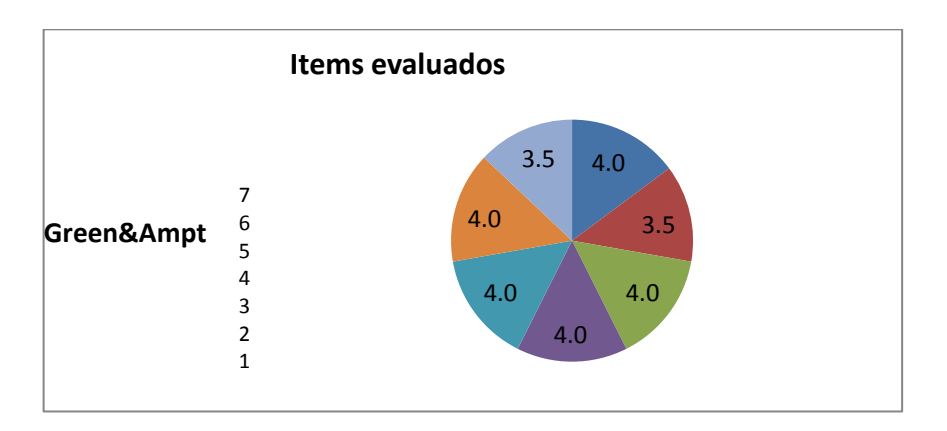

Figura 49. Tabulación encuesta Programa Green & Ampt

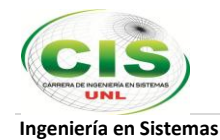

#### UNIVERSIDAD NACIONAL DE LOJA

Carrera de Ingeniería en Sistemas

#### ENCUESTA DE ACEPTACIÓN DE USUARIO DIRIGIDA A LOS TRABAJADORES DE LA CONSTRUCTORA BENAVIDES

CARGO : Residente de Obras NOMBRE : William Jaramillo FECHA : 2013/04/18

Gracias por realizar la Encuesta de aceptación de usuario. Estas preguntas serán de gran ayuda para corroborar el cumplimiento de los requerimientos del sistema. Los datos que en ella se consignen se tratarán de forma anónima.

Clasifique su nivel de aceptación de acuerdo a las siguientes afirmaciones:

- 1. En desacuerdo
- 2. Indiferente
- 3. De acuerdo
- 4. Muy de acuerdo
- NS/NC No tiene juicio formado

#### **3. LABORATORIO VIRTUAL: Richard Phillips**

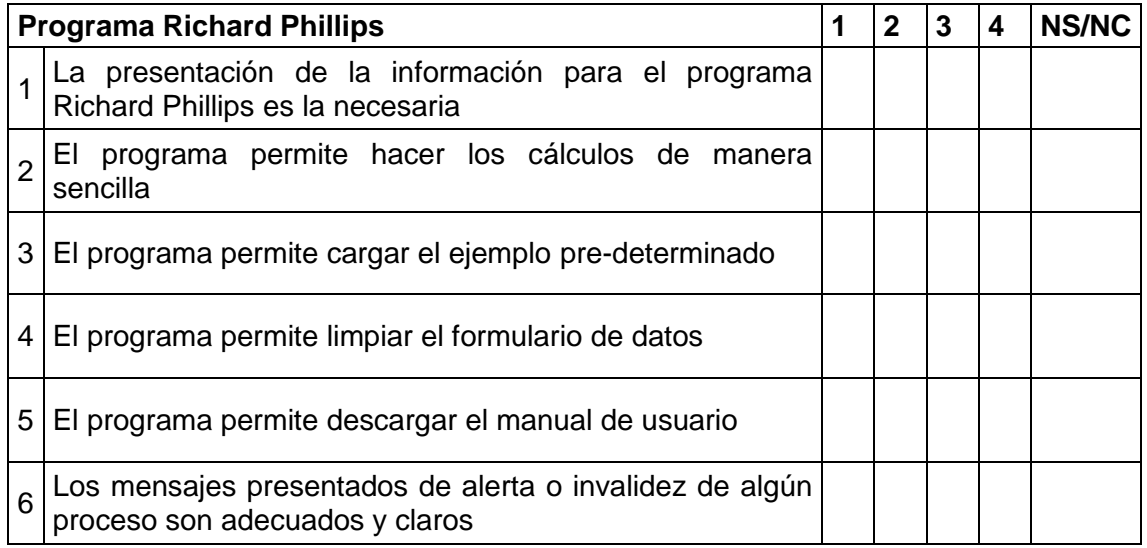

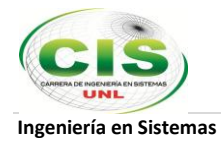

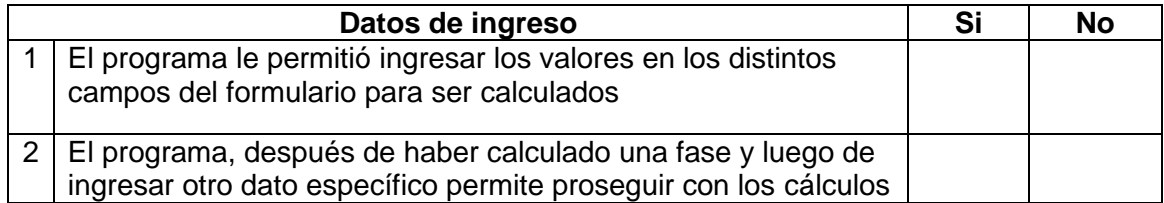

Observaciones/errores detectados:

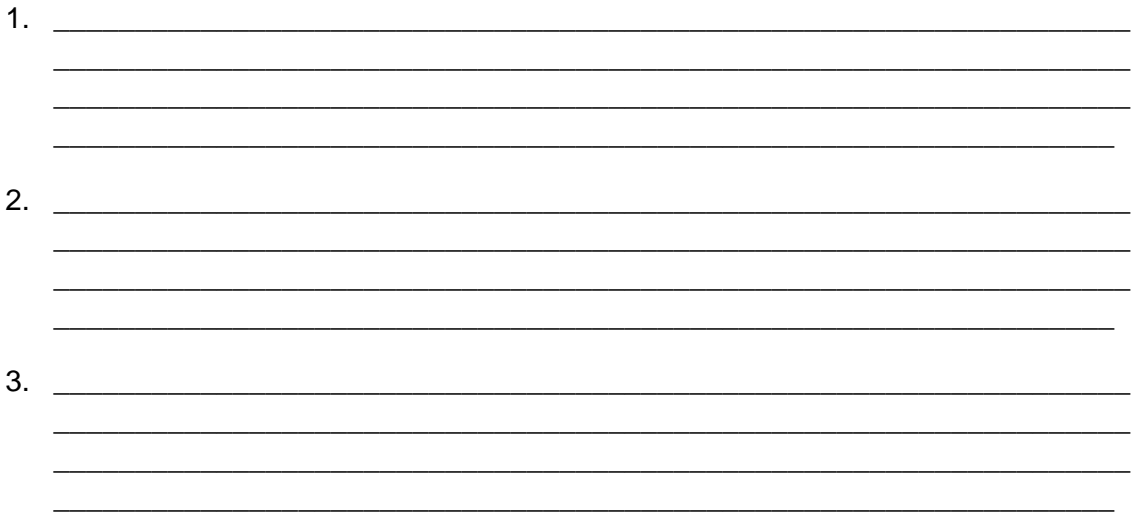

FIRMA DEL ENCUESTADO

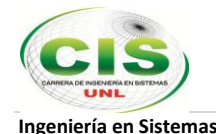

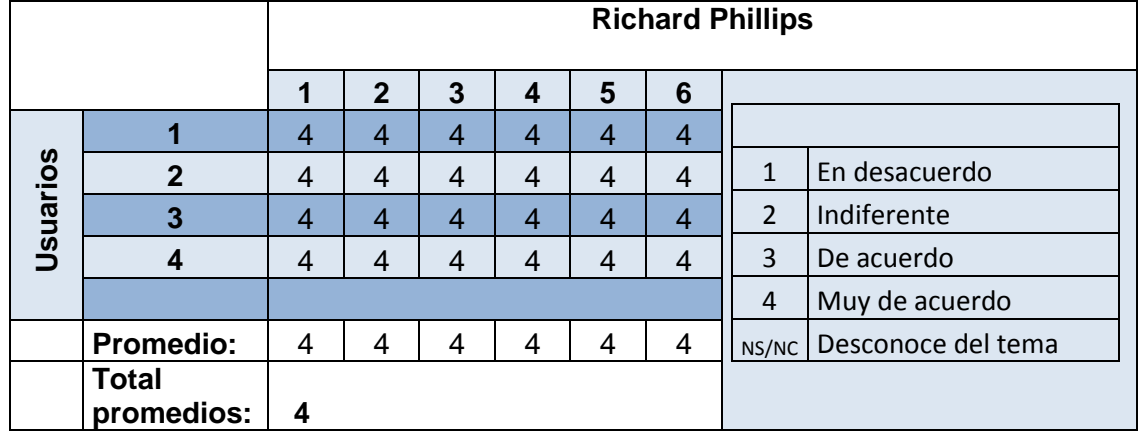

#### **Tabulación de la encuesta LABORATORIO VIRTUAL: Richard Phillips**

El promedio de valoración por parte de los usuarios más cercanos de la Constructora Benavides es de 4, que se acerca al nivel Muy de acuerdo, basado en la tabla que se adjunta y que se utilizó en la prueba.

Esto significa que:

- Los usuarios tienen aceptación por el producto elaborado en el presente proceso de investigación de acuerdo al promedio obtenido en esta encuesta.
- El modelo de infiltración representado en el software de Richard Phillips satisface las necesidades de parametrización, ingreso de datos, carga de ejemplo predeterminado y cálculos para los usuarios de la Constructora Benavides.

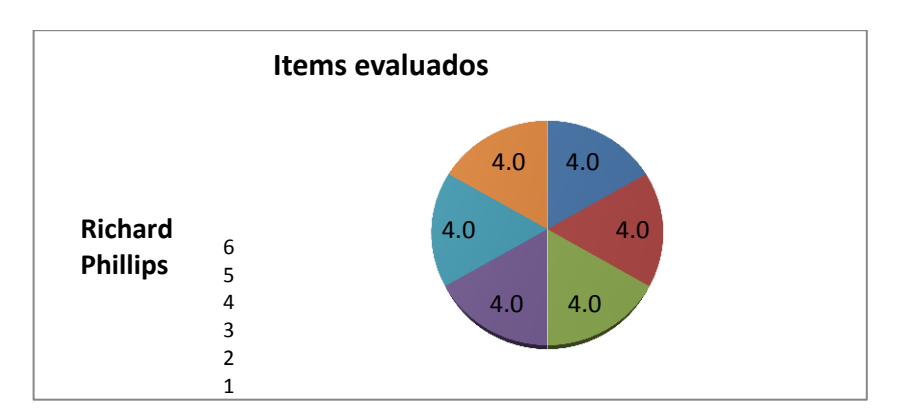

Figura 50. Tabulación encuesta Programa Richard Phillips

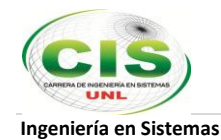

#### UNIVERSIDAD NACIONAL DE LOJA

Carrera de Ingeniería en Sistemas

#### ENCUESTA DE ACEPTACIÓN DE USUARIO DIRIGIDA A LOS TRABAJADORES DE LA CONSTRUCTORA BENAVIDES

CARGO : Secretaria NOMBRE : María José Benavides FECHA : 2013/04/18

Gracias por realizar la Encuesta de aceptación de usuario. Estas preguntas serán de gran ayuda para corroborar el cumplimiento de los requerimientos del sistema. Los datos que en ella se consignen se tratarán de forma anónima.

Clasifique su nivel de aceptación de acuerdo a las siguientes afirmaciones:

- 1. En desacuerdo
- 2. Indiferente
- 3. De acuerdo
- 4. Muy de acuerdo

NS/NC No tiene juicio formado

#### **4. LABORATORIO VIRTUAL: Horton**

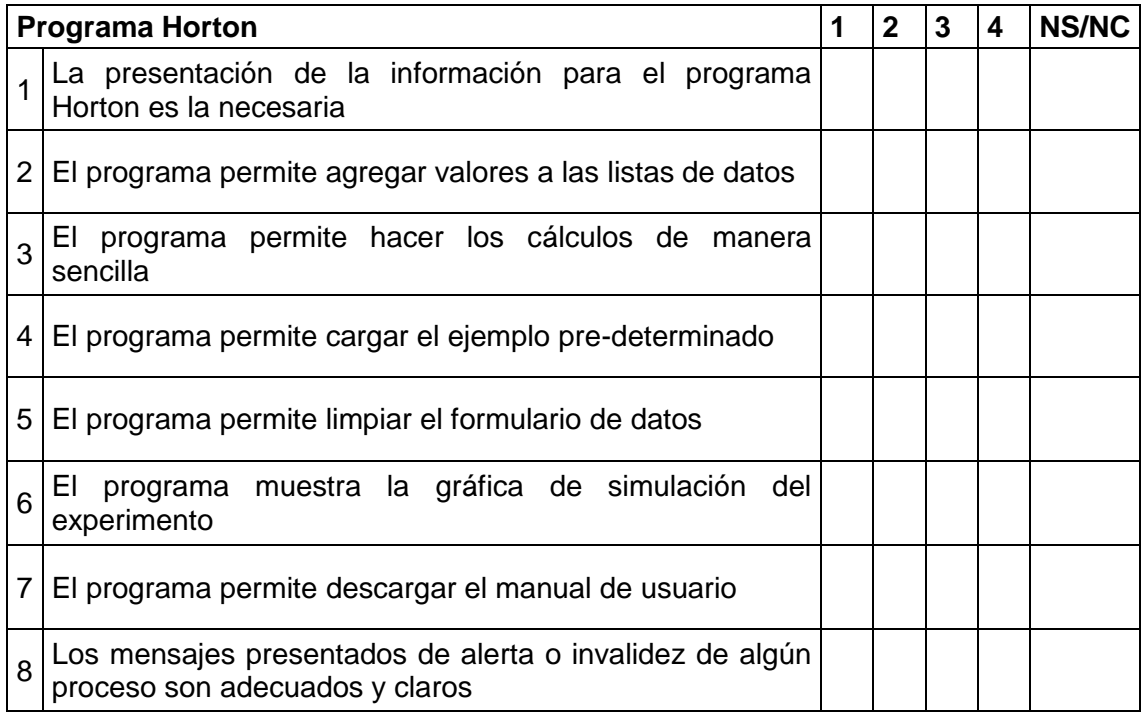

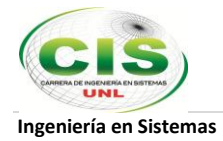

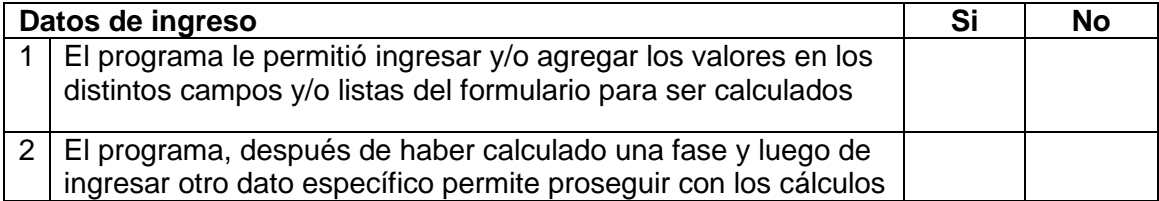

### Observaciones/errores detectados:

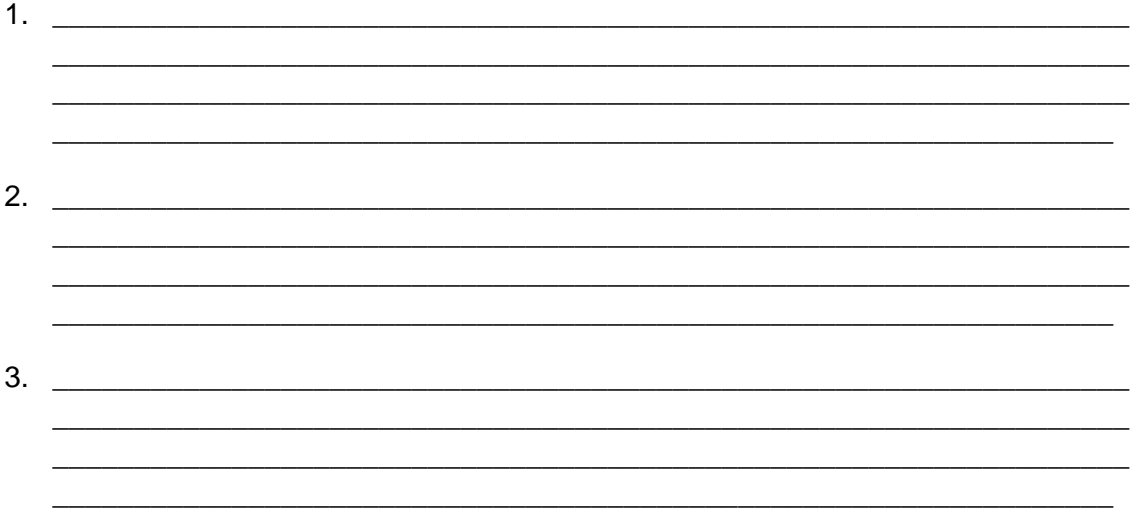

FIRMA DEL ENCUESTADO

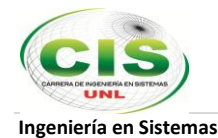

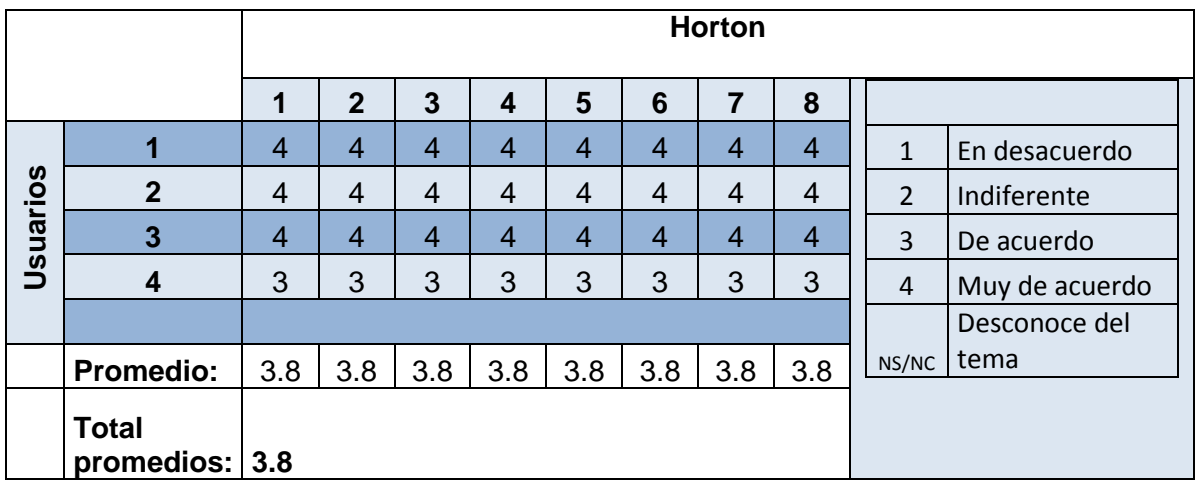

#### **Tabulación de la encuesta LABORATORIO VIRTUAL: Horton**

El promedio de valoración por parte de los usuarios más cercanos de la Constructora Benavides es de 3.8, que se acerca al nivel Muy de acuerdo, basado en la tabla que se adjunta y que se utilizó en la prueba.

Esto significa que:

- Los usuarios tienen aceptación por el producto elaborado en el presente proceso de investigación de acuerdo al promedio obtenido en esta encuesta.
- El modelo de infiltración representado en el software de Horton satisface las necesidades de parametrización, ingreso de datos, carga de ejemplo predeterminado, cálculos y gráfica para los usuarios de la Constructora Benavides.

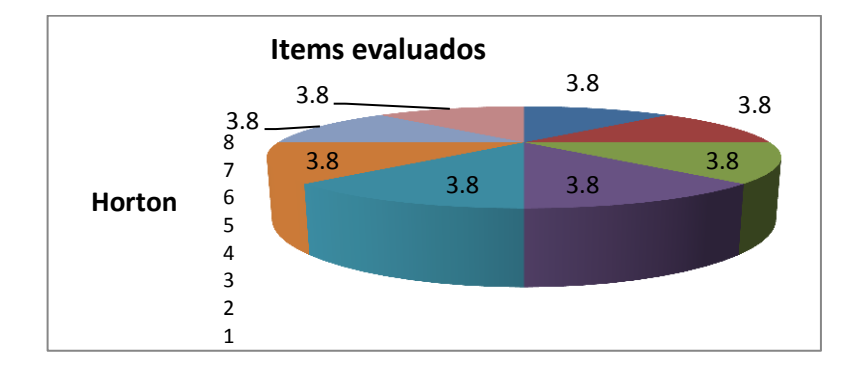

Figura 51. Tabulación encuesta Horton

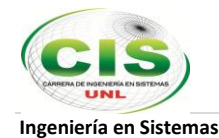

#### UNIVERSIDAD NACIONAL DE LOJA

Carrera de Ingeniería en Sistemas

#### ENCUESTA DE ACEPTACIÓN DE USUARIO DIRIGIDA A LOS TRABAJADORES DE LA CONSTRUCTORA BENAVIDES

CARGO : Abogada NOMBRE : Olga Karina Tenesaca Ramírez FECHA : 2013/04/18

Gracias por realizar la Encuesta de aceptación de usuario. Estas preguntas serán de gran ayuda para corroborar el cumplimiento de los requerimientos del sistema. Los datos que en ella se consignen se tratarán de forma anónima.

Clasifique su nivel de aceptación de acuerdo a las siguientes afirmaciones:

- 1. En desacuerdo
- 2. Indiferente
- 3. De acuerdo
- 4. Muy de acuerdo
- NS/NC No tiene juicio formado

#### **5. LABORATORIO VIRTUAL: índice de Infiltración Media**

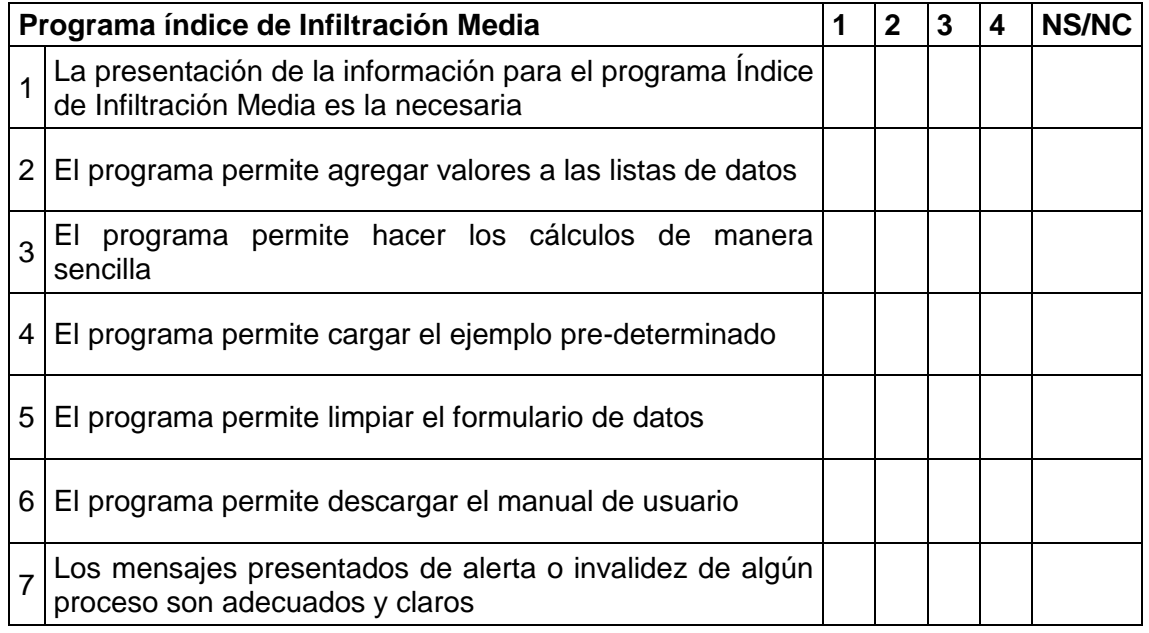

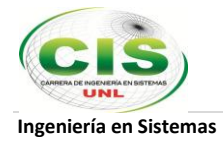

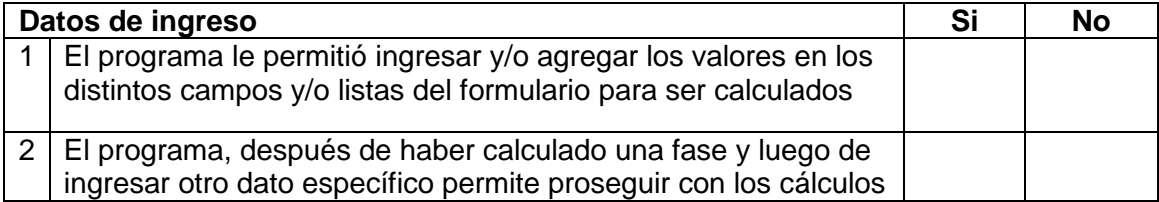

### Observaciones/errores detectados:

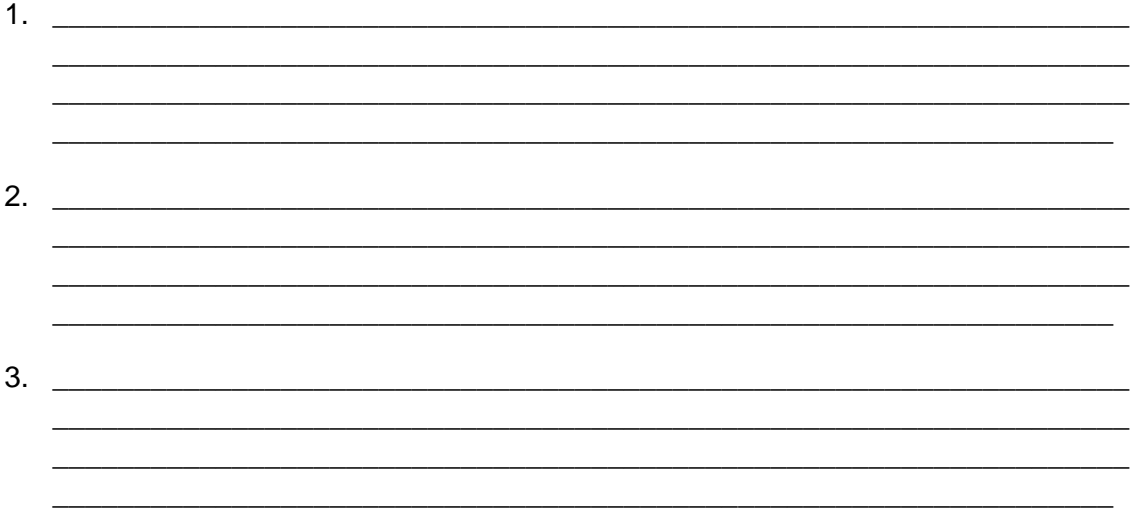

FIRMA DEL ENCUESTADO

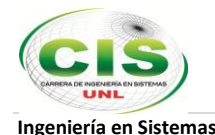

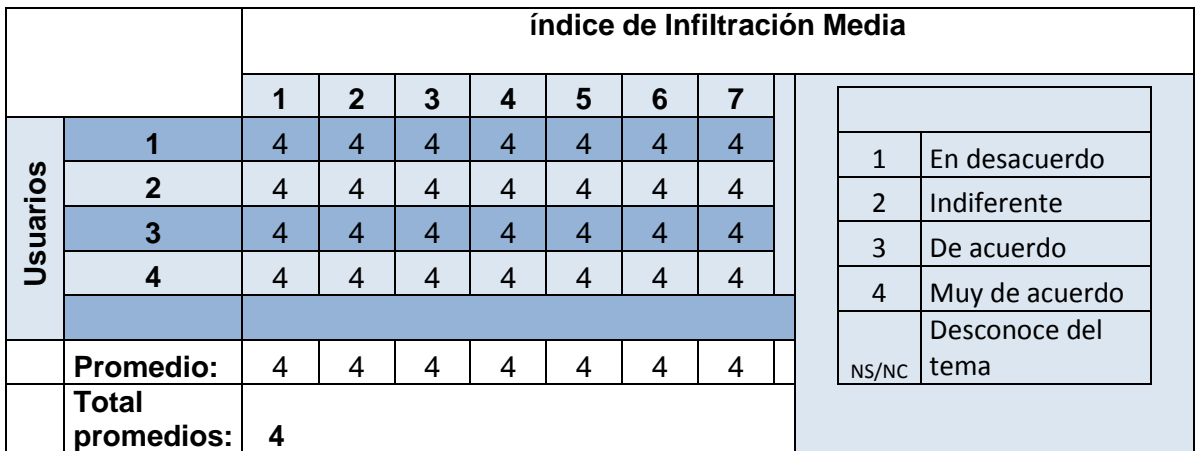

#### **Tabulación de la encuesta LABORATORIO VIRTUAL: índice de Infiltración Media**

El promedio de valoración por parte de los usuarios más cercanos de la Constructora Benavides es de 4, que se acerca al nivel Muy de acuerdo, basado en la tabla que se adjunta y que se utilizó en la prueba.

Esto significa que:

- Los usuarios tienen aceptación por el producto elaborado en el presente proceso de investigación de acuerdo al promedio obtenido en esta encuesta.
- El modelo de infiltración representado en el software de índice de Infiltración Media satisface las necesidades de parametrización, ingreso de datos, carga de ejemplo pre-determinado y cálculos para los usuarios de la Constructora Benavides.

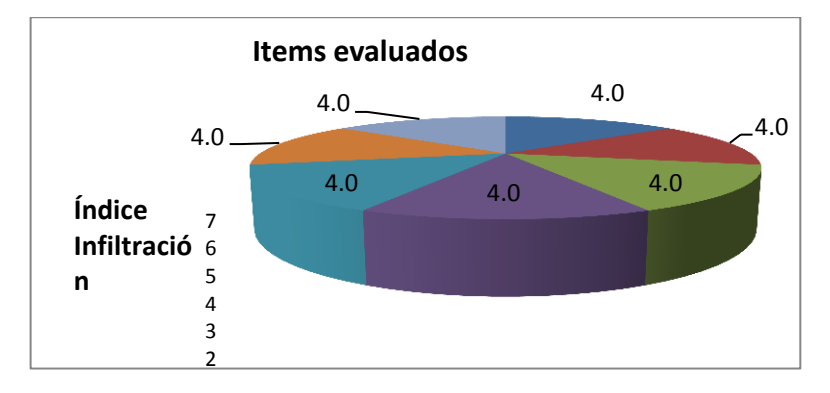

Figura 52. Tabulación encuesta índice de Infiltración Media

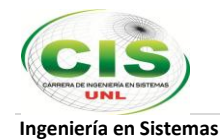

#### UNIVERSIDAD NACIONAL DE LOJA

Carrera de Ingeniería en Sistemas

#### ENCUESTA DE ACEPTACIÓN DE USUARIO DIRIGIDA A LOS TRABAJADORES DE LA CONSTRUCTORA BENAVIDES

CARGO : Residente de Obras NOMBRE : William Jaramillo FECHA : 2013/04/18

Gracias por realizar la Encuesta de aceptación de usuario. Estas preguntas serán de gran ayuda para corroborar el cumplimiento de los requerimientos del sistema. Los datos que en ella se consignen se tratarán de forma anónima.

Clasifique su nivel de aceptación de acuerdo a las siguientes afirmaciones:

- 1. En desacuerdo
- 2. Indiferente
- 3. De acuerdo
- 4. Muy de acuerdo
- NS/NC No tiene juicio formado

#### **6. LABORATORIO VIRTUAL: Kostiakov**

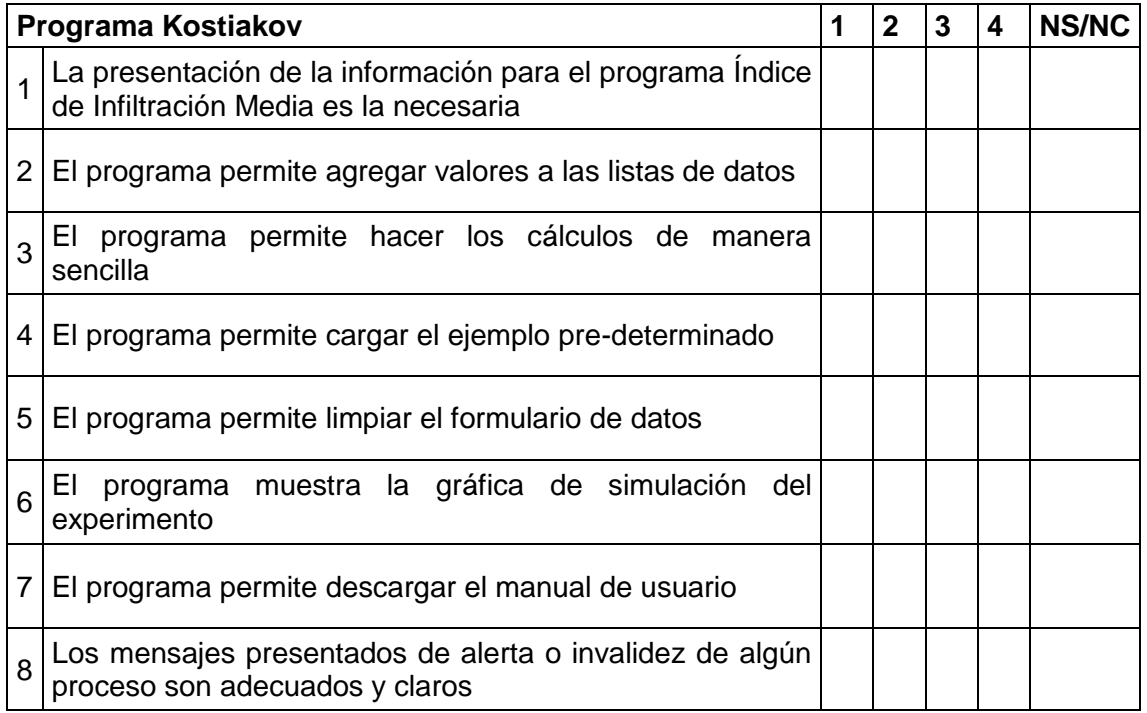

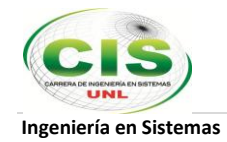

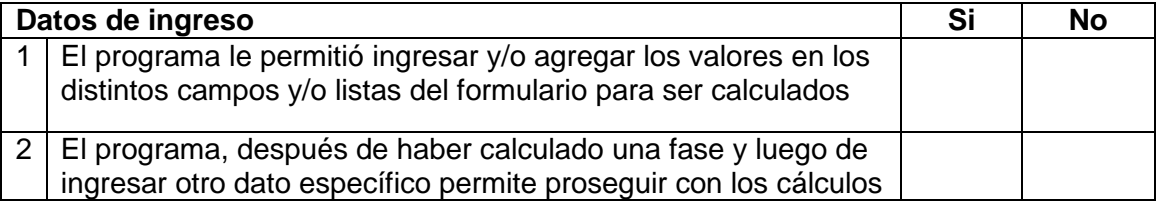

#### Observaciones/errores detectados:

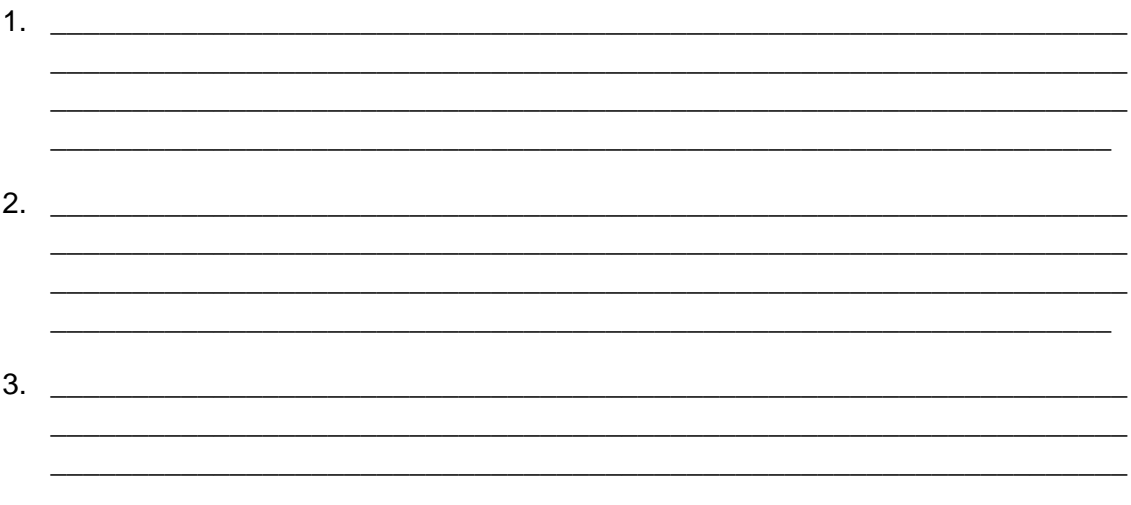

FIRMA DEL ENCUESTADO

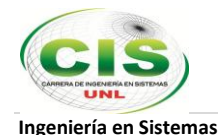

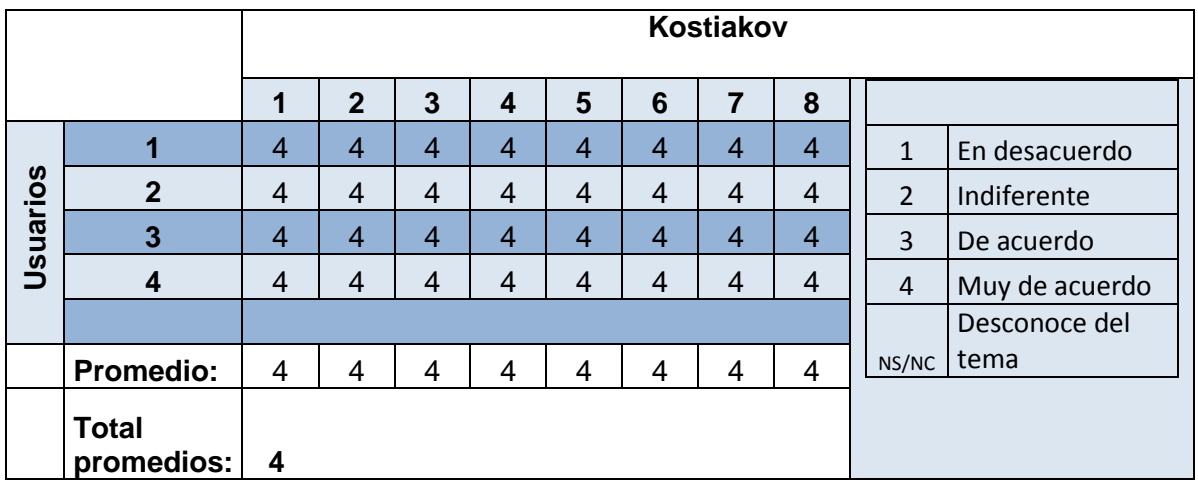

#### **Tabulación de la encuesta LABORATORIO VIRTUAL: Kostiakov**

El promedio de valoración por parte de los usuarios más cercanos de la Constructora Benavides es de 4, que se acerca al nivel Muy de acuerdo, basado en la tabla que se adjunta y que se utilizó en la prueba.

Esto significa que:

- Los usuarios tienen aceptación por el producto elaborado en el presente proceso de investigación de acuerdo al promedio obtenido en esta encuesta.
- El modelo de infiltración representado en el software de Kostiakov satisface las necesidades de parametrización, ingreso de datos, carga de ejemplo predeterminado, cálculos y gráfica para los usuarios de la Constructora Benavides.

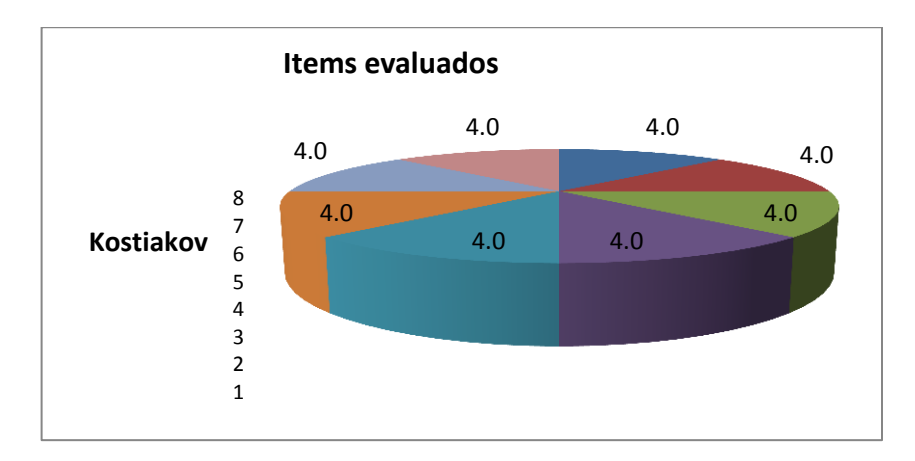

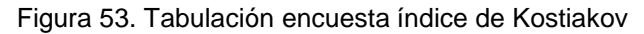

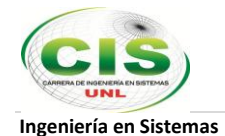

# **g. Discusión**

## **1. Desarrollo de la propuesta alternativa**

Después de haber concluido con el desarrollo del presente trabajo de tesis, es necesario hacer una retroalimentación de cómo se llevaron a cabo y cómo se alcanzaron cada uno de los objetivos que se plantearon al inicio de este proceso investigativo y que se detallan a continuación:

# **Objetivo específico 1.-** *Implementar un sitio web con programas de fácil uso y con interfaz gráfica amigable para servir a las personas dedicadas a la investigación hidrológica.*

Para conseguir este objetivo primeramente se recabó información a través de entrevistas personales con el ingeniero civil Luis Enrique Benavides sobre como llevan sus procesos en la constructora, los datos que se manejan, su organización y otros aspectos que dieron el punto de partida para el análisis preliminar. Seguidamente se procedió con la obtención de requerimientos en base a la información recabada con las técnicas mencionadas para empezar con el diseño del sitio web y de los programas de infiltración hidrológica como se detalla a continuación:

- 1. Empleo de la herramienta de modelado UML Altova para la realización de los diagramas de: casos de uso, secuencia, clases y paquetes.
- 2. Instalación en el directorio **C:\** del XAMMP que es un software que integra en una sola un servidor web Apache, intérpretes de lenguaje de scripts PHP y un servidor de base de datos MySQL básicamente con el objetivo de ir probando el sitio y los programas concernientes al laboratorio virtual en mi propio computador sin necesidad de tener que acceder a un servidor en internet. (Ver pag. 16)
- 3. Instalación en el directorio **C:\xampp\htdocs** de Joomla que es un Sistema de Gestión de Contenidos que permitió la implementación de la página web principal de la Constructora Benavides así como su gestión y administración. (Ver pág. 21)
- 4. Una vez creada la página web de la constructora, se procedió con el desarrollo de cada uno de los programas de infiltración hidrológica (Richard Phillips, Green&Ampt, Horton,

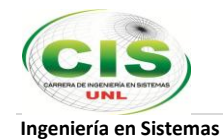

Kostiakov e Índice de Infiltración) utilizando el lenguaje de programación para páginas web JavaScript. Cada programa se ubicó como proyecto independiente dentro del directorio C:\xampp\htdocs para ir ejecutando las pruebas en el transcurso del desarrollo aprovechando la aplicación XAMPP, ejemplo: C:\xampp\htdocs\Indice\_Infiltracion

- 5. Posteriormente se utilizó la aplicación Adobe Photoshop para la creación y edición de imágenes .gif que se implementarán en cada programa de infiltración hidrológica así como también para el retoque de las imágenes .jpg destinadas al sitio web de la constructora.
- 6. Haciendo uso del componente gráfico Chartdirector como librería de JavaScript se pudo generar la gráfica de resultados en base a los datos procesados en dos de los cinco programas de infiltración.
- 7. Se hizo la contratación de los servicios de hosting y de un dominio web por un año para poner en línea el sitio web de la Constructora Benavides. La dirección web del sitio de la constructora es: **www.constructorabenavides.com**
- 8. Se realizó el respaldo del sitio web de la constructora siguiendo el siguiente proceso:
- a. En el panel del administrador de Joomla en la pestaña Componentes hacemos clic en Akeeba Backup y configuramos el directorio donde se guardará el respaldo así como también la extensión .zip del mismo.
- b. Al hacer clic en Backup Now, se completó las casillas de nombre del archivo, comentarios y se dió clic en el botón Backup Now para esperar a que finalice el proceso. El archivo de respaldo es site-localhost-20130608-225549.zip
- c. En el navegador se ingresó la dirección **http://localhost:8080/phpmyadmin/** y se procedió a respaldar la base de datos que en este caso fue *final* para el sitio web de la constructora y la exportamos a un archivo .sql.

Para saber qué base de datos es la que trabaja con el sitio web debimos ir al panel del administrador de Joomla **http://localhost:8080/final/administrator/,** y en la pestaña Site hicimos clic en Server donde se muestran las configuraciones del sitio.

9. Se subieron al hosting contratado tanto el archivo de respaldo del sitio web de la constructora site-localhost-20130608-225549.zip como los archivos que contienen los programas de infiltración hidrológica vía ftp usando la aplicación FileZilla al siguiente

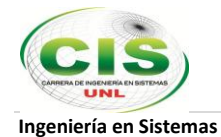

directorio: *Home/constructorabenavides.com/wwwroot* y se siguieron los siguientes pasos:

- a. Creamos una base de datos en el servidor utilizando MySql con el nombre *final* así como también un usuario y la respectiva contraseña.
- b. Al hacer clic en **Browse Database** nos enlazamos a la dirección **http://76.72.173.115/phpmyadmin/** en donde importamos la base de datos *final.sql* respaldada anteriormente y la configuración de la base de datos del sitio web de la Constructora Benavides quedó lista.
- c. Seguidamente descomprimimos el archivo de respaldo del sitio web site-localhost-20130608-225549.zip en el mismo directorio *Home/constructorabenavides.com/wwwroot*  y en el navegador ingresamos la dirección *www.constructorabenavides.com* y automáticamente se lanzó el asistente de restauración de sitios Joomla **Akeeba Backup Installer** que nos guió durante el proceso que no tiene mayor complicación siendo lo más básico los ajustes de parámetros de conexión a la base de datos que deben ser iguales a los que se definieron al crear la base de datos en el servidor.
- d. En el panel del administrador Joomla, en el Menú Manager de la pestaña Menú enlazamos al sitio web mediante la URL que direcciona al ejecutable de los programas de infiltración hidrológica cada Ítem de Menú del laboratorio con su respectivo programa.
- 10. Finalmente se hizo la verificación de que los parámetros de conexión a la base de datos(nombre de la base, usuario y contraseña) que se incluyen en el archivo **configuration.php** sean iguales a los que se hicieron constar en la restauración del sitio en los ajustes de conexión a la base de datos. Ingresamos nuevamente al sitio *www.constructorabenavides.com* y tenemos el sitio restaurado así:

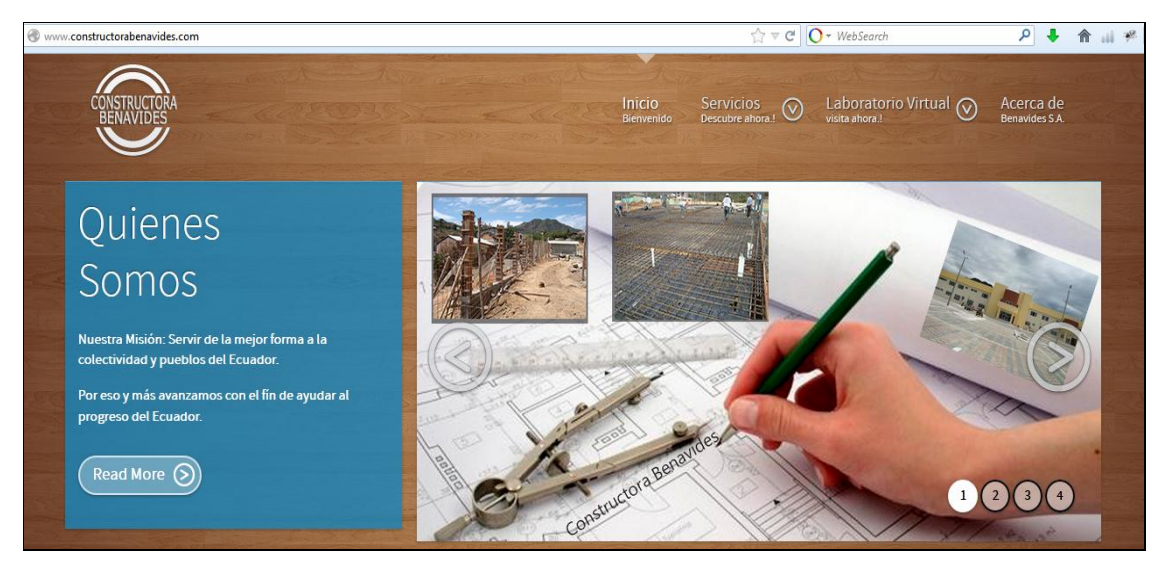

Figura 54. Sitio Web Constructora Benavides

## **Objetivo Específico 2.-** *Desarrollar programas paramétricos en cuanto a modelos de infiltración superficial hidrológica.*

Para alcanzar este objetivo se debió obtener la suficiente información en torno a lo que representa cada uno de los modelos de infiltración hidrológica en base a entrevistas con el Ingeniero Luis Benavides y sobre todo recurriendo a fuentes bibliográficas y electrónicas donde se detallan concretamente las ecuaciones que intervienen en cada modelo hidrológico así como también el funcionamiento de las mismas de acuerdo a su respectiva teoría.

En base a esto, para la implementación de cada programa se utilizaron las respectivas ecuaciones así:

### **1. Richard Phillips**

- Para obtener la infiltración acumulada: **F(t)=**〖〗**^0.5**
- Para obtener la Adsorción: **S= F(t) / ^0.5**
- Para obtener la Infiltración: **f(t)=**  $[st]$  ^0.5+*Kt*

ó en su defecto  $f(t)=1/2$   $[St]$  ^(-0.5)+K

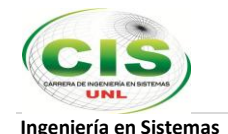

#### **2. Green & Ampt**

- Para obtener tasa de infiltración: **=(∆/+1)**
- Contenido residual de humedad del suelo: **θr =** Porosidad Porosidad Efectiva
- Cambio en el contenido de humedad cuando pasa el suelo mojado: **∆ =** *(1-Se)e*
- Infiltración acumulada: Ft = Conductividad Hidráulica \* Tiempo + Cabeza Succión \* **Cambio\_Contenido\_Humedad \* LogNat(1 + ((Tiempo\_Aplicado) / (Cabeza\_Succión \* Cambio\_Contenido\_Humedad)))**

• Tiempo de encharcamiento: 
$$
t_p = \frac{K\psi\Delta\theta}{i(i-K)}
$$

Profundidad del agua infiltrada: **FP= i \* tp**

#### **3. Horton**

- Para obtener el índice de infiltración media:  $\Phi =$  (fc + (fo fc) \* exp (-k \* t)
- Para obtener el volumen de infiltración: Calcular aplicando determinantes

```
1 agregar a partir de matriz 3x2
1 Φ1
2 \Phi_2 vol1 = (1^* \Phi_1) + (1^* \Phi_2) + (2^* \Phi_3) + (3^* \Phi_4)3 \Phi_3 b vol2 = (4 \cdot \Phi_4) + (4 \cdot \Phi_3) + (3 \cdot \Phi_2) + (2 \cdot \Phi_1)4 Φ4 Volumen de Infiltración = Valor absoluto[vol1- vol2]/2 
4 agregar a partir de matriz 3x2
```
#### **4. Kostiakov**

- Para obtener la lámina de infiltración: **<sup>L</sup> = k <sup>t</sup>–n**
- Para obtener el volumen de infiltración: Calcular aplicando determinantes

 *agregar a partir de matriz 3x2* 1 **L <sup>1</sup>**  $L_2$   $vol1 = (1 * L_1) + (1 * L_2) + (2 * L_3) + (3 * L_4)$ **L**<sub>3</sub>  $vol2 = (4 * L_4) + (4 * L_3) + (3 * L_2) + (2 * L_1)$  **L <sup>4</sup>** *Volumen de Infiltración* = Valor absoluto[vol1- vol2]/2 *agregar a partir de matriz 3x2*

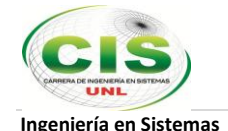

#### **5. Índice de Infiltración**

 Volumen de escurrimiento directo: (Punto ascendente x, Punto ascendente y)  $= (x_1, y_1)$ 

(Pico x, Pico y)  $=(x_2, y_2)$ 

(Punto descendente x, Punto descendente y)  $= (x_3, y_3)$ 

 $x_1$   $y_1$  $x_2 \quad y_2 \quad$  vol.1 =  $(x_1^* y_2) + (x_2^* y_3) + (x_3^* y_1)$  $x_3$   $y_3$   $vol.2 = (x_1 * y_3) + (x_3 * y_2) + (x_2 * y_1)$  $x_{1}$ ,  $y_{1}$  *VolumenEscurDirecto* = Valor absoluto[vol1- vol2]/2 *Agregar la primera fila al final a partir de matriz 3x2*

- Altura de precipitación efectiva: Hpe = VolumenEscurDirecto / Área Cuenca
- Índice de infiltración: Para obtener Φ, se procede a tanteos y deduciendo la lluvia de exceso de hietograma de la tormenta.

Una vez obtenidas las fórmulas necesarias para los cálculos que se realizarán en cada programa hidrológico, se procedió a codificarlos utilizando el editor de texto Sublime Text2 aplicando el lenguaje de programación web JavaScript y la librería JQuery.

Luego se adjuntaron a cada programa imágenes .gif y .jpg creadas y editadas en Photoshop para simular procesos inherentes a los resultados de cada programa del laboratorio virtual y de esta manera sea más vistoso y de fácil uso para el usuario final.

Posteriormente, recurriendo al componente gráfico denominado Chartdirector como librería de JavaScript se realizaron las gráficas estadísticas representativas del resultado para los programas Horton y Kostiakov.

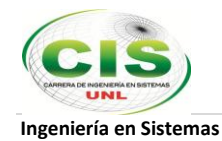

### **Objetivo específico 3.-** *Ahorrar tiempo en la ejecución de cálculos matemáticos definidos para cada modelo hidrológico.*

Al desarrollar los cinco programas correspondientes a los modelos de infiltración hidrológica usando las herramientas ya descritas en el objetivo anterior y al implementarlos como un laboratorio virtual estamos ofreciendo al usuario un espacio de conocimiento donde pueda interactuar con cálculos matemáticos que describen el comportamiento del fenómeno de infiltración del agua en el suelo, los factores que intervienen, variables y algunas imágenes y animaciones que muestran de manera más clara el proceso hidrológico. El laboratorio virtual a más de ser un instrumento de ayuda para la Constructora Benavides ya que automatiza y agiliza los cálculos que anteriormente eran de carácter manual en muchos de los casos y que requerían de la inversión de más esfuerzo y tiempo, sirve de apoyo para la toma de decisiones ya que los resultados obtenidos en base a la aplicación de las ecuaciones referentes a cada modelo hidrológico son lo más aproximados a la realidad.

## **Objetivo específico 4.-** *Facilitar el uso del software en base a manuales dedicados para cada modelo para agilizar el proceso de análisis.*

Cada programa del laboratorio virtual de la Constructora Benavides está desarrollado para que vaya guiando al usuario en el proceso de navegación para el ingreso de valores de tal forma que exista el menor número de errores debido a la previa definición de rangos de valores según los parámetros que encierra cada programa y que se irán advirtiendo mientras el usuario vaya abordando cada campo.

A medida que el usuario vaya ingresando valores en un determinado campo, el programa mostrará el concepto o la sustentación teórica referente al mismo y una imagen ilustrativa para tener un enfoque más claro del significado y de lo que se pretende hacer con el ingreso de aquel valor.

Otra forma de ayuda es el botón denominado Manual de usuario, el cual enlazará al sitio SlideShare para la visualización en línea del manual de usuario del programa seleccionado con opción de descarga. De igual forma existe la posibilidad de cargar valores que se encuentran precargados haciendo clic en el botón Cargar datos iniciales, el

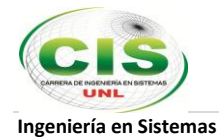

mismo que brindará al usuario una idea más general en cuanto a los valores que debe ingresar en cada campo del programa.

# **Objetivo específico 5.-** *Contribuir con la iniciativa de la consultora del Ingeniero Luis Enrique Benavides proporcionando a estudiantes y profesionales un medio que permita observar, experimentar y comprender el comportamiento de un sistema hidrológico y la interrelación de las variables involucradas.*

Se plasmó el presente objetivo a partir de la realización de la página web oficial para la Constructora Benavides(*www.constructorabenavides.com*), constructora que desde sus inicios ha servido constantemente a la comunidad lojana y al país en general pero que necesitaba de un lugar donde pudiese mostrarse de una manera global hacia el público como una empresa reconocida por su trayectoria. Además de constituirse en un espacio informativo para el visitante que da a conocer las obras, servicios, contactos, etc., de la constructora, el sitio web incorpora un Laboratorio Virtual en el que intervienen cinco programas de infiltración hidrológica como un instrumento adicional que no sólo beneficiará a la empresa con la mejora de procesos, automatización de cálculos matemáticos y en la posterior toma de decisiones sino que también ayudará a los estudiantes, profesionales y comunidad en general que tenga curiosidad y apego sobre el funcionamiento de los programas hidrológicos y de las variables, ecuaciones, parámetros, y demás aspectos que intervienen en el fenómeno hidrológico. Es por todo esto que la Constructora Benavides ha sugerido que el laboratorio virtual no tenga restricciones de ningún tipo y sea de libre acceso para todos los visitantes del sitio.

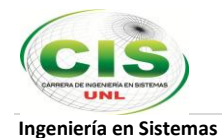

# **2. Valoración técnica económica ambiental**

El éxito de un proyecto está determinado por el grado de factibilidad que se presente en los aspectos técnico, económico y operativo realizando un estudio de factibilidad que sirve para recopilar datos relevantes sobre el desarrollo de un proyecto y en base a ello tomar la mejor decisión, si procede su estudio, desarrollo o implementación

Es por ello que el presente trabajo de tesis es un proyecto en el que se identificaron los objetivos que debía alcanzar la empresa con la implementación del sitio web, determinando así que el proyecto es útil para conseguir dichos objetivos empleando los recursos necesarios. La presente tesis ha contado con la intervención de recursos humanos, técnicos y económicos que se detallan a continuación:

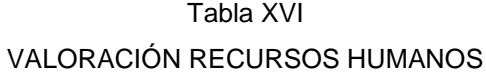

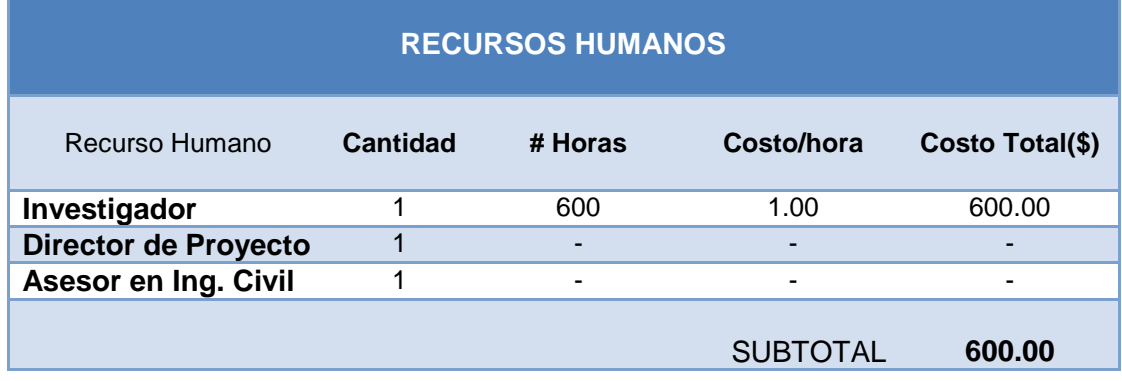

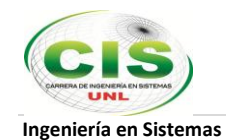

### Tabla XVII. VALORACIÓN RECURSOS MATERIALES

### **RECURSOS MATERIALES**

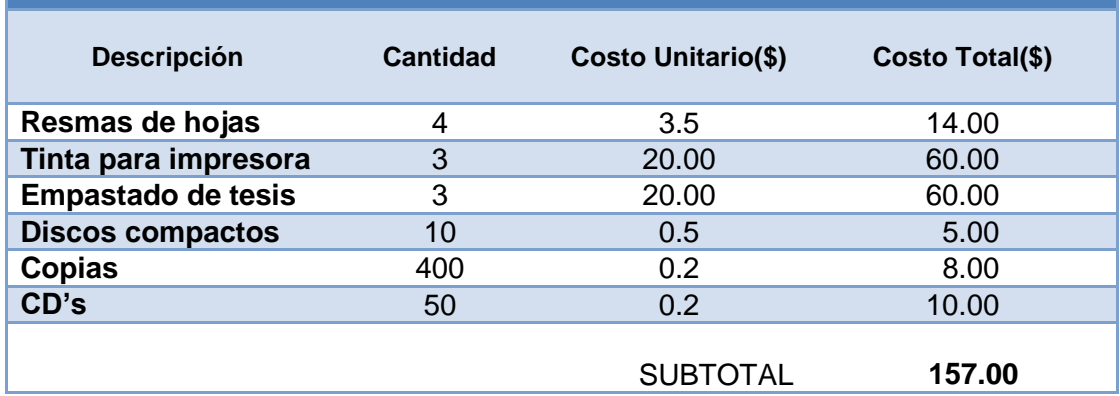

### Tabla XVIII VALORACIÓN HARDWARE

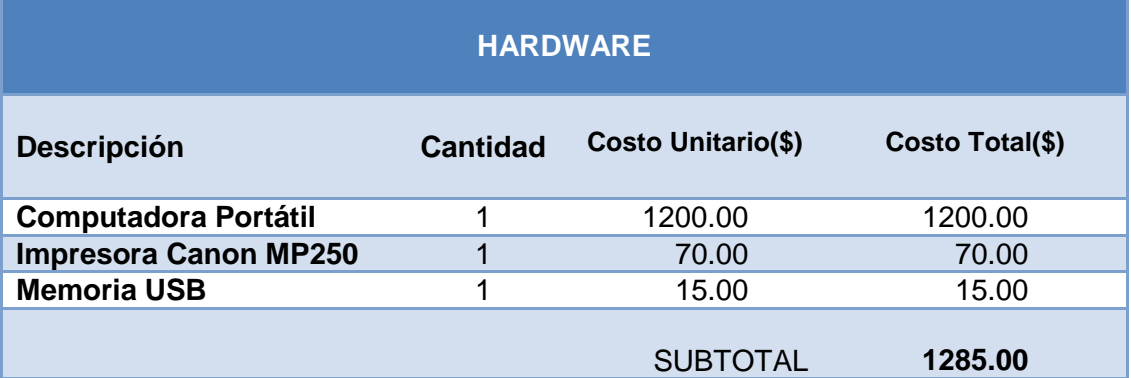

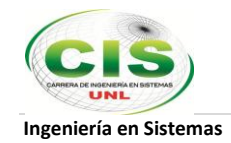

### VALORACIÓN SOFTWARE

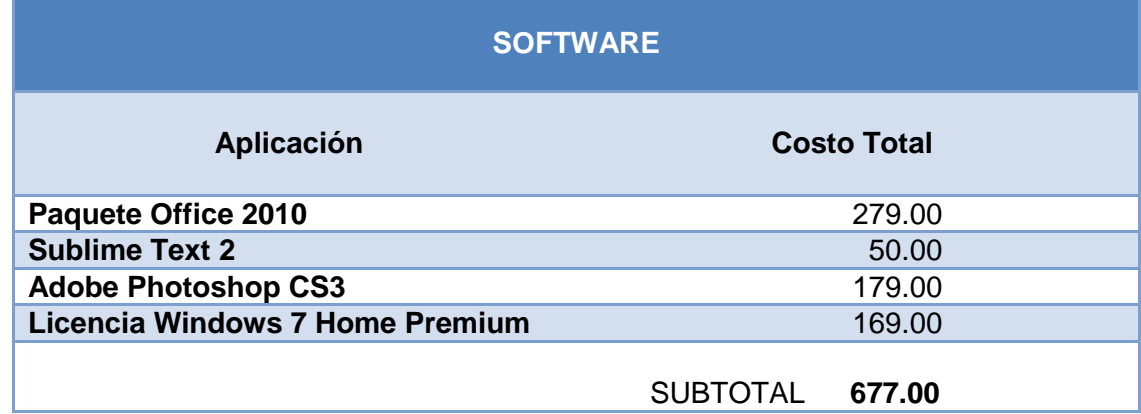

## Tabla XX. VALORACIÓN COMUNICACIONES/TRANSPORTE

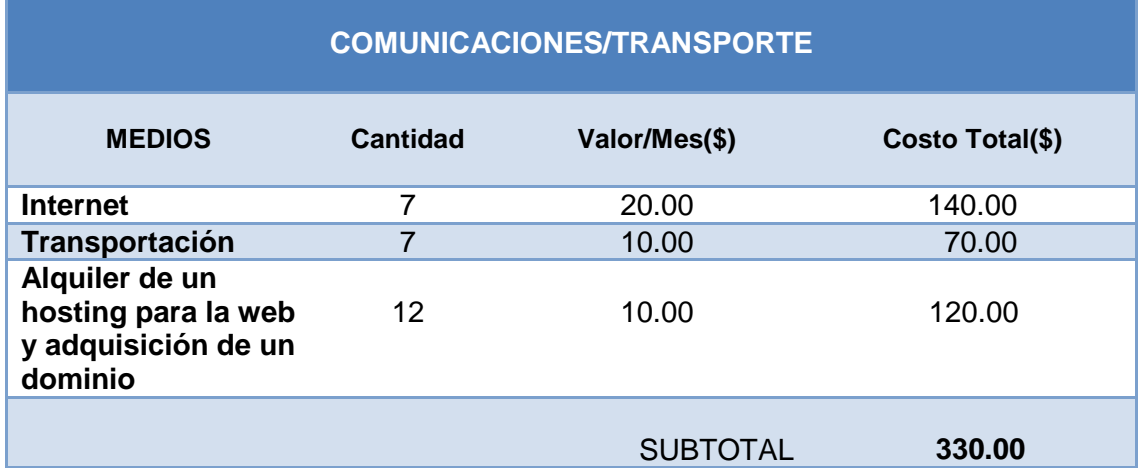

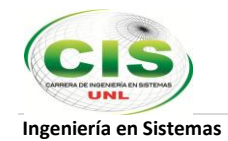

### Tabla XXI. VALORACIÓN DEL COSTE TOTAL DEL PROYECTO

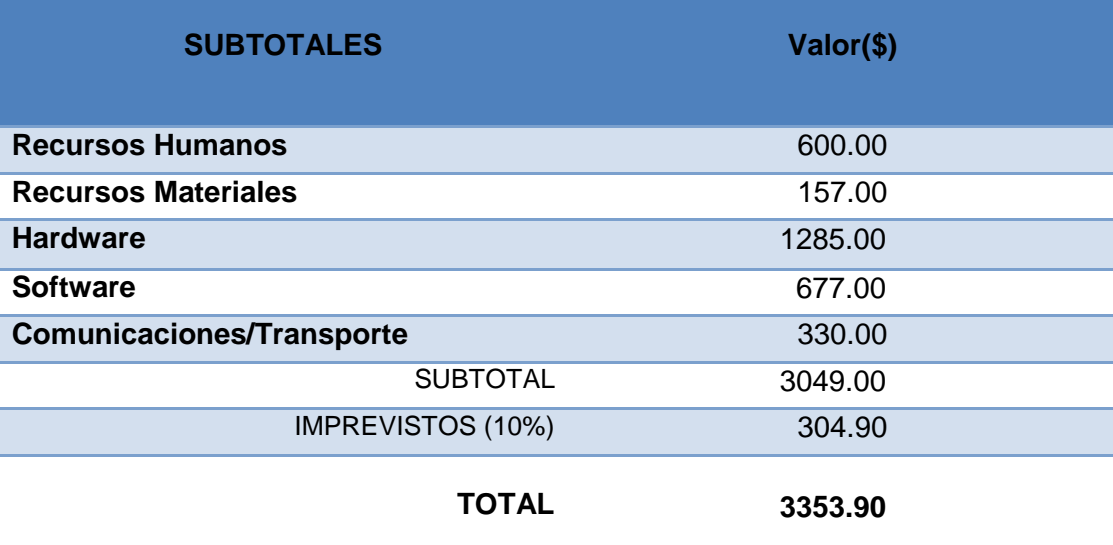

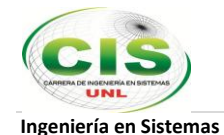

# **h. Conclusiones**

Luego de haber desarrollado, implantado y verificado el correcto funcionamiento del sitio web se puede concluir que:

- 1. El uso de la aplicación XAMPP facilitó la realización del sitio web de la Constructora Benavides ya que permitió tener un servidor en el propio computador y hacer las pruebas necesarias mientras se iba implementando el sitio web.
- 2. El CMS Joomla utilizado para el desarrollo y administración del sitio web brindó la posibilidad de realizar un trabajo de calidad gracias a su sistema de plantillas que se adaptaron a los requerimientos de la constructora y se ajustan a los estándares definidos por la W3C.
- 3. La librería JQuery utilizada por JavaScrip ayudó en al desarrollo de los programas de infiltración hidrológica debido al manejo de plugins con sus propios estilos y eventos que mejoraron la interfaz gráfica de los programas para que sean más vistosos para el usuario final.
- 4. El editor de código fuente Sublime Text empleado para la codificación de los programas hidrológicos se constituyó en una herramienta de mucha ayuda puesto que es personalizable y permite la automatización de tareas entre otras funcionalidades reduciendo así el tiempo empleado en programación.
- 5. El portal web de Constructora Benavides cuya dirección es *www.constructorabenavides.com* proporcionará a la comunidad en general un servicio adicional fundamentado en un Laboratorio Virtual de libre acceso a estudiantes, profesionales y todo aquel visitante interesado en conocer, comprender y experimentar el comportamiento del fenómeno de infiltración hidrológica y la interrelación con las variables y parámetros involucrados.

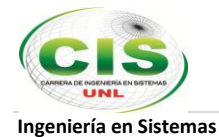

6. Cada uno de los modelos de infiltración hidrológica(Richard Phillips, Green & Ampt, Horton, Kostiakov e índice de Infiltración) que fueron el motivo de esta investigación y que han sido plasmados en aplicaciones web son el resultado de estudios científicos para entender en parte los fenómenos hidrológicos y la forma en que la ingeniería civil puede aprovecharlos para atenuar el impacto de la naturaleza en la sociedad y mejorar la calidad de vida de la gente.

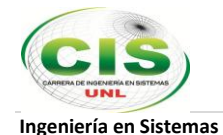

# **i. Recomendaciones**

Después de analizar los resultados obtenidos en el presente trabajo de tesis se recomienda:

- 1. Usar XAMPP ya que es una forma fácil de instalar la distribución Apache que contiene MySQL, PHP y Perl, además de ser gratuito, multiplataforma y emular el comportamiento de un servidor en un computador común y corriente para la ejecución de pruebas de aplicaciones web.
- 2. No instalar XAMPP en un ambiente de producción ya que la configuración por defecto no es buena desde el punto de vista de la seguridad.
- 3. Usar el CMS gratuito Joomla para la implementación de sitios web porque es un gestor de fácil manejo que permite integrar, añadir o editar el contenido de un sitio web de manera sencilla y a más de ello, la ayuda que ofrecen los foros de la comunidad Joomla es muy eficaz en la solución de problemas.
- 4. En caso de que se requiera ampliar el número de programas dedicados a la experimentación en el laboratorio virtual de la Constructora Benavides se aconseja utilizar las mismas herramientas de desarrollo como lo son Sublime Text y JQuery y de igual forma el lenguaje de programación JavaScript para mantener el estándar definido.
- 5. Antes de contratar el servicio de hosting, hay que asegurarse de pedir lo que realmente se necesita verificando las características técnicas de los componentes instalados en el servidor, en especial las versiones de los mismos para que en lo posterior no existan inconvenientes de incompatibilidad y problemas al poner el sitio web en producción.
- 6. Renovar la contratación de hosting y dominio anualmente para que el sitio web pueda estar a disposición de la Constructora Benavides y del público en general las 24 horas y los 365 días del año.

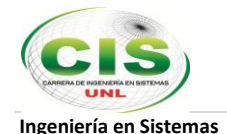

# **j. Bibliografía**

# **Referencias bibliográficas:**

- [2] World Wide Web Consortium (W3C). **Diseño de páginas Web accesibles,** España: Impreso en Industrias Gráficas LIBECROM (2003)
- [12]G. Monsalve.: **Hidrología en la Ingeniería**. Bogotá: Impreso en la Escuela Colombiana de Ingeniería (1999)
- [13]E. Chávarri, **"Hidrología Aplicada"**, Facultad de Ingeniería Agrícola, Universidad Nacional Agraria La Molina, IA-4026, (2004)

# **Referencias de internet:**

- [1] UNAM, **Diccionario casero UNAM,** http://www.seguridad.unam.mx/usuariocasero/diccionario/ (2013), Accedido el 12 de Marzo de 2013
- [2] W3C, **Quality Assurance,** http://www.w3.org/QA/2003/03/web-kit (2013), Accedido el 12 de Marzo de 2013
- [3] Adobe, Adobe **Photoshop**, http://www.adobe.com/la/products/photoshop/faq.html#trial-info, (2013), Accedido el 12 de Marzo de 2013
- [4] XAMPP, **Xampp para Windows,** http://www.apachefriends.org/en/xamppwindows.html (2013), Accedido el 15 de Noviembre de 2012
- [5] Joomla, **Joomla en Windows con xampp,** http://ayudajoomla.com/joomla/tutoriales/334-instalar-joomla-16-en-windows-conxampp.html (2013), Accedido el 15 de Noviembre de 2012
- [6] Joomla, **Download Joomla 2.5,** http://www.joomla.org/ (2013), Accedido el 15 de Diciembre de 2012

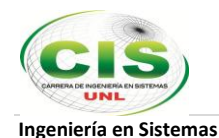

- [7] TodoJoomla, **Restaurar copia de seguridad de Akkeba Backup,** http://todojoomla.wordpress.com/2013/02/07/restaurar-copia-de-seguridad-de-akeebabackup/, WordPress (2013), Accedido el 21 de Febrero de 2013
- [8] Acerca de JavaScript, **¿Qué es JavaScript?,**  https://developer.mozilla.org/es/docs/JavaScript/Acerca\_de\_JavaScript, Mozilla Developer Network (2013), Accedido el 16 de Junio de 2013
- [9] Sublime Text, **Download Sublime Text 2,** http://www.sublimetext.com/ (2013), Accedido el 16 de Junio de 2013
- [10] jQuery, **Downloading jQuery,** http://jquery.com/download/ (2013), Accedido el 16 de Junio de 2013
- [11] Advanced Software Engineering (ASE), **ChartDirector,**  http://www.advsofteng.com/ (2013), Accedido el 12 de Marzo de 2013
- [11] Acoustifrance ASE, **ChartDirector Versión 2.5,** http://www.acoustifrance.fr/upload/produits/pdf/1.pdf (2002), Accedido el 12 de Marzo de 2013

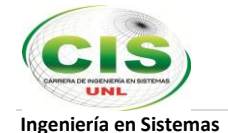

# **k. Anexos**

### **Anexo 1**

Loja, 22 de mayo de 2013

# **CERTIFICADO DE PROYECTO**

Yo, Luis Enrique Benavides Román con cédula de identidad 1102869219.

## **CERTIFICO**

que el señor Juan Daniel Jaramillo Rivera ha concluido satisfactoriamente el pedido hecho por la Constructora Benavides, en el que se cumplen todas las exigencias visuales y técnicas que en un inicio se especificaron para el sitio Web, incluyendo los programas hidrológicos requeridos para los cuales no existirá restricción de acceso alguna. Por lo tanto, y acudiendo a lo anteriormente dicho, consiento que el sitio Web sea subido a un hosting de tal forma que cumpla su función y permita además que el señor Juan Daniel Jaramillo Rivera lo emplee para los fines legales correspondientes al proceso de grado.

Atentamente,

Luis Enrique Benavides R.

Ingeniero Civil Ing. Luis Enrique Benavides R. INGENIERO CIVIL RUC: 1102869219001

ELF: 080059615-LOJA

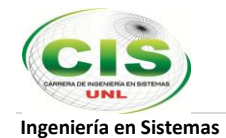

# **Anexo 2**

### **UNIVERSIDAD NACIONAL DE LOJA**

## **Area de la energía, las industrias y los recursos naturales no renovables Carrera de Ingeniería en Sistemas**

Encuesta dirigida a los trabajadores de la Constructora Benavides

El objetivo de la presente encuesta es conocer su criterio en torno a la implementación del sitio web oficial de la Constructora Benavides, además de acoger sus sugerencias que ayudarán al fortalecimiento de esta propuesta.

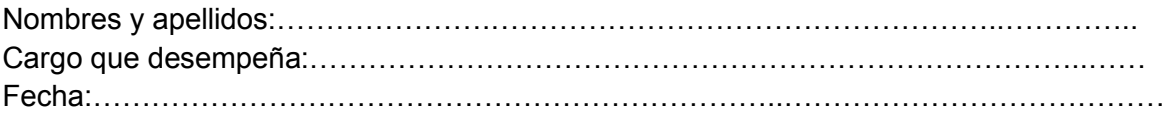

- 1. A través de que medio divulga la Constructora Benavides los servicios ofertados, el acontecer de sus trabajos y demás información?
	- *a) Televisión*
	- *b) Radio \_\_\_\_\_*
	- *c) Comunicados escritos \_\_\_\_*
	- *d) Información verbal \_\_\_\_\_\_*
	- *e) Otros \_\_\_\_\_*
- 2. ¿Utiliza frecuentemente Internet en su sitio de trabajo? Sí No
- 3. ¿Cree usted que existen diferencias entre un sitio Web y una página Web?  $Si$  No \_\_\_\_

Escríbalas……………………………………………………………………………………… …………………………………………………………………………………………………… …………………………………………………………………………………………………… ……………………………………………………………………………………………………

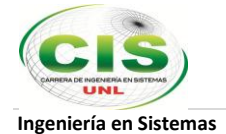

4. ¿Considera usted necesario la implementación de un sitio web en donde la Constructora se dé a conocer de mejor manera a la comunidad? Si\_\_\_ No \_\_\_\_

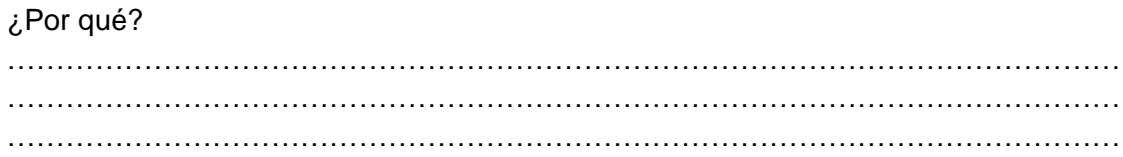

5. ¿Le agradaría que el sitio web de la Constructora Benavides incluya un laboratorio virtual para cálculos hidrológicos?  $Si$ <sub>\_\_</sub> No<sub>\_\_\_</sub>

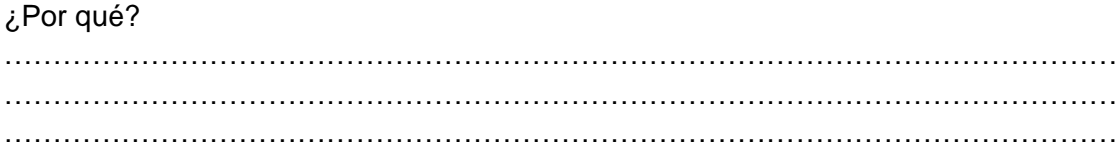

#### Observaciones

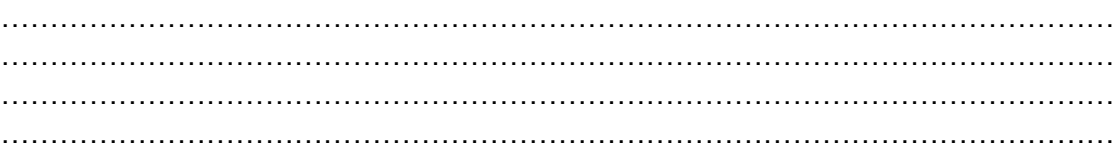

………………………… Firma

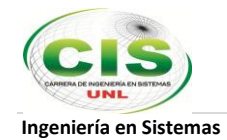

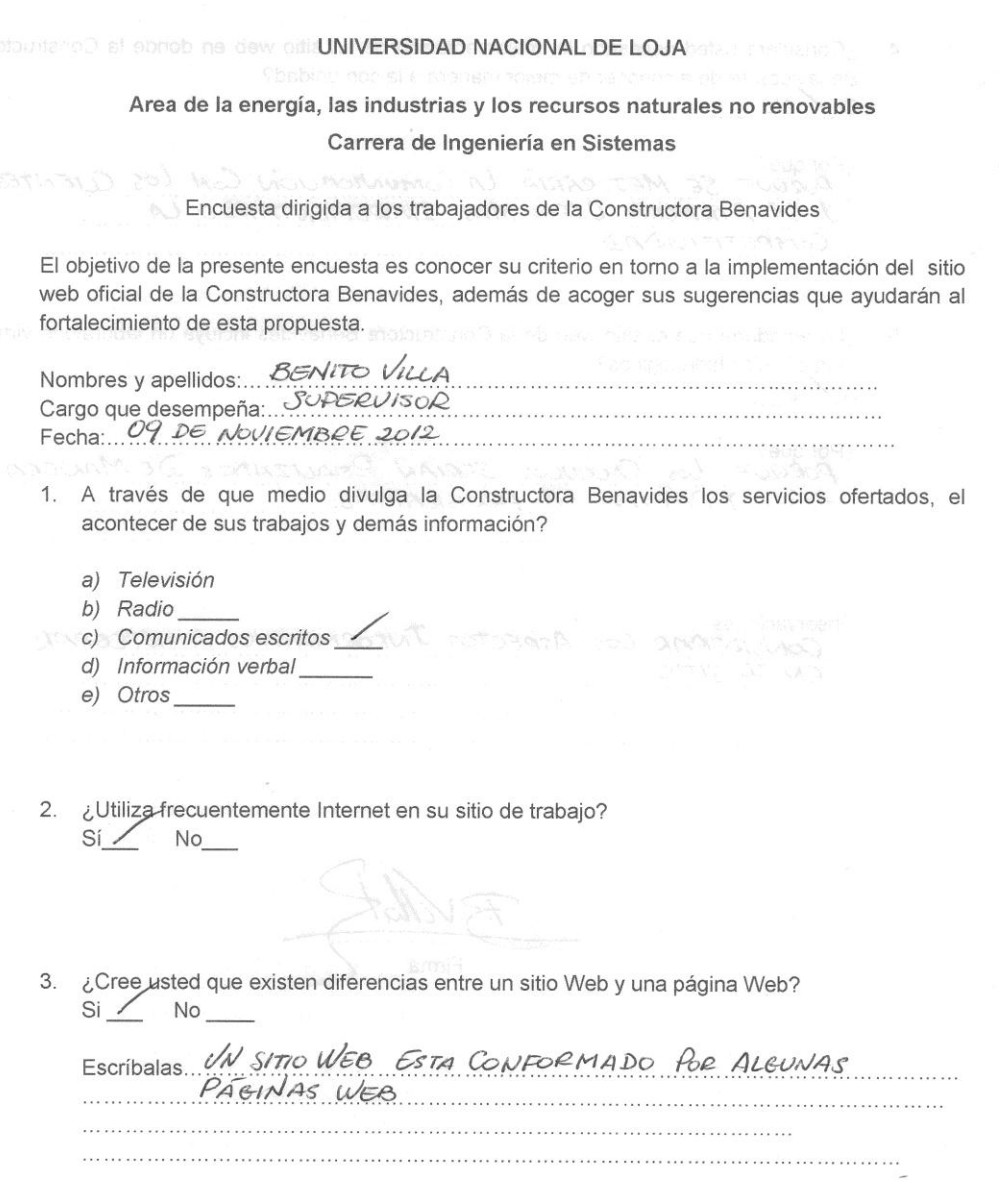

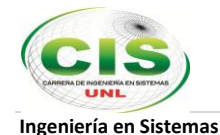

4. ¿Considera usted necesario la implementación de un sitio web en donde la Constructora Benavides se de a conocer de mejor manera a la comunidad? Si No on estendan adequase adi y a minimulation ¿Por qué? SPORQUE SE MEJORARIA LA COMUNICACIÓN CON LOS CLIENTES J SE ATRAERIA OTROS MAS INCREMENTANDO LA  $COMPETITIVIDAD$ 5. ¿Le agradaría que el sitio web de la Constructora Benavides incluya un laboratorio virtual para cálculos hidrológicos? Si No ¿Por qué? PORQUE LOS CALCULOS SERIAN REALIZADOS DE MANGRA FACIC Y RAPIDA EN PROGRAMAS. Observaciones ODSEIVATIONES LOS ASPECTOS INFORMATIVOS A INTEGRAR  $E.V E J J TIO$ Firma
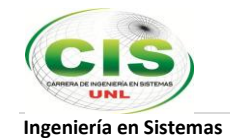

# coloration Dust stand as deep offe UNIVERSIDAD NACIONAL DE LOJA atau space and the S Area de la energía, las industrias y los recursos naturales no renovables Carrera de Ingeniería en Sistemas Encuesta dirigida a los trabajadores de la Constructora Benavides El objetivo de la presente encuesta es conocer su criterio en torno a la implementación del sitio web oficial de la Constructora Benavides, además de acoger sus sugerencias que ayudarán al fortalecimiento de esta propuesta. Nombres y apellidos:<br>Nombres y apellidos:<br>Cargo que desempeña: está propuesta de Obrais Fecha: CO | 11 | 2012 1. A través de que medio divulga la Constructora Benavides los servicios ofertados, el acontecer de sus trabajos y demás información? a) Televisión b) Radio c) Comunicados escritos  $X$ d) Información verbal e) Otros 2. ¿Utiliza frecuentemente Internet en su sitio de trabajo?  $Si \times No$ 3. ¿Cree usted que existen diferencias entre un sitio Web y una página Web?  $Si$  No  $X$

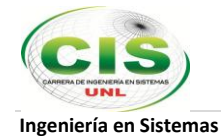

4. ¿Considera usted necesario la implementación de un sitio web en donde la Constructora Benavides se de a conocer de mejor manera a la comunidad?  $Si X No$ 

¿Por qué? Priternet mejor medio de comues el Porque h  $\alpha$ oy en micación la información  $arct$ de  $\cos$ oresas  $\frac{1}{2}$ 10 actuar traves é mejor hoverlo a  $.94$ 

5. ¿Le agradaría que el sitio web de la Constructora Benavides incluya un laboratorio virtual para cálculos hidrológicos?  $SiXNO$ 

de un sétio melo

¿Por qué? Porque sería de muella mucha ayuda para mejorar ocesos les en cuarto a es tudios de suelos. 

Observaciones eute eu ram Identif  $do$ gla s eutara el aborotono. Hiri

 $\sqrt{D}$ ≢irma

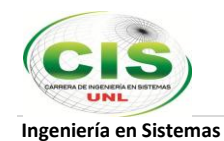

#### UNIVERSIDAD NACIONAL DE LOJA

### Area de la energía, las industrias y los recursos naturales no renovables Carrera de Ingeniería en Sistemas

#### Encuesta dirigida a los trabajadores de la Constructora Benavides

El objetivo de la presente encuesta es conocer su criterio en torno a la implementación del sitio web oficial de la Constructora Benavides, además de acoger sus sugerencias que ayudarán al fortalecimiento de esta propuesta.

 $\curvearrowleft$ 

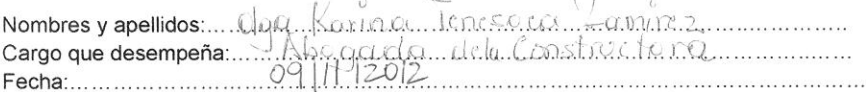

- 1. A través de que medio divulga la Constructora Benavides los servicios ofertados, el acontecer de sus trabajos y demás información?
	- a) Televisión
	- b) Radio
	- c) Comunicados escritos
	- d) Información verbal
	- $e)$  Otros  $\_\_$
- 2. ¿Utiliza frecuentemente Internet en su sitio de trabajo?  $Si \times No$
- 3. ¿Cree usted que existen diferencias entre un sitio Web y una página Web?  $Si \angle No \angle$

Escribalas Un Sile a Web, contiena información y<br>Documentos de crianos de la Cosa muy da posquita Web 

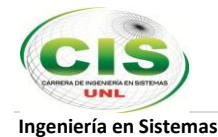

4. ¿Considera usted necesario la implementación de un sitio web en donde la Constructora Benavides se de a conocer de mejor manera a la comunidad?  $Si \times$  No \_\_\_\_ ¿Por qué? Franca Marena de oFran los 5. ¿Le agradaría que el sitio web de la Constructora Benavides incluya un laboratorio virtual para cálculos hidrológicos?  $Si_{X}$  No $\_\_$ ¿Por qué? ror que logre Fectaria muchan tar <u>to a Communication</u> Constructora, como ontos Chentonde b Observaciones 

Firma

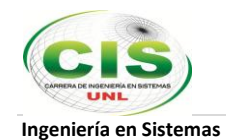

### UNIVERSIDAD NACIONAL DE LOJA

## Area de la energía, las industrias y los recursos naturales no renovables Carrera de Ingeniería en Sistemas

#### Encuesta dirigida a los trabajadores de la Constructora Benavides

El objetivo de la presente encuesta es conocer su criterio en torno a la implementación del sitio web oficial de la Constructora Benavides, además de acoger sus sugerencias que ayudarán al fortalecimiento de esta propuesta.

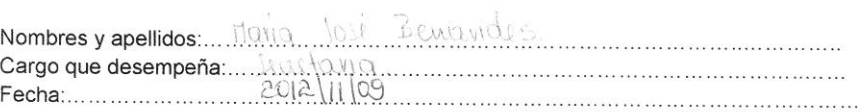

- 1. A través de que medio divulga la Constructora Benavides los servicios ofertados, el acontecer de sus trabajos y demás información?
	- a) Televisión
	- b) Radio
	- c) Comunicados escritos
	- d) Información verbal  $\times$
	- e) Otros\_\_\_\_\_
- 2. ¿Utiliza frecuentemente Internet en su sitio de trabajo?  $Si_{\textstyle{\times}}$  No  $\_\_\_\_\$
- 3. ¿Cree usted que existen diferencias entre un sitio Web y una página Web?  $Si$  No  $\times$

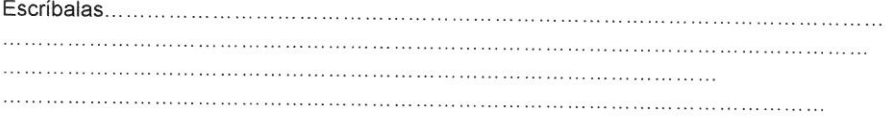

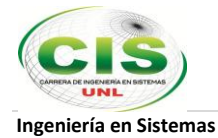

4. ¿Considera usted necesario la implementación de un sitio web en donde la Constructora Benavides se de a conocer de mejor manera a la comunidad?  $Si \times$  No  $\_\_$ 

### ¿Por qué?

de communication en la admonistration municipale principale cha

5. ¿Le agradaría que el sitio web de la Constructora Benavides incluya un laboratorio virtual para cálculos hidrológicos?

 $Si \times No$ 

#### ¿Por qué?

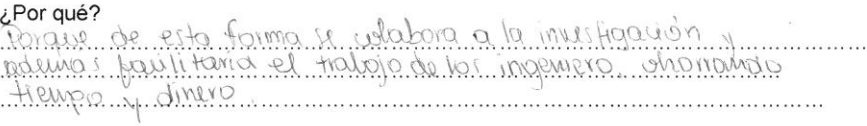

#### Observaciones

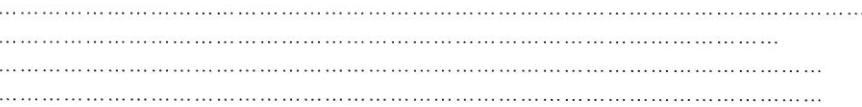

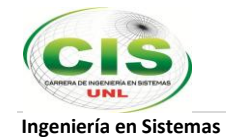

# **Anexo 3**

## **UNIVERSIDAD NACIONAL DE LOJA**

Area de la energía, las industrias y los recursos naturales no renovables Carrera de Ingeniería en Sistemas

> Ficha de observación Visita a la Constructora Benavides

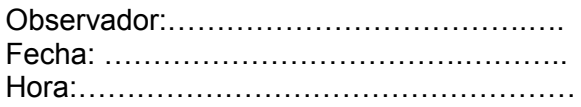

## **Escala de estimación**

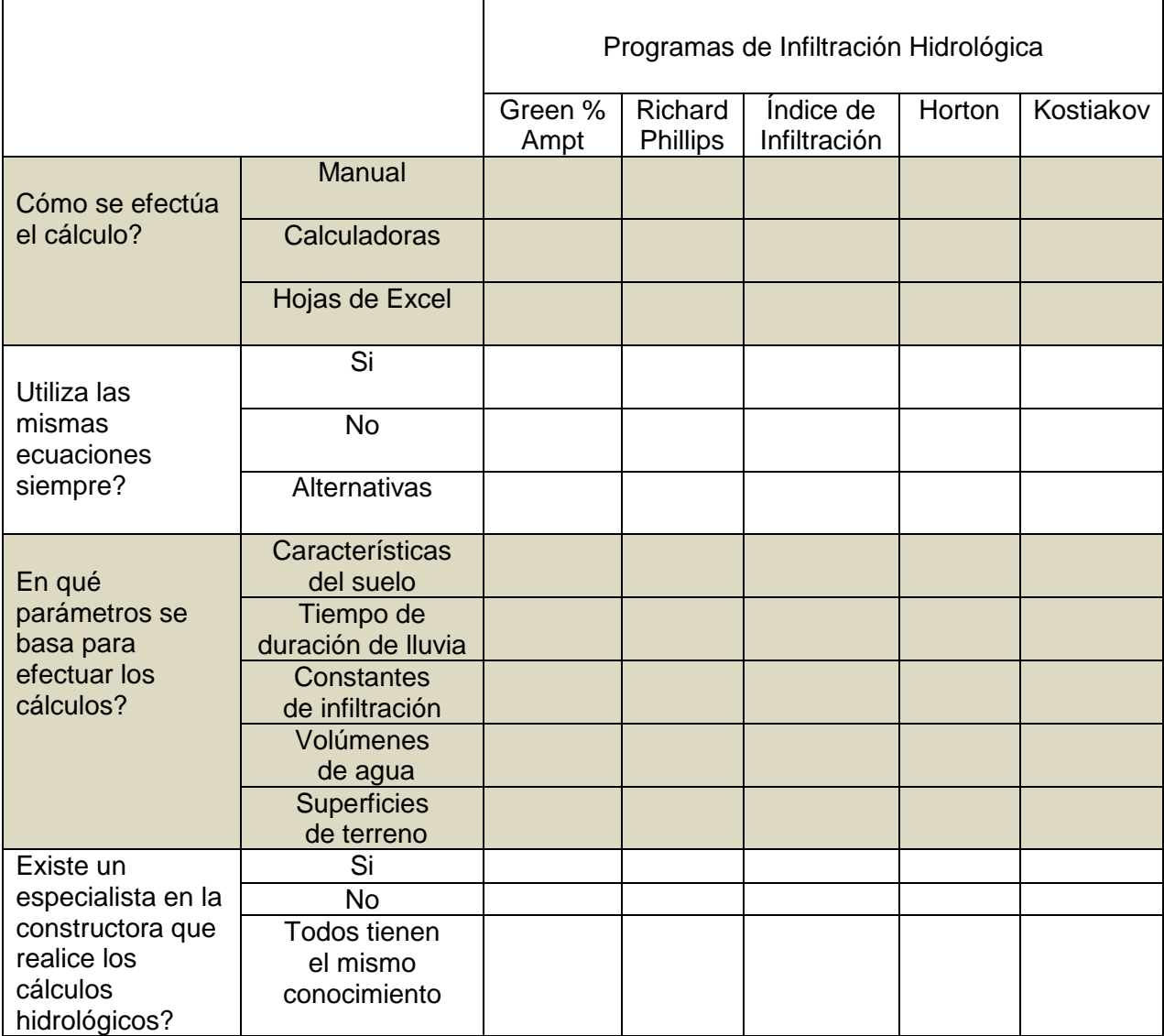

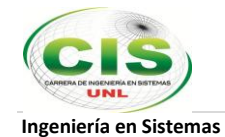

# UNIVERSIDAD NACIONAL DE LOJA Area de la energía, las industrias y los recursos naturales no renovables<br>Carrera de Ingeniería en Sistemas

Ficha de observación<br>Visita a la Constructora Benavides

aniel Jaramillo fuan Observador:<br>Fecha: ....... 6 2012 12/03 . . . . . . . . . . . . Hora: 10:00 . . . . . . . . . . .

#### Escala de estimación

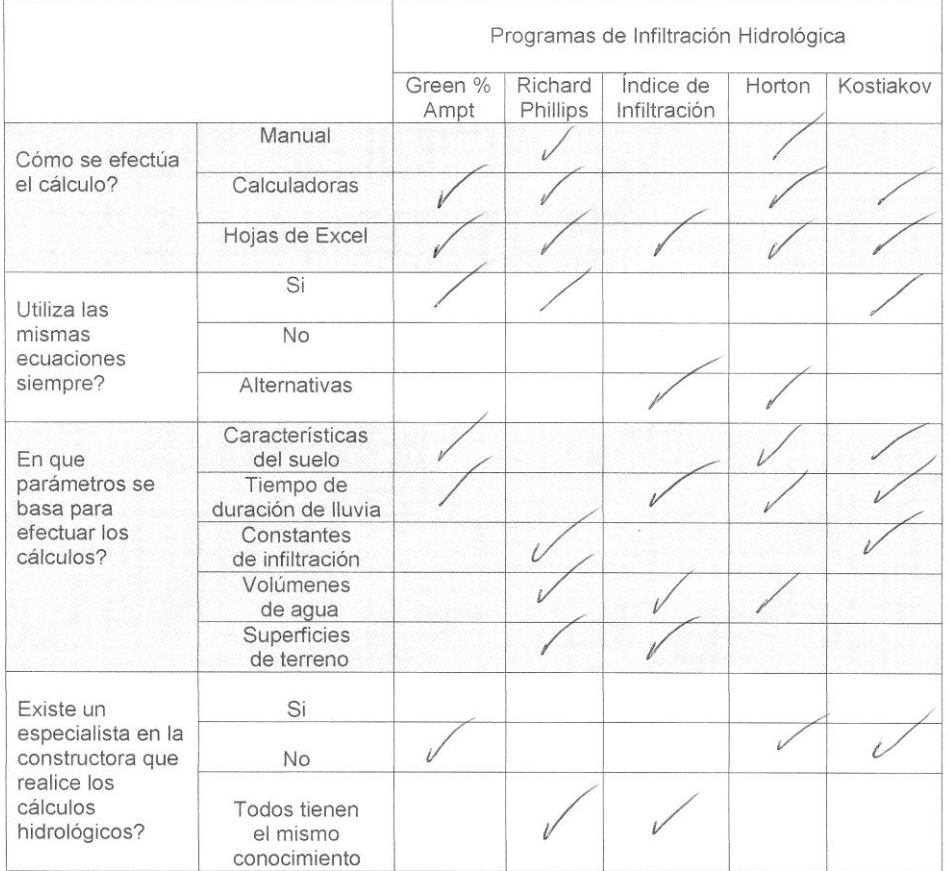

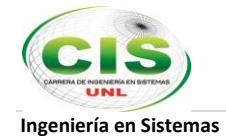

# **Anexo 4**

**Anteproyecto de Tesis**